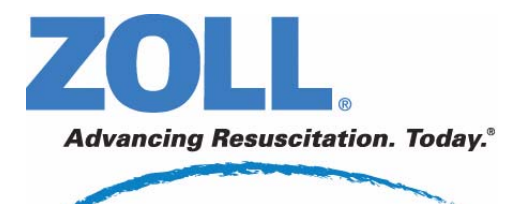

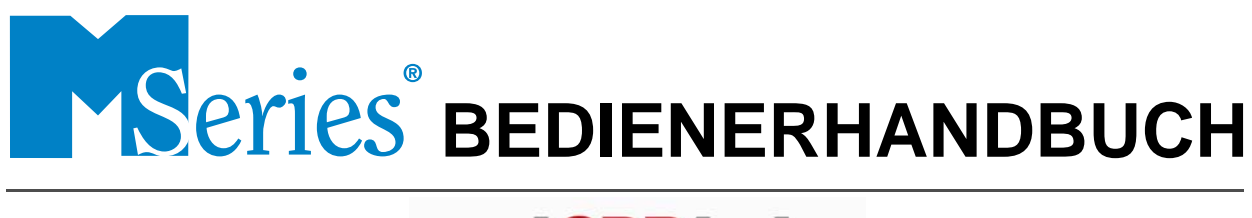

# real CPR help

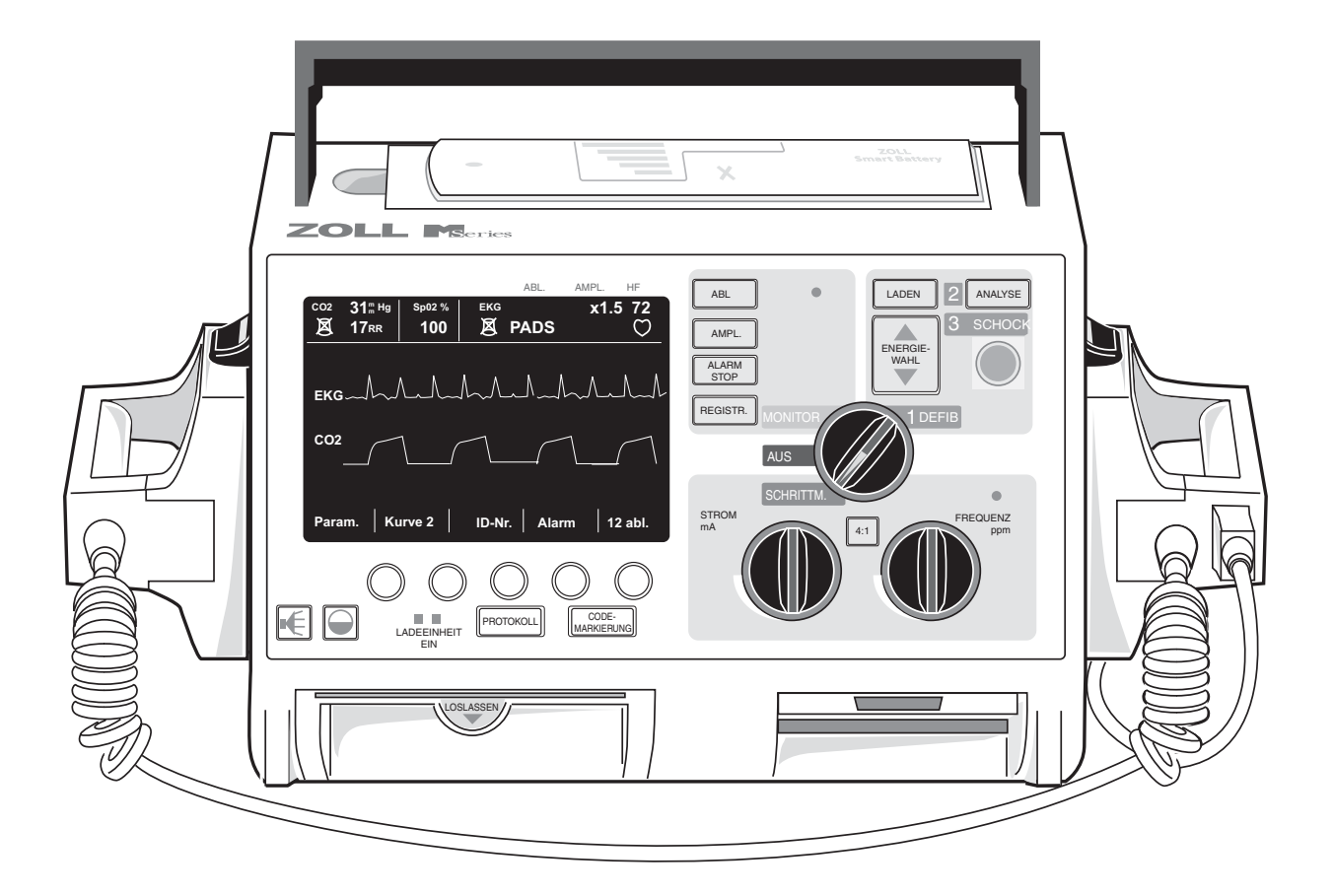

Das Ausgabe- bzw. Überarbeitungsdatum für dieses Handbuch befindet sich auf der Titelseite des Buchumschlags. Wenn dieses Datum mehr als drei Jahre zurückliegt, fragen Sie bei ZOLL Medical Corporation an, ob weitere aktualisierte Produktinformationen zur Verfügung stehen.

ZOLL, M Series, *CPR-D•padz, stat•padz*, RescueNet, Real CPR Help und "Advancing Resusciation. Today." sind eingetragene Marken der ZOLL Medical Corporation. 12SL und Catalyst MUSE sind Warenzeichen von GE Medical Systems.

Copyright ©, 2008, ZOLL Medical Corporation. Alle Rechte vorbehalten.

# **INHALTSVERZEICHNIS**

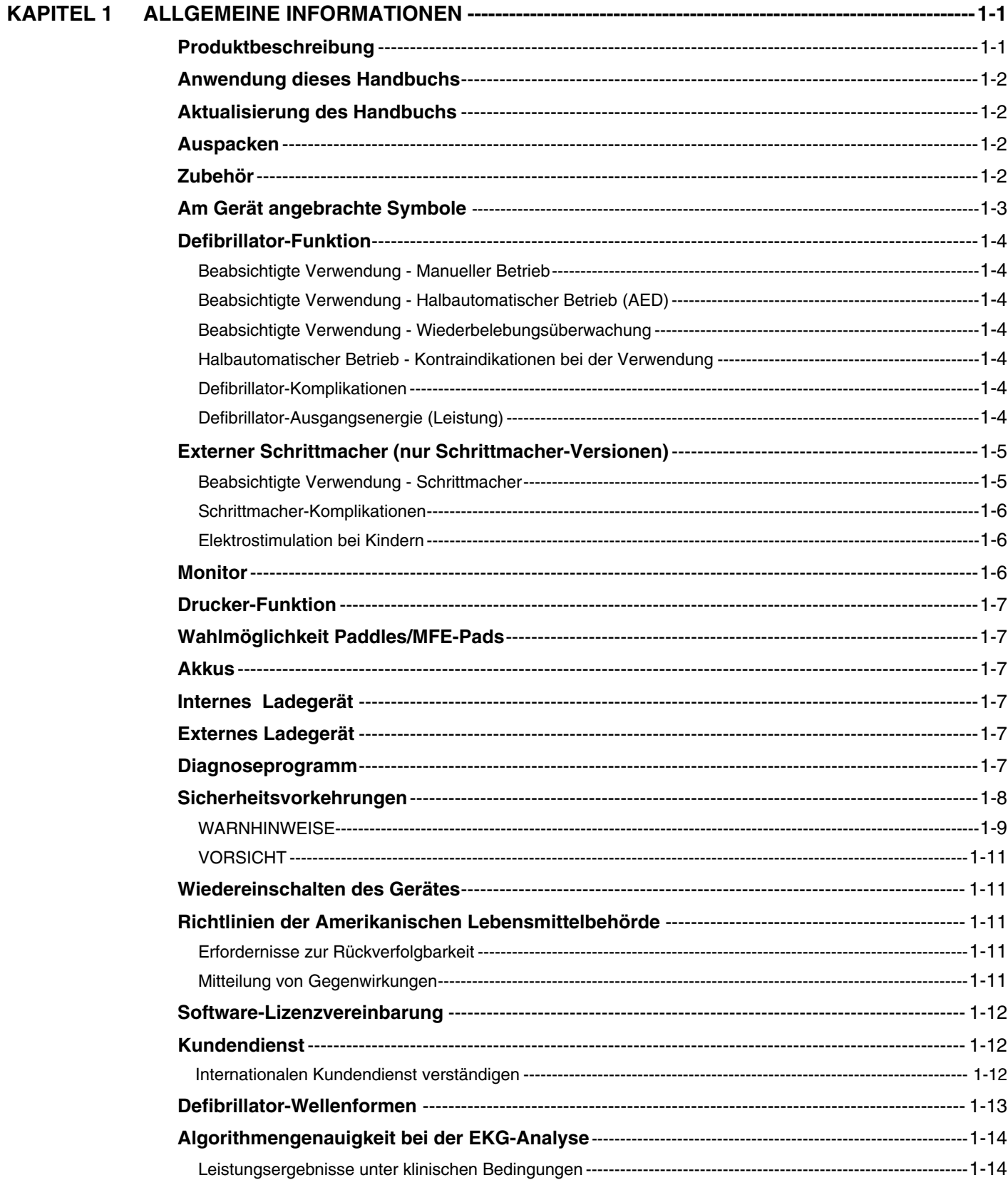

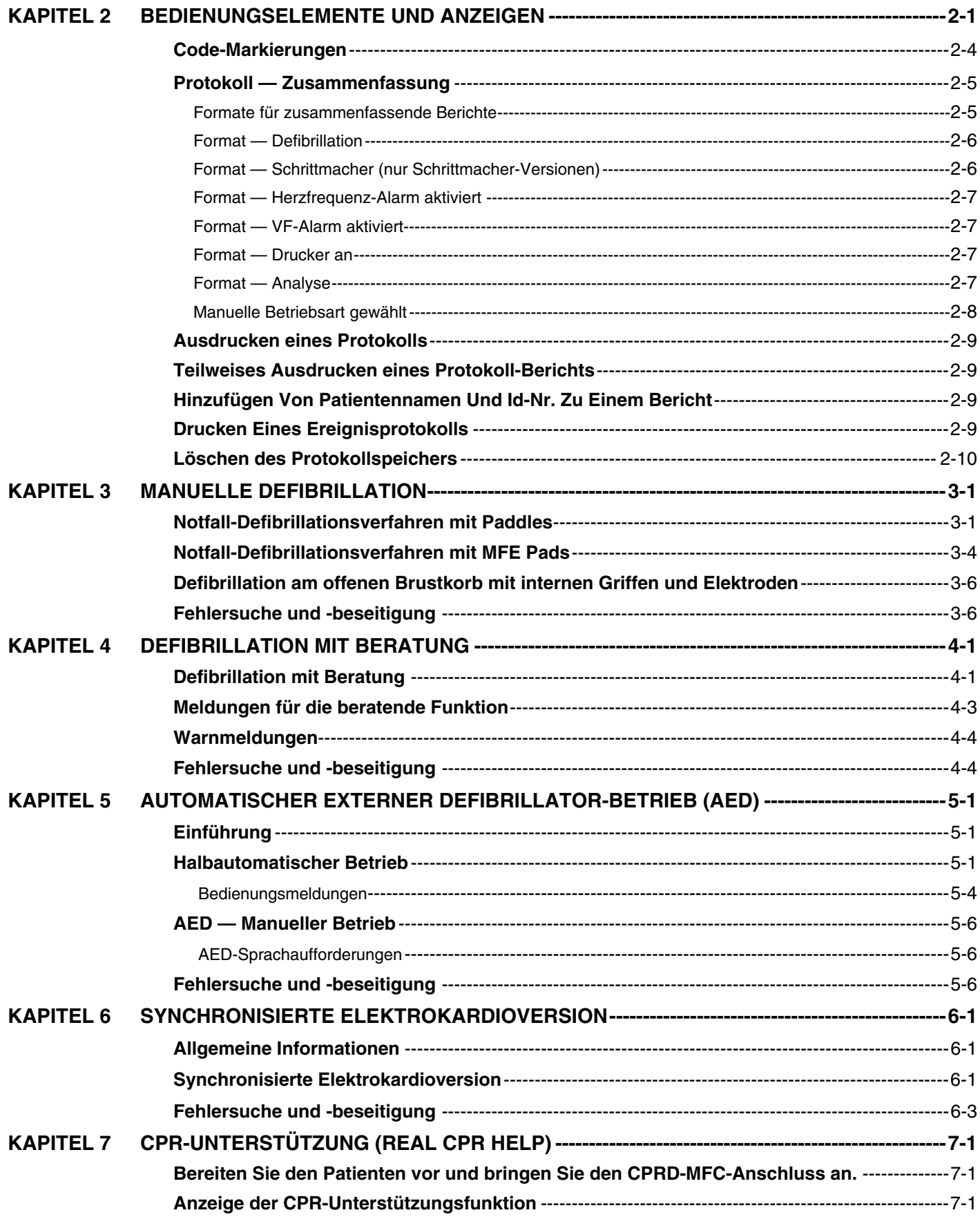

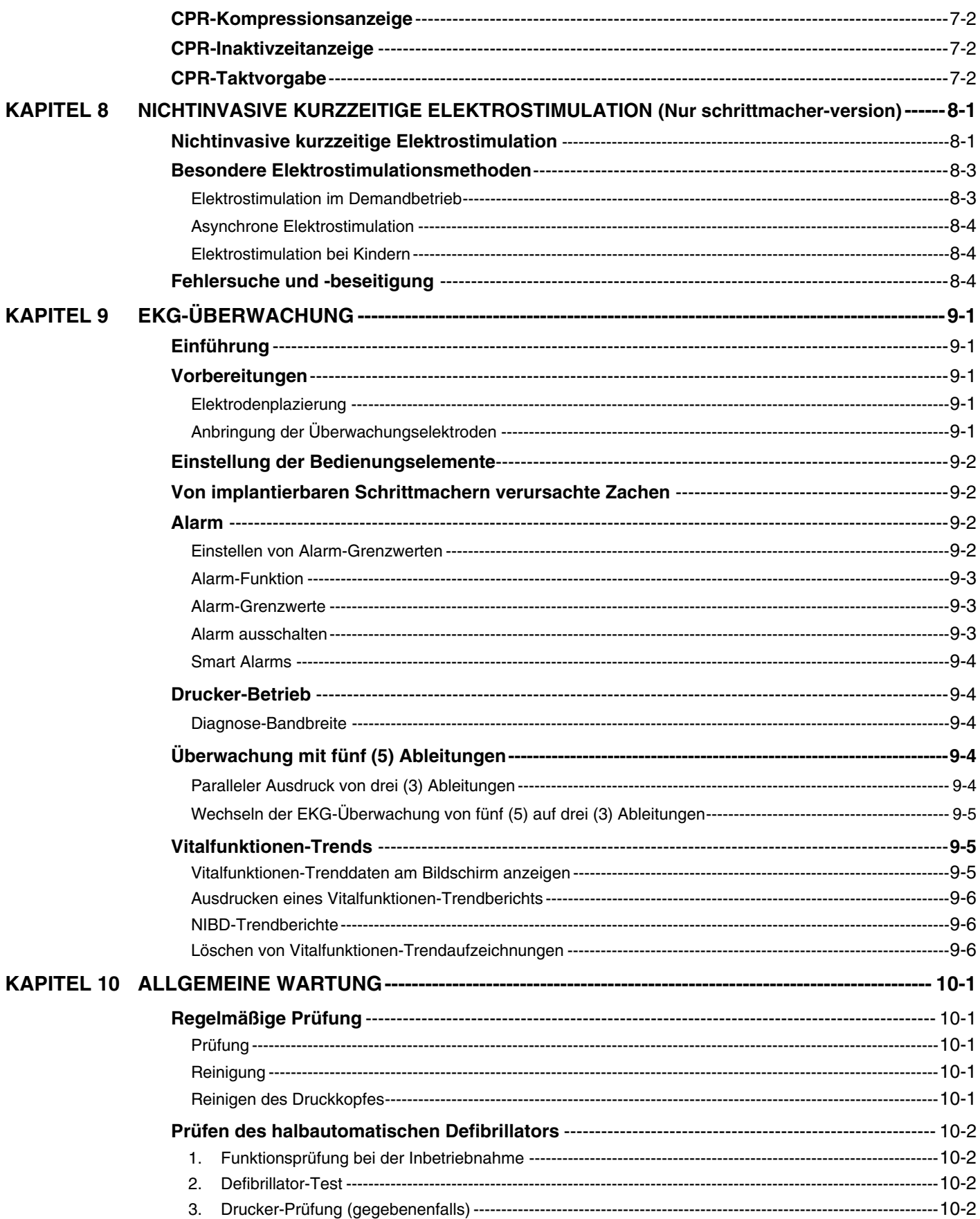

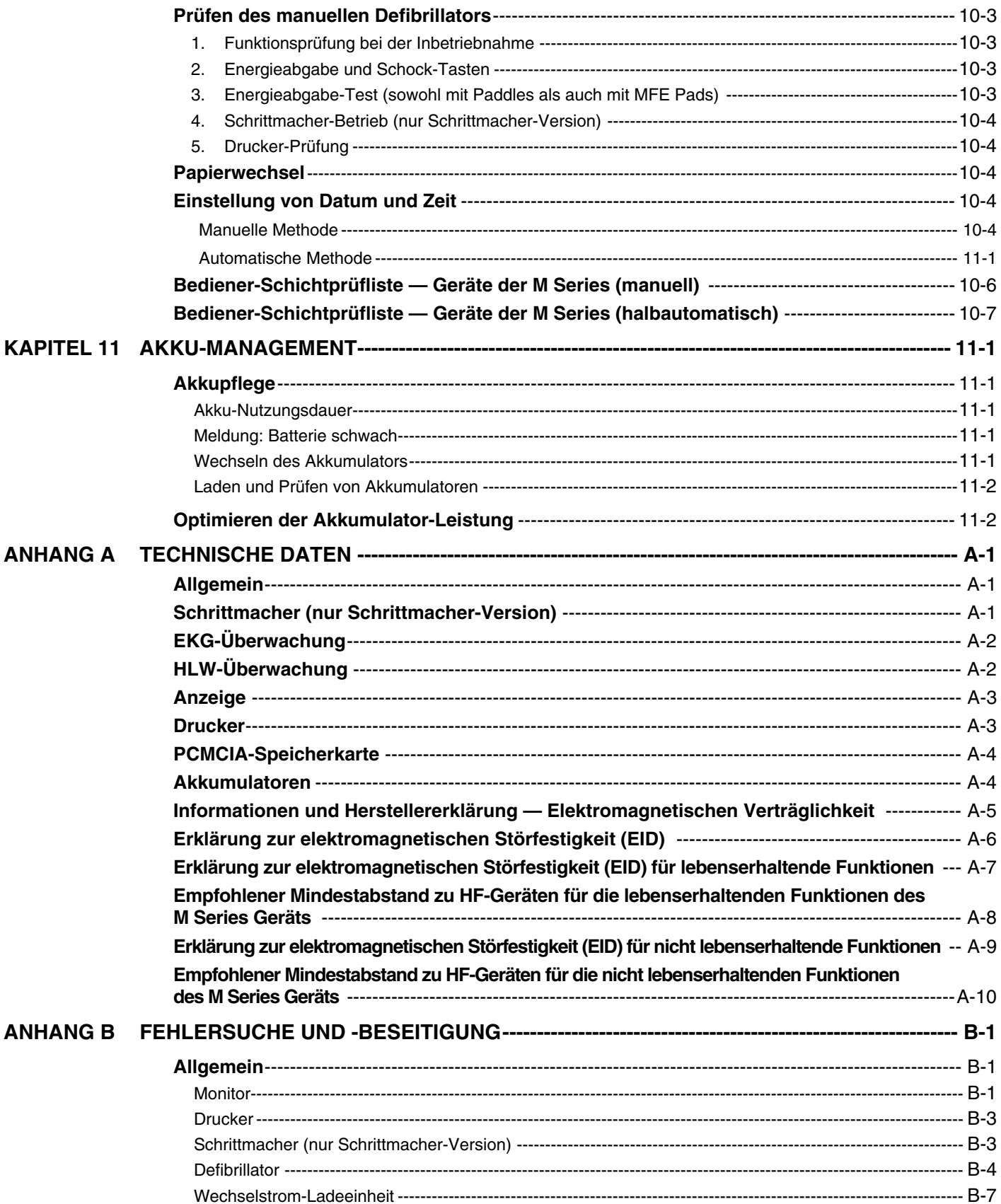

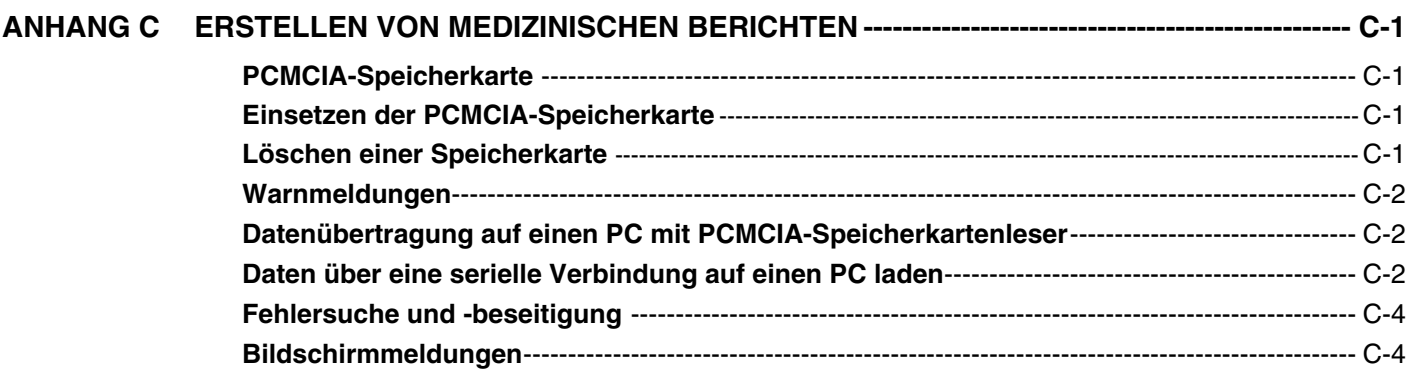

# KAPITEL 1

# ALLGEMEINE INFORMATIONEN

**HINWEIS**: Es ist möglich, daß Ihr Gerät, je nach Konfiguration, nicht alle Eigenschaften aufweist, die in diesem Handbuch beschrieben sind.

## **Produktbeschreibung**

Das ZOLL<sup>®</sup> Gerät der **M Series**® verbindet die Funktion eines Defibrillators, eines EKG-Monitors, und nichtinvasive transkutane Elektrostimulation (NTP) in einem einzigen, leichten tragbaren Gerät. Die Ausstattungsmerkmale wie Schrittmacher, Datenaufzeichnung, und Datenausdruck Datenübertragung entsprechen dem neuesten Stand der Technik. Das Gerät ist aufgrund seiner kleinen, kompakten und leichtgewichtigen Konstruktion ideal zur Mitführung beim Krankentransport. Es kann direkt ans Wechselstromnetz angeschlossen, oder von einem einfach zu wechselnden Batterie gespeist werden. Außerdem können die Batterien des Gerätes mit dem ZOLL PowerCharger wiederaufgeladen und geprüft werden.

Das Gerät ist zur Verwendung sowohl im klinischen Bereich, als auch zum Einsatz im präklinischen Bereich der Notfallmedizin geeignet. Es ist ein vielseitig anwendbarer automatischer Extern-Defibrillator, das die Möglichkeit bietet in den Betriebsarten manuell, beratend und halbautomatisch konfiguriert zu werden. Halbautomatische Ausführungsformen des Gerätes weisen am übersichtlichen vorderen Bedienfeld eine einzige "**EIN**"-Stellung auf. Auch im stationären Betrieb verwendete Geräte, die auf manuellen, beratenden oder halbautomatischen Betrieb eingestellt werden können, weisen einstandardisiertes ZOLL-Bedienfeld auf. Bei Einsatz im manuellen Betrieb wird das Gerät als herkömmlicher Defibrillator betrieben, wobei die Ladung und Entladung des Gerätes vom Bediener gesteuert werden. Bei Einstellung auf beratenden, oder halbautomatischen Betrieb verlaufen einige der Gerätefunktionen automatisch. Kammerflimmern und defibrillationspflichtige Rhythmen werden mit Hilfe eines hochentwickelten Erfassungsalgorithmuses erkannt, bzw. die Abgabe des jeweils geeigneten Defibrillatorimpulses gesteuert. Entsprechend den vor Ort geltenden Verfahrensanweisungen können die Geräte zur automatischen Ladung, EKG-Analyse, und zur Anzeige der Aufforderung "SCHOCK DRÜCKEN" (incl. Sprachanweisung) konfiguriert werden. Zur erweiterten cardialen Wiederbelebung (ACLS) kann das Gerät vom beratenden, bzw. halbautomatischen Betrieb auf manuellen Betrieb umgeschaltet werden.

Die **M Series** liefert Hilfeleistenden bei der kardiopulmonalen Reanimation (Cardiopulmonary Resuscitation, CPR) wertvolle Informationen durch Bewertung der Frequenz und Tiefe der Herzdruckmassage. Für die Nutzung von Real CPR Help<sup>®</sup> sind *CPR-D•padz* ® und der CPRD-MFC-Anschluss erforderlich. Real CPR Help ist auf **M Series** Geräten mit Softwareversion 38.90 oder höher verfügbar.

Informationen Gerätefunktionen betreffen, das Patienten-EKG und andere- physiologische- Werte werden unter annähernd allen Beleuchtungsbedingungen klar (kontrastreich) und gut sichtbar auf einem Bildschirm angezeigt (elektrolumineszenz). Bedienungs- und Warnmeldungen werden ebenfalls am Bildschirm angezeigt; außerdem kann das Gerät auf akustische Bedienerführung eingestellt werden, um den Bediener auf den Gerätestatus aufmerksam zu machen. Selbstdiagnostische Funktionsprüfungen werden beim Einschalten des Gerätes sowie regelmäßig während des Betriebs des Gerätes durchgeführt.

Verfügbar für diese Geräte sind ein Datensammelsystem, eine systeminterne Berichterstellungsfunktion mit Drucker und PCMCIA-Speicherkarten (optional erhältlich). Eine PCMCIA-Karte kann in das Gerät eingeschoben werden und dient bei eingeschaltetem Gerät zur Aufzeichnung von Elektrokardiogrammen und annähernd allen Gerätefunktionsdaten. Außerdem können Sprachaufnahmen in Gerätenähe aufgezeichnet werden. Die auf der PCMCIA-Karte gespeicherten Daten können betrachtet und mit einem entsprechend ausgerüsteten Computer und der RescueNet<sup>®</sup> Code Review archiviert werden.

Ein Streifenschreiber zur sofortigen Dokumentation, oder zur Erstellung von zusammenfassenden Berichten über Patientenbehandlung und -therapie ist ebenfalls verfügbar.

Die Geräte sind in halbautomatischer Ausführung für entsprechend ausgebildete Ersthelfer(bzw. First Responder-Einheiten) und in manueller Betriebsart konfigurierte Geräte für den Einsatz in professionellem Rettungsdienst und Klinik geeignet.

Einige Produkte der **M Series** sind für die Verwendung im präklinischen Bereich der Notfallmedizin im Haus und im Freien vorgesehen, einschließlich First Responder-Fahrzeuge, Feuerwehrfahrzeuge, unterschiedlich ausgerüstete Krankenwagen sowie für die Durchführung von Maßnahmen zur grundlegenden Aufrechterhaltung vitaler Funktionen (BLS – Basic Life Support) oder zu erweiterten kardialen Behandlungen (ACLS – Advanced Cardiac Life Support) nach Protokoll in Krankenhäusern.

# **Anwendung dieses Handbuchs**

Dieses Bedienerhandbuch für Geräte der M Series vermittelt dem Bediener Informationen, die zum sicheren und sachgemäßen Gebrauch und der Instandhaltung von Geräten der M Series erforderlich sind. Es ist wichtig, daß alle Personen, die dieses Gerät verwenden, das Bedienerhandbuch lesen und sich mit dessen Inhalt vertraut machen.

Dieses Buch enthält Anleitungen zur Bedienung in den Betriebsarten manuell, mit Beratungsfunktion und halbautomatisch. Wenn Sie das Gerät nur im manuellen Betrieb oder im Betrieb mit Beratungsfunktion betreiben, brauchen Sie Kapitel 5 nicht zu lesen. Wenn Sie das Gerät im halbautomatischen Betrieb verwenden, brauchen Sie Kapitel 3, 4 bzw. 6 nicht zu lesen.

Schenken Sie den Sicherheitsvorkehrungen und Warnhinweisen besondere Aufmerksamkeit.

Verfahren zum täglichen Testen und Warten des Gerätes befinden sich im Kapitel "Allgemeine Wartung".

Dieses Handbuch wird durch Beilagen zu Optionen der M Series ergänzt. Diese Beilagen enthalten zusätzliche Warnhinweise, Vorsichtsmaßnahmen und Informationen zur Sicherheit.

# **Aktualisierung des Handbuchs**

Bei Änderungen der das Gerät oder dessen Gebrauch betreffenden Informationen werden von ZOLL Medical entsprechend aktualisierte Unterlagen ohne besondere Anforderung an jeden registrierten Käufer eines Gerätes der M Series verschickt. Benutzern wird anheimgestellt, alle aktualisierten Unterlagen sorgfältig zu lesen, sie auszuwerten und dann im jeweiligen Kapitel im Handbuch zum späteren Nachschlagen einzuordnen.

### **Auspacken**

Prüfen Sie jede- Verpackung auf Schäden. Ein beschädigte Verpackung bzw. beschädigtes Stoßdämpfungsmaterial sollte erst entsorgt werden, nachdem die Vollständigkeit des Packungsinhalts sowie die mechanische und elektrische Funktionsfähigkeit des Gerätes festgestellt wurde. Wenn der Packungsinhalt nicht vollständig ist, mechanische Schäden aufweist oder wenn das Gerät beim elektrischen Selbsttest versagt, benachrichtigen Sie den technischen Kundendienst von ZOLL. Bei Beschädigung des Versandbehälters sollte außerdem die Spedition bzw. das Postamt benachrichtigt werden.

### **Zubehör**

#### **Hinweis: Die Begriffe "ZOLL Multi-Function Electrode (MFE) Pads" und "MFE Pads" (Klebe- Elektroden) werden in diesem Handbuch abwechselnd und synonym verwendet.**

- Reparaturhandbuch
- Interne Defibrillator-Handgriffe und Kabelbaugruppe**\***
- Interne Defibrillator-Elektroden Durchmesser: 3,0" (7.6 cm); 2,7" (6.8 cm); 2,0" (5.1 cm); 1,6" (4.0 cm) und 1,0" (2.5 cm)**\***
- Erwachsene Multi-Function Electrode Pads zur Elektrostimulation/Defibrillation (12 Paar/Packung)
- Kinder Multi-Function Electrode Pads zur Schrittmachung/Defibrillation (6 Paar/Packung)
- Erwachsene Multi-Function Stat Padz zur Schrittmachung/Defibrillation
- Multi-Function-Kabelbaugruppe zur Verwendung mit Multi-Function Electrode Pads zur Schrittmacheranwendung/Defibrillation**\***
- *CPR-D•padz*
- CPRD-MFC-Anschluss
- $\bullet$  Base PowerCharger<sup>4x4</sup>
- $\bullet$  Base PowerCharger<sup>1x1</sup>
- EKG-Simulator
- Handbuch zum Batterie-Managementprogramm
- Wechsel-Batterien**\***
- **Smart Batteries**
- AAMI Standard 3 poliges EKG-Patientenkabel und 5 poliges EKG-Patientenkabel
- IEC Standard 3 poliges EKG-Patientenkabel und 5 poliges EKG-Patientenkabel
- **Tragtasche**

**\* Dieses Zubehör ist für die Betriebssicherheit der Komponenten von Bedeutung.**

# **Am Gerät angebrachte Symbole**

Jeweils eines oder alle der folgenden Symbole können in diesem Handbuch oder an dem Gerät vorkommen:

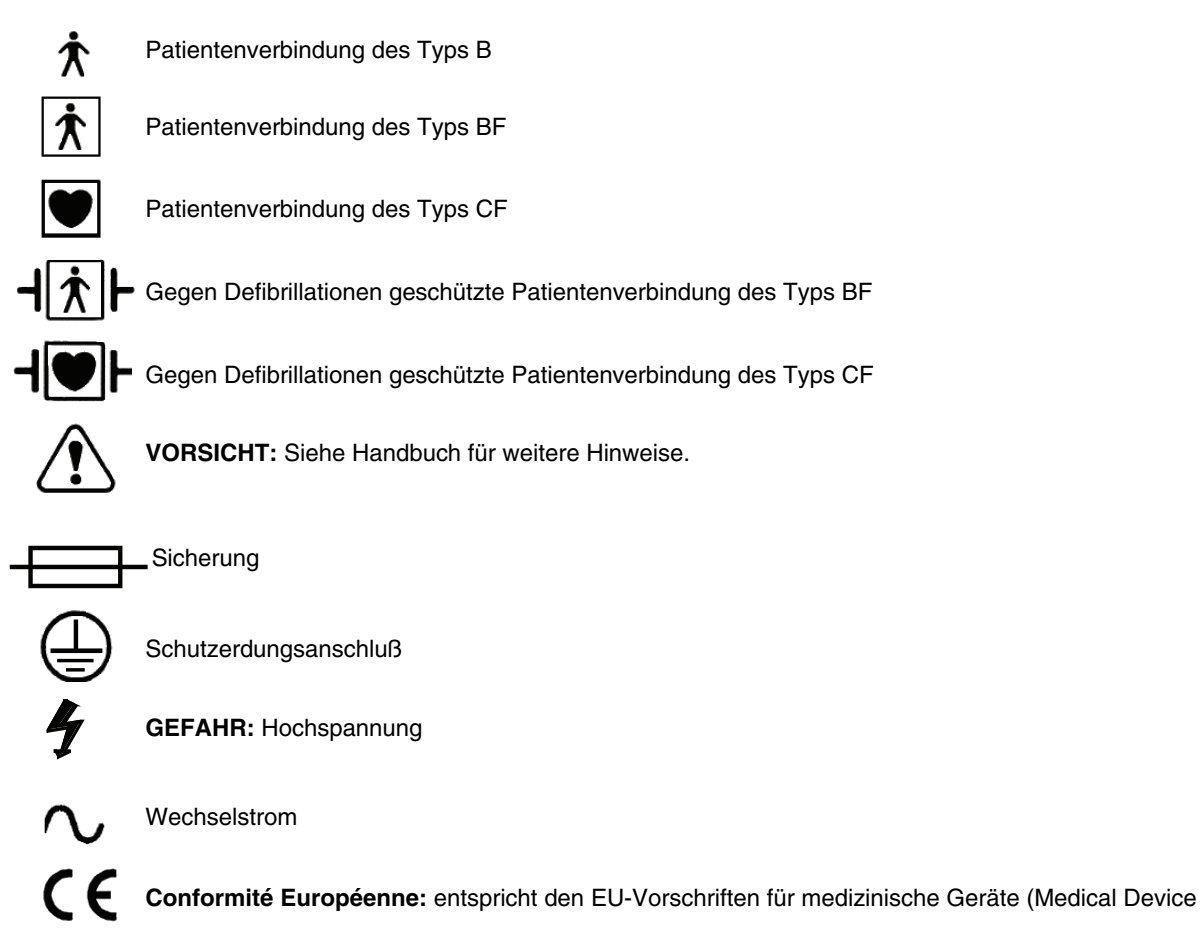

Directive 93/42/EEC).

# **Defibrillator-Funktion**

Geräte der M Series verfügen über einen Defibrillator (Gleichstrom), der mit einer Energie von bis zu 360 Joule entladen werden kann. Er kann im Synchron-Betrieb zur synchronisierten Elektrokardioversion verwendet werden, wobei die R-Welle des Patienten-EKG als zeitliche Referenz verwendet wird. Zur Defibrillation werden Platten oder schon mit Gel befeuchtete Einmal-Klebeelektroden — MFE Pads — verwendet.

#### **Beabsichtigte Verwendung — Manueller Betrieb**

Die Verwendung von Geräten der M Series im manuellen Defibrillationsbetrieb ist indiziert bei Kammerflattern/ flimmern, bestimmten atriellen und ventrikulären tachykarden Rhythmusstörungen, die von folgenden Symptome begleitet werden:

- **Bewußtlosiakeit**
- **Atemstillstand**
- Fehlen des Pulses

Nur speziell geschultes medizinisches Personal darf dieses Gerät zur Umwandlung von Kammerflimmern und schnell Kammertachykardie in einen Sinusrhythmus oder andere Herzrhythmen, die hämodynamisch wirksame Herzaktionen erzeugen können, verwenden.

#### **Beabsichtigte Verwendung — Halbautomatischer Betrieb (AED)**

Die Geräte der M Series dürfen nur von entsprechend ausgebildetem medizinischen Personal verwendet werden, das einen entsprechenden Schulungskurs zur Verwendung des Defibrillators erfolgreich abgeschlossen hat.

Sie sind speziell zur Anwendung im Rahmen der Ersten Hilfe ausgelegt, bei denen die Abgabe eines Defibrillationsimpulses während der kardiopulmonalen Reanimation, während des Transports und während der nachfolgenden Therapie in der Klinik unter entsprechender ärztlicher, bzw. fachlicher Aufsicht.

Die Verwendung eines Gerätes der M Series muß von einem Arzt verordnet werden.

Die Verwendung des Gerätes im halbautomatischen Defibrillationsbetrieb ist indiziert bei Kammerflattern/ flimmern, das von folgenden Symptome begleitet wird:

- **Bewußtlosigkeit**
- **Atemstillstand**
- Fehlen des Pulses

Technische Daten zur Auswertung des EKG-Rhythmusbefinden sich am Ende dieses Kapitels.

#### **Beabsichtigte Verwendung — Wiederbelebungsüberwachung**

Die Wiederbelebungs-Überwachungsfunktion liefert audiovisuelles Feedback, das dem Hilfeleistenden den Rhythmus bei der Herzdruckmassage vorgibt. Der Takt entspricht der von der AHA und ERC empfohlenen Frequenz von 100 Herzkompressionen pro Minute. Die Audio- und Textaufforderungen helfen ebenfalls, eine Herzdruckmassagetiefe von 3,8 bis 5,0 cm bei Erwachsenen zu erzielen.

Die Wiederbelebungs-Überwachungsfunktion darf nicht bei Patienten unter 8 Jahren verwendet werden.

#### **Halbautomatischer Betrieb — Kontraindikationen bei der Verwendung**

In Gegenwart eines implantierten Schrittmachers kann es vorkommen, daß die Rhythmusanalysefunktion bei der Erkennung von Kammerflimmern nicht zuverlässig ist. Die Überprüfung des Elektrokardiogramms und der klinische Diagnose eines kardiopulmonalen Stillstands sind die Voraussetzung bei der Behandlung von Patienten mit implantierten Schrittmachern.

Bei der Bewegung des Patienten auf der Trage, im Krankenwagen oder einer anderen Transportvorrichtung soll keine Rhythmusanalyse durchgefchrt werden. Bei der EKG-Analyse darf sich der Patient nicht bewegen. Berühren Sie den Patienten während der Analyse nicht. Vor der EKG-Analyse müssen jegliche durch die Krankentrage oder den Rettungswagen verursachte Bewegungen verhindert werden. Bei Verwendung des Gerätes in einem Rettungswagen muß dieser vor Aktivieren der Analysefunktion angehalten werden.

#### **Die beratende Funktion des Gerätes darf bei weniger als 36 kg wiegenden pädiatrischen Patienten nicht zur Anwendung kommen.**

#### **Defibrillator-Komplikationen**

Unsachgemäße Defibrillation oder Elektrokardioversion (z.B. ohne vorliegende maligne Herzrhythmusstörung) kann Kammerflimmern, Asystolie oder andere gefährliche Rhythmusstörungen verursachen.

Bei unsachgemäßer Anbringung der Klebeelektroden (bzw. Pads) oder des Elektrodengels kann die Defibrillation wirkungslos bleiben oder Verbrennungen verusachen, vor allem wenn mehrere aufeinanderfolgende Impulse erforderlich sind. Hautrötungen und Hyperämie unter den Platten oder MFE Pads sind normal, wobei dieser Effekt am Umfang der Platten oder Elektrode gewöhnlich ausgeprägter ist. Derartige Rötungen sollten innerhalb von 72 Stunden wesentlich nachlassen.

### **Defibrillator-Ausgangsenergie (Leistung)**

Geräte der M Series können mit einer Energie von bis zu 360 Joule bei einem Widerstand von 50 Ω entladen werden. Die durch die Brustwand entladene Energie wird jedoch von der transthorakalen Impedanz (Widerstand) des Patienten bestimmt. Zur Verringerung dieser Impedanz muß auf die Platten ausreichend Elektrolyt-Gel aufgetragen und ein Druck von 10 bis 12 kg auf jedes Paddle ausgeübt werden. Vergewissern Sie sich bei Verwendung von MFE Pads, daß diese richtig befestigt sind. (Siehe Anleitungen auf der **Multi-Function Electrode**-Packung.)

# **Externer Schrittmacher (nur Schrittmacher-Versionen)**

Die nichtinvasive transkutane Elektrostimulation bzw. Schrittmacheranwendung (NTP) ist eine anerkannte und erprobte Methode. Diese Therapie kann sowohl in Notfällen als auch in nicht akuten Situationen schnell und einfach durchgeführt werden, wenn eine kurzzeitige Herzstimulation erforderlich ist.

Einige der Geräte der M Series können wahlweise einen bedarfsgesteuerten Demand-Schrittmacher, der aus einem Impulsgenerator und einer EKG-Detektorschaltung besteht, aufweisen. Der Ausgangsstrom des Schrittmachers ist jederzeit zwischen 0 und 140 mA und die Impulsrate jederzeit zwischen 30 und 180 Impulsen/Minute (IPM) veränderbar.

Der Elektrostimulationsimpuls wird von den besonders gestalteten, am Rücken und auf der Brust plazierten ZOLL MFE Pads an das Herz abgegeben.

Die charakteristischen Merkmale des Ausgangsimpulses, zusammen mit der besonderen Form und Plazierung der Elektroden, verringern die kutane Nervenstimulation und die Schwellenwertströme bei der Herzstimulation und vermindern Beschwerden, die auf die Kontraktion der Skelettmuskulatur zurückzuführen sind.

Das einzigartige Design von Geräten der M Series ermöglicht die ungehinderte Betrachtung und Auswertung des Elektrokardiogramms (EKG) am Monitor ohne Überlagerung, oder Verzerrung während der externen Elektrostimulation.

Für optimale Ergebnisse sind der sachgemäße Betrieb des Gerätes und die korrekte Plazierung der Elektroden unerlässlich. Der Bediener muß mit den hier enthaltenen Bedienungsanweisungen vollkommen vertraut sein.

#### **Beabsichtigte Verwendung — Schrittmacher**

Dieses Gerät kann zur kurzzeitigen externen Elektrostimulation bzw. Schrittmacheranwendung bei wachen oder bewußtlosen Patienten als Alternative zur endokardialen Stimulation zum Einsatz kommen.

#### **Dieses Gerät darf nicht an interne Schrittmacherelektroden angeschlossen werden.**

Die Elektrostimulation hat folgende Ziele:

#### **Reanimation aus dem Stillstand oder der Bradykardie jeglicher Ätiologie:**

Die nichtinvasive Elektrostimulation ist bekannt bei der Reanimation aus dem Herzstillstand, Vagusreflex-Stillstand, durch Medikamente verursachtem Stillstand (verursacht durch Procainamid, Quinidin, Digitalis, Betarezeptorenblocker, Verapamil, usw.) und dem unerwarteten Kreislaufstillstand (verursacht durch Narkose, chirurgischen Eingriff, Angiographie und andere therapeutische oder diagnostische Verfahren). Weiterhin wird sie zur kurzzeitigen Beschleunigung der Bradykardie bei Adams-Stokes-Syndrom und Sick-Sinus-Syndrom verwendet. Diese Methode ist sicherer, zuverlässiger und bei Notfällen schneller als die Verwendung von endokardialen oder anderen kurzzeitig verwendeten Elektroden.

#### **Demand-Betrieb, wenn Stillstand oder Bradykardie möglicherweise zu erwarten sind:**

Die nichtinvasive Elektrostimulation kann im Demand-Betrieb nützlich sein, wenn die Möglichkeit eines Herzstillstandes oder symptomatischer Bradykardie durch akuten Myokardinfarkt, Arzneimittelvergiftung, Narkose oder operativen Eingriff besteht. Weiterhin geeignet ist die Methode zur kurzzeitigen Behandlung von Patienten, die auf die Implantierung eines Schrittmachers oder transvenöse Therapie warten. Im Demand-Betrieb kann die nichtinvasive Elektrostimulation eine Alternative zur transvenösen Therapie darstellen, wobei die mit der endokardialen Elektrostimulation verbundenen Risiken wie Verlagerung, Infektion, Blutung, Embolisation, Perforation, Phlebitis und mechanische oder elektronische Stimulation vermieden werden.

#### **Unterdrückung von Tachykardie:**

Erhöhte Herzfrequenzen aufgrund externer Elektrostimulation unterdrücken häufig ventrikulärektopische Aktivität und können Tachykardien verhindern.

#### **Schrittmacher-Komplikationen**

Die ventrikuläre Fibrillation spricht nicht auf Schrittmacherbehandlung an und erfordert die sofortige Defibrillation. Daher muß zur korrekten Behandlung des Patienten die Arrhythmie des Patienten sofort differenziert werden. Wenn sich der Patient in einem Zustand ventrikulärer Fibrillation befindet und die Defibrillation erfolgreich ist, aber ein Herzstillstand eintritt (Asystolie), muß der Schrittmacher verwendet werden.

Eine ventrikuläre oder supraventrikuläre Tachykardie kann durch Schrittmacherbehandlung unterbrochen werden, jedoch ist die synchronisierte Elektrokardioversion in einer Notfallssituation oder bei einem Kreislaufkollaps schneller und sicherer. (Siehe Kapitel "Synchronisierte Elektrokardioversion".)

Eine elektromechanische Dissoziation (Entkoppelung) kann nach längerem Herzstillstand oder bei Erkrankungen mit Myokarddepression auftreten. Die Elektrostimulation kann dann EKG-Reaktionen ohne mechanisch wirksame Kontraktionen ergeben, was eine andere Behandlung erforderlich macht.

Die Elektrostimulation kann unerwünschte Wiederholungsreaktionen, Tachykardie oder Kammerflimmern/-flattern mit generalisierter Hypoxie, Herzischämie, Toxizität von Herzmedikamenten, Elektrolyten-Verschiebungen oder anderen Herzerkrankungen hervorrufen.

Die Elektrostimulation, hat ungeachtet der angewandten Methode, die Eigenschaft, die intrinsische Rhythmik zu hemmen (negativ chronotrope Wirkung). Das plötzliche Abbrechen der Elektrostimulation, vor allem bei hohen Herzfrequenzen, kann einen ventrikulären Stillstand verursachen und muß vermieden werden.

Die nichtinvasive kurzzeitige Elektrostimulation kann Schmerzen unterschiedlicher Stärke verursachen; teilweise sind diese Schmerzen stark genug, daß die fortgesetzte Schrittmacherbehandlung des nicht bewußtlosen Patienten ausgeschlossen ist.

In ähnlicher Weise kann die unvermeidbare Kontraktion von Skelettmuskeln bei Schwerkranken Probleme verursachen und dadurch die Dauertherapie auf wenige Stunden beschränken. Rötung und Hyperämie der Haut tritt häufig unter MFE Pads auf, wobei dieser Effekt am Umfang der Elektrode gewöhnlich ausgeprägter ist. Derartige Rötungen sollten innerhalb von 72 Stunden wesentlich nachlassen.

**Verbrennungen unter der vorderen Elektrode bei der Elektrostimulation von erwachsenen Patienten mit stark verminderter Blutzufuhr zur Haut wurden berichtet. In solchen Fällen sollte eine längere Schrittmacherbehandlung vermieden und die Haut regelmäßig geprüft werden.** 

Bei Verwendung voriger Gerätemodelle wurde die vorübergehende Hemmung der spontanen Atmung bei bewußtlosen Patienten berichtet, wenn die vordere Elektrode zu weit unten am Bauch plaziert wurde.

**Das hier beschriebene Gerät darf nicht an interne Schrittmacherelektroden angeschlossen werden.**

#### **Elektrostimulation bei Kindern**

Bei Kindern, die 15kg oder weniger wiegen, kann die Elektrostimulation unter Verwendung der besonderen ZOLL MFE Pads für pädiatrische Anwendungen vorgenommen werden. Längere Elektrostimulation (mehr als 30 Minuten) kann besonders bei Neugeborenen Verbrennungen verursachen. Daher wird die regelmäßige Prüfung der Haut unter den Elektroden empfohlen.

#### **Monitor**

Zur Überwachung des Patienten-EKG wird der Patient mittels 3- oder 4- poligen Ableitungskabeln, MFE Pads (Klebeelektroden) oder Platten an das Gerät angeschlossen. Am Monitor werden jeweils vier Sekunden des EKGs einschließlich folgender Daten angezeigt:

- Durchschnittsherzfrequenz durch Messung der R-R Intervalle;
- Ableitungswahl I, II, III, aVR, aVL, aVF, V (mit EKG-Kabel), PLATTEN (Platten) oder PADS;
- EKG-Größe (Amplitude) 0,5; 1; 1,5; 2; 3 cm/mV;
- Schrittmacherausgangsleistung in mA (nur Schrittmacher-Version);
- Schrittmacher-Stimulationsfrequenz in ipm (nur Schrittmacher-Version);
- Defibrillator-Ausgangsleistung in Joule;
- zusätzliche Bedienerführung, Meldungen und Diagnosecodes.

Die EKG-Bandbreite zur Überwachung/Diagnose ist wählbar.

# **Drucker-Funktion**

Ein Drucker (bzw. Streifenschreiber) wird zur Ereignisdokumentation bereitgestellt. Er ist gewöhnlich auf Verzögerungsbetrieb (6 Sekunden) eingestellt, um sicherzustellen, daß kritische EKG-Daten erfaßt werden. Der Drucker kann von Hand durch Drücken der **REGISTR.**- Taste aktiviert werden. Der Drucker wird bei Abgabe eines Defibrillator-**SCHOCKS**, bei Auslösen des Herzfrequenz-Alarms oder der Aktivierung der Rhythmusanalysefunktion automatisch eingeschaltet. Er kann jedoch auch so eingestellt werden, daß bei den genannten Ereignissen kein Ausdruck erstellt wird.

# **Platten - MFE-Pads Wahlmöglichkeit**

Geräte der M Series können zur Defibrillation, Elektrokardioversion und Überwachung von Elektrokardiogrammen, sowohl mit Defibrillator-Platten, als auch mit ZOLL Multi-Function Electrode (MFE) Pads (Klebeelektroden) betrieben werden.

Die Schrittmacher-Version der M Series kann ebenfalls mit ZOLL MFE Pads zur Elektrostimulation verwendet werden.

Energiewahl-, Lade- und Schock-Steuerelemente befinden sich an den Platten und am vorderen Bedienfeld des Gerätes. Bei Verwenden von MFE Pads müssen die Steuerelemente am vorderen Bedienfeld des Gerätes verwendet werden. Zum Umschalten zwischen Platten und MFE Pads müssen Sie das Multi-Function-Kabel von der Apex- Platten trennen und an den MFE Pads anschließen.

Die beratende Funktion kann nur bei Anschluß von MFE Pads an das Multi-Function-Kabel und deren Verwendung als EKG-Überwachungsableitung aktiviert werden.

**Hinweis:** Die MFE Pads, Pediatric MFE Pads (für pädiatrische Anwendungen), *stat•padz* und die EKG-Elektroden (nicht die EKG-Kabel) sind nicht wiederverwendbare Einmal-Produkte.

# **Batterien**

Die Geräte der M Series verwenden einfach wechselbare versiegelte Blei-Batterien, die bis zu 2,5 Stunden Überwachung ermöglichen, vorausgesetzt sie sind neu und voll geladen. Durch Verwendung des Defibrillators, Druckers und Schrittmachers verringert sich diese Zeit.

Bei Erscheinen der Meldung "BATTERIE SCHWACH" am Monitor und zwei aufeinanderfolgenden Piepsignalen innerhalb einer Minute muß der Batterie ausgewechselt und wiedergeladen werden.

# **Internes Batterie-Ladegerät**

Die Batterieladung kann geräteintern durch Anschluß an das Wechselstromnetz, oder unter Verwendung eines *externen* Batterieladegerätes vorgenommen werden.

Wenn Geräte der **M Series** an das Wechselstromnetz angeschlossen sind, weisen die orange-gelben Anzeigelampen **LADEEINHEIT EIN** auf folgende Zustände hin:

Die orange-gelbe Anzeigelampe **LADEEINHEIT EIN**  leuchtet ununterbrochen auf, wenn das Gerät **AUS**  geschaltet ist und die Batterie geladen wird oder wenn das Gerät bei eingesetzter Batterie **EIN** geschaltet ist.

Die grüne Anzeigelampe **LADEEINHEIT EIN** leuchtet ununterbrochen auf, wenn das Gerät **AUS** geschaltet und die eingesetzte Batterie voll auf die mögliche Kapazität geladen ist.

Beide, die grüne und die orange-gelbe, Anzeigelampen **LADEEINHEIT EIN** leuchten immer dann abwechselnd auf, wenn **kein** Batterie im Gerät eingesetzt ist oder wenn bei eingesetztem Batterie ein Batterieladefehler erkannt wurde.

Die Anzeigelampen **LADEEINHEIT EIN** leuchten nicht auf, wenn das Gerät nicht an das Wechselstromnetz angeschlossen ist.

Wenn Ihr Gerät der M Series nicht erwartungsgemäß funktioniert, siehe Abschnitt zur Fehlerbehebung der Wechselstrom-Ladeeinheit auf Seite B-7.

# **Externes Batterie-Ladegerät**

Die externe Batterieladung und Kapazitätsauswertung wird mit dem ZOLL Base PowerCharger<sup>4x4</sup> durchgeführt. Bis zu vier Batterie-Packs können gleichzeitig geladen werden, und die Prüfung erfolgt automatisch. Ausführlichere Informationen in Bezug auf technische Daten, Handhabung und Management von ZOLL Batterien gibt das Bedienerhandbuch für das ZOLL Batterieladegerät sowie das Batterie-Managementprogramm.

# **Diagnoseprogramm**

Ein im Gerät integrierter Computer führt bei jedem Einschalten des Gerätes und regelmäßig während dessen Betriebs selbstdiagnostische Prüfungen durch. Wird ein Fehler während des Betriebs erkannt, erscheint die Meldung "*Funktion*\* FEHLER XX". In diesem Falle schalten Sie das Gerät aus und dann wieder ein und prüfen es nochmals auf Funktion. Bleibt die Meldung weiterhin angezeigt, wenden Sie sich an den zuständigen technischen Kundendienst.

\**Funktion:* kann Drucker, Schrittmacher, Defibrillator, usw. betreffen.

# **Sicherheitsvorkehrungen**

Die Geräte der M Series sind Hochleistungsgeräte, die mit einer Energie bis zu 360 Joule entladen werden können. Um ein Gerät vollkommen auszuschalten, muß der **BETRIEBSARTENSCHALTER** auf **AUS** stehen.

Zum Deaktivieren des geladenen Defibrillators

• drehen Sie den **BETRIEBSARTENSCHALTER** auf **MONITOR, AUS** oder **SCHRITTM.** (nur für Schrittmacher-Versionen),

oder

## **WARNHINWEISE**

#### **Allgemein**

- Föderativ (USA.) Gesetz schränkt diese Vorrichtung ein, um durch oder auf den Auftrag eines Arztes zu verwenden.
- Die Verwendung externer Schrittmacher-/Defibrillator-Elektroden oder Adaptervorrichtungen anderer Lieferanten als ZOLL wird nicht empfohlen. ZOLL macht keine Zusicherungen bzw. bietet keine Gewährleistungen in Bezug auf die Leistung oder Wirksamkeit von ZOLL-Produkten, wenn diese gemeinsam mit Schrittmacher-/Defibrillator-Elektroden oder Adaptervorrichtungen anderer Lieferanten verwendet werden. Geräteversagen, das auf die Verwendung von nicht von ZOLL hergestellten Schrittmacher-/Defibrillator-Elektroden oder Adaptervorrichtungen zurückzuführen ist, kann die von ZOLL gebotene Garantie ungültig machen.
- Der vorschriftsgemäße Betrieb des Gerätes und die richtige Elektrodenplazierung sind Voraussetzung für optimale Ergebnisse. Daher müssen sich alle Bediener mit den Funktionen des Gerätes absolut vertraut machen.
- Das Gerät darf nicht im halbautomatischen Betrieb verwendet werden, wenn sich der Patient bewegt. Der Patient darf sich während der EKG-Analyse nicht bewegen. Berühren Sie den Patienten nicht während der Analyse. Vor Analysieren des EKGs muß jegliche Bewegung der Krankentrage bzw. des –wagens eingestellt werden. Bei Verwendung des Gerätes in einem Rettungswagen muß dieser angehalten werden, bevor das Gerät im halbautomatischen Betrieb verwendet wird.
- Legen Sie den Patienten vor Beginn der Wiederbelebung auf eine feste Unterlage.

• ändern Sie die gewählte Defibrillator-Energieeinstellung.

Aus Sicherheitsgründen schaltet das Gerät automatisch ab, wenn es für mehr als 60 Sekunden geladen bleibt. (15 Sekunden bei AED- Geräten).

- **Hinweis:** Die Begriffe "ZOLL Multi-Function Electrode (MFE) Pads" und "MFE Pads" werden in diesem Handbuch abwechselnd und synonym verwendet.
- Das Gerät ist gegen Hochfrequenz(HF)-Störemissionen von typischerweise im Rettungsdienst bzw. im BOS verwendeten Funkgeräten oder Mobiltelefonen (digital und analog) geschützt. Benutzer müssen die Geräteleistung unter Einsatzbedingungen auf die Möglichkeit von HF-Störemission von Hochstromquellen prüfen. HF-Störungen (Funkfrequenzstörungen) werden als Verschiebungen in der isoelektrischen Linie, Komprimierung der Spur, Helligkeitsänderungen, oder als Übergangszacken dargestellt.
- **M Series** Geräte, die über die Bluetooth® Option verfügen, besitzen einen HF-Sender, der mit 0 dBm Leistung in das 2,4 GHz-ISM-Band sendet.
- Gerät nicht ohne Batterie betreiben. Halten Sie immer einen weiteren voll geladenen Batterie zum Einsatz im Gerät bereit.
- Die regelmäßige Verwendung von nur teilweise und zwischen Anwendungen nie voll geladenen Batterien hat deren permanente Kapazitätsverringerung und verfrühten Ausfall zur Folge.
- Prüfen Sie Batterien regelmäßig. Batterien, die beim Kapazitätstest von ZOLL versagen, können unerwartet und ohne Vorwarnung ausfallen.
- Ersetzen Sie den Batterie sofort mit einem vollgeladenen Batterie, wenn die Meldung "BATTERIE SCHWACH" bzw. "BATTERIE WECHSELN" erscheint.
- Die Notfalldefibrillation darf nur von entsprechend geschultem und mit der Bedienung des Gerätes vertrautem Personal vorgenommen werden. Dabei muß vom anordnenden Arzt bestimmt werden, ob der Bediener zur Anwendung erweiterter cardialer Behandlungen (ACLS advanced cardiac life support), bzw. der grundlegenden Aufrechterhaltung vitaler Funktionen (BLS basic life support) befugt ist.

# WARNHINWEISE (Fortsetzung) Bedienersicherheit

- Die synchronisierte Elektrokardioversion darf nur von geschultem und mit dem Gerät vertrauten Personal auf Anweisung eins Arztes vorgenommen werden. Vor der Defibrillation muß die Herzrhythmusstörung genau bestimmt werden.
- Vor der synchronisierten Elektrokardioversion muß sichergestellt werden, daß das EKG-Signal aussagefähig ist und die Synchronisierungsmarkierungen für jeden QRS-Komplex angezeigt werden.
- Diese Bedienungsanleitung beschreibt die Funktionen und die sachgemäße Bedienung von Geräten der M Series. Sie gilt nicht als Ersatz für die Teilnahme an einem besonderen Schulungskurs. Vor Anwenden des Gerätes an Patienten müssen Bediener von entsprechend Befugten in der Gerätebedienung unterrichtet werden.
- Zerlegen Sie das Gerät nicht. Es besteht die Gefahr eines elektrischen Schlags. Richten Sie alle Fragen an befugtes technisches Personal.
- Befolgen Sie die empfohlenen Wartungsanweisungen. Wenden Sie sich bei Auftreten von Problemen umgehend an den technischen Dienst. Das Gerät darf erst nach der Überprüfung durch den technischen Dienst wieder verwendet werden.
- Verwenden Sie das EKG-Ausgangssignal des Gerätes nicht als Synchron-Impuls für einen anderen Defibrillator oder ein anderes Elektrokardioversionsgerät.
- eines elektrischen Schlags vorzubeugen. Das EKG-Ausgangssignal wird mit einer Verzögerung bis zu 25 mSek. erzeugt. Diese Verzögerung muß in Betracht gezogen werden, wenn das EKG-Ausgangssignal am Eingang anderer, eine R-Wellen-Synchronisation erfordernder Geräte angelegt wird.
- Wenn das Gerät der **M Series** bei außerhalb des oberen bzw. unteren Grenzwertes liegenden Temperaturen aufbewahrt und ohne Anwärmung eingesetzt wird, ist es möglich, daß dessen Leistung nicht den vorgegebenen Normen entspricht.
- **Stellen Sie das M Series Gerät nach Möglichkeit nicht** direkt neben oder auf anderen Geräten auf. Falls sich dies nicht vermeiden lässt, muss der normale Betrieb des **M Series** Geräts in dieser Konfiguration vor der klinischen Verwendung sichergestellt werden.
- dieses Handbuchs enthaltenen Hinweisen zur<br>elektromagnetischen Verträglichkeit (EMV) zu elektromagnetischen Verträglichkeit (EMV) zu installieren und in Betrieb zu nehmen.
- Die Verwendung von Zubehör, Wandlern und Kabeln, die nicht in diesem Handbuch und den zugehörigen **M Series** Beilagen genannt sind, kann zu erhöhten Emissionen oder geringerer elektromagnetischer Störfestigkeit des **M Series** Geräts führen.

- Verwenden Sie Geräte der M Series nicht in Gegenwart von sauerstoffangereicherter Narkosemitteln oder anderen brennbaren Reagenzien (z.B. Benzin). Die Verwendung des Gerätes in der Nähe von ausgelaufenem Benzin kann eine Explosion verursachen.
- Verwenden Sie das Gerät nicht in der Nähe von oder in Wasserpfützen. Bei Naßwerden des Gerätes kann dessen elektrische Sicherheit beeinträchtigt werden.
- Beim Entladen dürfen Platten oder MFE Pads nicht kurzgeschlossen oder der Luft ausgesetzt sein.
- Alle an der Behandlung des Patienten Beteiligten müssen vor der Defibrillator-Entladung zum ABSTAND HALTEN aufgefordert werden.
- Berühren Sie weder die Trage bzw. das Bett, den Patienten noch Geräte, an die der Patient während der Defibrillation angeschlossen ist. Die Gefahr eines schweren elektrischen Schlags besteht. Freigelegte Körperteile des Patienten dürfen nicht mit Metallgegenständen (z.B. Bettrahmen) in Berührung kommen, da dies unerwünschte Strompfade für den Defibrillatorstrom bilden könnte.
- Verwenden Sie bei der Defibrillation mit Platten wie vom Hersteller empfohlen ausschließlich stark leitendendes Elektrodengel.
- Lassen Sie Elektrodengel nicht an den Händen oder den Elektrodengriffen anhaften, um der Gefahr eines<br>elektrischen Schlags-vorzubeugen.
- Berühren Sie während der Elektrostimulation mit Gel bestrichene Bereiche der MFE Pads nicht, um der Gefahr
- Verwenden Sie beim Defibrillieren mit Platten die Daumen zum Betätigen der SCHOCK-Tasten, um zu verhindern, daß dem Bediener unbeabsichtigt ein elektrischer Schlag versetzt wird. Kein Teil der Hände darf sich im Bereich der<br>Platten befinden.
- Die **SCHOCK**-Tasten an den Platten dürfen nur mit den Daumen gedrückt werden. Nichtbeachten könnte die unbeabsichtige Betätigung der Energiewahl-Tasten zur Folge haben und der Defibrillator könnte sich selbst<br>deaktivieren.
- Der Defibrillator darf nur wie angewiesen entladen werden. Der Defibrillator darf nicht entladen werden, wenn die MFE Pads nicht richtig am Patienten befestigt sind.
- Prüfen Sie vor Gebrauch immer, ob das Gerät vorschriftsgemäß funktioniert und in gutem Zustand ist. • Das **M Series** Gerät ist entsprechend den in Anhang A
	- Trennen Sie den Patienten vor dem Defibrillieren von allen elektromedizinischen Defibrillationsschutz aufweisen.
	- Die Verwendung von ZUBEHÖR, das den geltenden Sicherheitsbestimmungen nicht entspricht, kann zu einer Verringerung der Sicherheit des resultierenden Systems führen.

#### **WARNHINWEISE (Fortsetzung)**

Bei der Wahl des Zubehörs sollte folgendes beachtet werden:

- Verwendung des Zubehörs in der NÄHE DES PATIENTEN
- Nachweis, daß die Sicherheitszertifizierung des ZUBEHÖRS in Übereinstimmung mit den entsprechenden harmonisierten nationalen Normen IEC (EN) 60601-1 und/oder IEC (EN) 60601-1-1 erfolgte.

#### **Patientensicherheit**

- Die bei Neugeborenen und Kindern angewandte Defibrillationsenergie sollte den geltenden Richtlinien entsprechen.
- Die beratende Funktion des Gerätes darf nicht an pädiatrischen Patienten mit einem Lebensalter unter acht (8) Jahren zur Anwendung kommen. \*
- Das Gerät erfaßt ausschließlich elektrische EKG-Signale. Der Puls (d.h., die effektive Kreislaufperfusion) wird nicht erfaßt. Puls- und Herzfrequenzen müssen stets durch körperliche Untersuchung des Patienten bestätigt werden.
- Implantierte Schrittmacher können bewirken, daß der Herzfrequenzmesser die Schrittmacherfrequenz als Herzfrequenz zählt, während beim Patient in Wahrheit ein Herz-Kreislaufstillstand vorliegt. Daher müssen Patienten mit Schrittmacher genau beobachtet werden. Prüfen Sie den Puls des Patienten; verlassen Sie sich nicht ausschließlich auf Herzfrequenzmesser. Es ist möglich, daß die Schrittmacher-Detektorschaltungen nicht alle Zacken (Spikes) erkennen. Die Anamnese und körperliche Untersuchung des Patienten sind unerläßlich bei der Bestimmung, ob ein implantierter Schrittmacher vorhanden ist.
- Verwenden Sie nur qualitativ hochwertige EKG-Elektroden. EKG-Elektroden dienen nur zur Rhythmuserfassung. Die Defibrillation oder Schrittmacherbehandlung (Elektrostimulation) darf nicht über die EKG-Elektroden stattfinden.
- Die EKG-Rhythmusanalysefunktion warnt den Bediener nicht bei Auftreten von Patientenasystolie, da dieser Rhythmus nicht defibrillationspflichtig ist.
- Verwenden Sie die EKG-Elektroden bzw. MFE Pads nicht, wenn das Elekrodengel trocken ist, oder wenn Klebeelektrodenpflaster gerissen oder von der Folie abgelöst sind, da die Verwendung solcher Elektroden Verbrennungen verursachen kann. Schlechte Anhaftung und/oder Luft unter den MFE Pads kann Lichtbogenbildung und Hautverbrennungen zur Folge haben.
- Dichte Körperbehaarung oder nasse bzw. schweißige Haut kann die Klebefähigkeit der Elekroden und den elektrischen Kontakt behindern, wodurch es zu Lichtbogenbildung und Hautverbrennungen kommen kann. Rasieren Sie deshalb die Haare bzw. trocknen Sie den feuchten Bereich der Haut, an dem die Elektrode befestigt werden soll.
- Bei längerer Elektrostimulation sollten MFE Pads alle 8 Stunden (2 Stunden im Falle von strahlendurchlässigen Radiolucent *stat*•*padz*) ausgewechselt werden, um die optimale Therapierung des Patienten zu gewährleisten.
- Vermeiden Sie durch elektrochirurgische Verfahren verursachte Verbrennungen an den Überwachungsstellen. Vergewissern Sie sich dabei, daß die Verbindung mit der Elektrochirurgie-Rückleitung sachgemäß ist, damit die Rückleitungspfade nicht durch die Überwachungselektroden oder –sonden führen.
- Längere Elektrostimulation (mehr als 30 Minuten) kann besonders bei Neugeborenen oder Erwachsenen mit Durchblutungsstörungen Verbrennungen verursachen. In allen Fällen wird die regelmäßige Untersuchung der unter den Elektroden liegenden Haut empfohlen.
- Prüfen Sie vor dem Einsatz auf Leckstrom. Außergewöhnlich starker Leckstrom kann auftreten, wenn mehr als ein Überwachungsgerät oder ein anderes Teil der Ausrüstung am Patienten angeschlossen ist.

• AHA Guidelines 2000 for Cardiopulmonary Resuscitation and Emergency Cardiovascular Care, I-64, 2000.

# **VORSICHT**

- Bei Nichtgebrauch des Gerätes den Batterie nicht mehr als 90 Tage im Gerät eingesetzt lassen. Batterie Beschädigung können auftreten.
- Die Zeitspanne zwischen der Anzeige "BATTERIE SCHWACH" und der Abschaltung kann bei niedrigem Energiepegel älterer Batterien weniger als eine Minute betragen.
- Geräte der M Series werden standardmäßig mit einer PD 4410-Batterie geliefert, können aber optional auch mit der XL-Batterie verwendet werden, wenn sie entsprechend konfiguriert werden. Inkorrekte Konfigurierung des Geräts für den Betrieb mit XL-Batterie bei eingesetzter PD 4410-Batterie verringert erheblich die Anzahl der Defibrillationsschocks, die zwischen dem Auftreten des Warnhinweises "BATTERIE SCHWACH" und dem Abschalten des Geräts der M Series abgegeben werden können (Siehe Konfigurationsanleitungen für die M Series, P/N 9650-0201-01, für weitere Informationen zur ordnungsgemäßen Konfigurierung des gewählten Batterietyps.)
- Das Gerät nicht sterilisieren.
- Sterilisieren Sie das CPRD-MFC-Anschluss nicht.
- Geräteteile nicht in Wasser eintauchen.
- Keinen Spiritus (MEK, Aceton, usw.) am Gerät verwenden.
- Keine Scheuermittel (einschließlich Papierhandtücher) am Bildschirmfenster (Monitor) verwenden.
- Zuverlässige erdung kann nur durch anschluss an eine geerdete schuko-steckdose erreicht werden. Sollte die Schutzerdung des Netzkabels bzw. der Wechselstromsteckdose nicht sicher sein, muß auf Batteriebetrieb geschaltet werden.
- Nur EKG-Kabel (speziell mit internem Strombegrenzungswiderstand) wie von ZOLL Medical Corporation angewiesen bzw. mitgeliefert verwenden. Bei Geräten der M Series sorgen diese für Defibrillationsschutz und genaue EKG-Informationen und dienen zum Schutz gegen Signalrauschen und andere Störungen.

# **Wiedereinschalten des Gerätes**

Es gibt bestimmte Ereignisse, die die Wiedereinschaltung von Geräten der M Series erfordern, nachdem sie sich ausgeschaltet oder deaktiviert haben. Ein Beispiel wäre das Ausschalten aufgrund niedrigen Batterieladezustan-des. Vor Entfernen des Batterien muß der Betriebsartenschalter stets in die "AUS"-Stellung gedreht werden. Der Betriebsartenschalter kann dann auf die gewünschte Betriebsart eingestellt werden, um den Betrieb nach Einsetzen eines neuen Batterien wiederaufzunehmen. Diese Reihenfolge muß beim Wiedereinschalten des Gerätes beachtet werden. Dieses Verfahren kann auch zum Löschen einiger "X FEHLER XX"-Meldungen dienen, wenn die sofortige Verwendung des Gerätes erforderlich ist. Dabei ist zu beachten, daß bei Wiederaufnahme des Betriebs manche Einstellungen (z.B. Alarm, Wahl der Ableitung, EKG-Größe) erhalten bleiben, wenn die Ausschaltdauer kleiner als 10 Sekunden war.

# **Richtlinien Der Amerikanischen Lebensmittelbehörde (FDA)**

#### **Erfordernisse zur Rückverfolgbarkeit**

Das Bundesgesetz (21 CFR 821) der USA erfordert die Rückverfolgbarkeit von Defibrillatoren. Aufgrund dieses Gesetzes sind Sie als Besitzer dieses Gerätes dafür verantwortlich, ZOLL Medical Corporation zu

benachrichten, wenn Sie dieses Gerät erhalten haben, wenn es verloren ging, gestohlen oder zerstört wurde oder wenn es verschenkt, weiterverkauft oder anderweitig an einen neuen Besitzer weitergegeben wurde.

Benachrichtigen Sie in diesen Fällen bitte ZOLL Medical Corporation schriftlich unter Angabe folgender Informationen:

- 1. Erstbesitzer Firmenname, Adresse, Ansprechpartner und dessen Telefonnummer
- 2. Teilnummer/Modellnummer und Seriennummer
- 3. Übertragung des Gerätes (z.B. erhalten, verloren, stehlen, zerstört, Weitergabe an einen anderen Besitzer) Neuer Verwendungsort und/oder Besitzer (wenn anders als unter 1.) - Firmenname, Adresse, Ansprechpartner und dessen Telefonnummer
- 4. Datum, an dem die Übertragung in Kraft trat
- 5. Zusätzliche Hinweise oder Anmerkungen

Senden Sie diese Informationen an:

ZOLL Medical Corporation Attn: Tracking Coordinator 269 Mill Road Chelmsford, MA 01824-4105, USA Fax: + (978) 421-0010 Tel.: + (781) 421-9655

Als im Gesundheitswesen Tätige sind Sie möglicherweise verpflichtet, ZOLL (und gegebenenfalls die FDA) über bestimmte Vorkommnisse zu unterrichten.

Davon betroffen sind die in 21 CFR, Teil 803, beschriebenen Vorkommnisse einschließlich Tod, schwerer Verletzungen oder Erkrankungen. Jedoch sollte ZOLL im Rahmen des Qualitätssicherungsprogramms in jedem Fall über Geräteausfälle oder -fehlfunktionen benachrichtigt werden. Diese Benachrichtigung ist erforderlich, um zu gewährleisten, daß ZOLL nur Produkte von höchster Qualität liefert.

**Hinweis:** Lesen Sie das Bedienerhandbuch und die Lizenzvereinbarung für alle Geräte der M Series eingehend vor deren Verwendung.

Die im Lieferumfang des Systems enthaltene Software ist urheberrechtlich und durch internationale Urheberrechtsabkommen sowie eigentumsrechtlich und durch internationale Eigentumsrechtsabkommen geschützt. Diese Software unterliegt einer Lizenz und ist nicht verkäuflich. Durch Annahme und Gebrauch dieses Systems erklärt der Käufer, daß er mit der Vereinbarung und folgenden Bedingungen einverstanden ist:

- **1. Lizenzerteilung:** Als Gegenleistung auf die Bezahlung der Lizenzvereinbahrungsgebühr, die im Kaufpreis dieses Produktes enthalten ist, gewährt ZOLL Medical Corporation dem Käufer eine einfache nicht-exklusiv Lizenz — jedoch nicht das Recht der Vergebung einer Unterlizenz — zur Verwendung der System-Software ausschließlich in Objektprogrammform.
- **2. Eigentümer der Software/Firmware:** Rechtstitel, Eigentumsrechte und alle Rechte und Interessen an der System-Software sowie aller Kopien dieser Software verbleiben beim Hersteller und den Lizenzgebern von ZOLL Medical Corporation und gehen nicht auf den Käufer über.
- **3. Übertragung:** Der Käufer erklärt sich damit einverstanden, seine auf ihn durch die Lizenzvereinbarung übertragenen Rechte nicht ohne die ausdrückliche, schriftliche Genehmigung von ZOLL Medical Corporation an Dritte zu übertragen oder abzutreten oder Dritten eine Unterlizenz zu gewähren.

**Mitteilung von Gegenwirkungen 4. Verwendungsbeschränkungen:** Als Käufer sind Sie berechtigt, dieses Produkt von einem Ort and einen anderen zu transportieren, vorausgesetzt, daß die Software/Firmware nicht kopiert wird. Sie sind nicht berechtigt, Kopien der Software/Firmware frei- oder weiterzugeben, zu veröffentlichen oder zu übersetzen oder an Andere zu verteilen. Weiterhin sind Sie nicht berechtigt, Weiterentwicklungen der Software/Firmware zu modifizieren oder anzugleichen, zu übersetzen, zurückzuentwickeln oder zu dekompilieren, kreuzkompilieren, disassemblieren oder zu erstellen.

# **Kundendienst**

**Software-Lizenzvereinbarung in der Elizenzvereinbarung absort der Elizenz erfordert keine regelmäßige Kalibrierung oder** Justierung. Entsprechend geschultes und qualifiziertes Personal sollte jedoch regelmäßig Gerätefunktionsprüfungen vornehmen, um den vorschriftsgemäßen Betrieb des Gerätes zu gewährleisten. (Siehe Kapitel **Allgemeine Wartung**.)

# **Internationalen Kundendienst verständigen**

Sollte das Gerät den Kundendienst erfordern, muß dieses in der Originalpackung an das jeweils zuständige Kundendienstzentrum von ZOLL Medical Corporation gesendet werden.

# **Defibrillator-Wellenformen**

#### **Allgemein**

Die im folgenden gezeigten Defibrillator-Wellenformen werden bei Entladung des Gerätes mit maximaler Energie bei einem Widerstand von 25, 50 und 100 Ω erzeugt. Jede vertikale Hauptunterteilung ist gleich 1000 V; jede horizontale Hauptunterteilung ist gleich 2 ms.

#### **Entladung bei einem Widerstand von 25** Ω

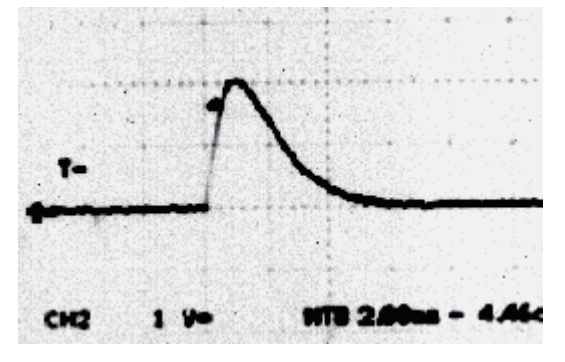

**Entladung bei einem Widerstand von 50** Ω

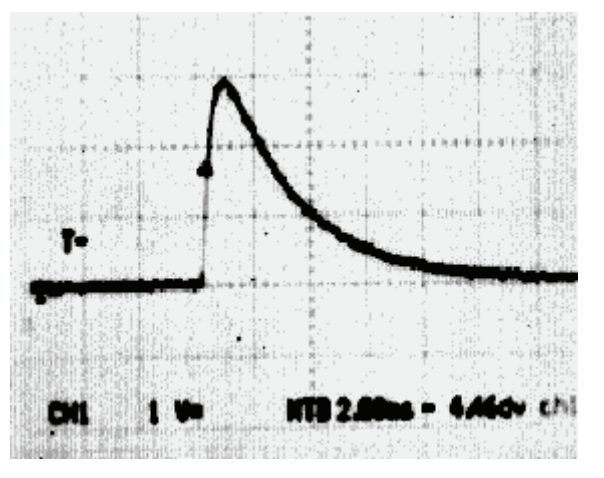

**Entladung bei einem Widerstand von 100** Ω

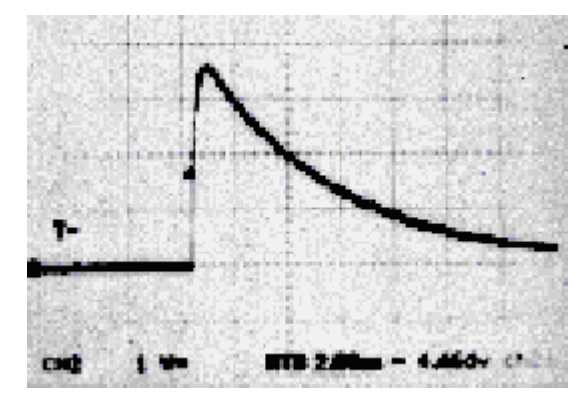

# **Algorithmengenauigkeit bei der EKG-Analyse**

Die Genauigkeit des EKG-Analyse-Systems wird an Hand folgender Werte beurteilt und bewertet: - Empfindlichkeit, - Spezifizität, -falsche positive Herzfrequenz und -positive Voraussehbarkeit. Die Berechnung der einzelnen Werte wird im folgenden genauer beschrieben. Zusätzliche Daten erläutern die Genauigkeit des von einem unabhängigen Spezialisten geprüften Algorithmuses.

Dieser Algorithmus:

- Aufteilung des EKG-Rhythmus in drei 3-Sekunden-Segmente
- Filterung und Messung von Geräuschen, Darstellungsfehlern (Artefakte) und Basislinienwandern
- Messung des Basislinieninhalts ('Welligkeit' bei korrekten Frequenzen Frequenzwertbereichsanalyse) eines Signals
- Messung der QRS-Rate, -Breite und -Veränderlichkeit
- Messung der Amplitude und zeitlichen Regelmäßigkeit ('Auto-Korrelation') von Kurvenmaxima und Kurvenminima
- Erfassung von zwei aus drei zur Impulsabgabe geeigneten 3-Sekunden-Segmenten und Anzeige der Meldung "SCHOCK EMPFOHLEN"

Die Algorithmenablaufzeit beträgt 9 Sekunden.

#### **Leistungsergebnisse unter klinischen Bedingungen**

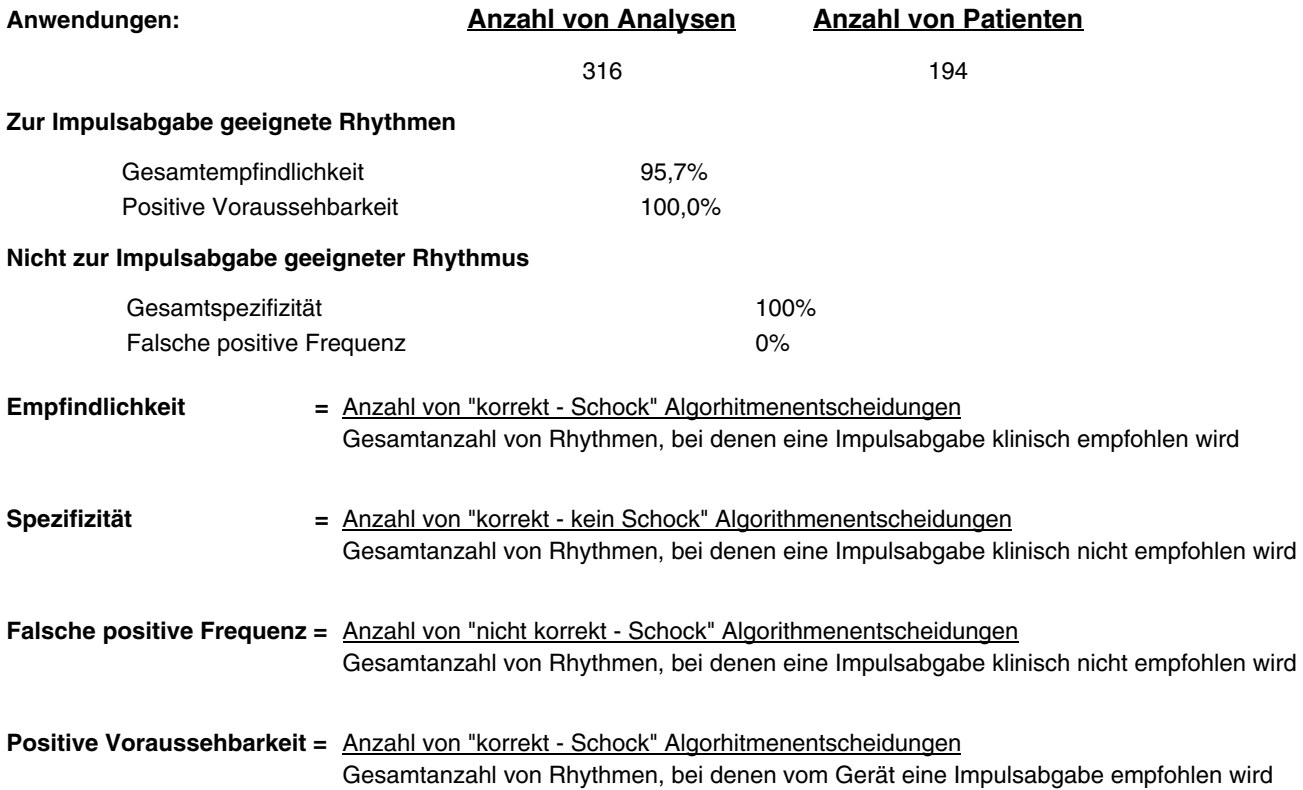

# KAPITEL 2

# BEDIENUNGSELEMENTE UND ANZEIGEN

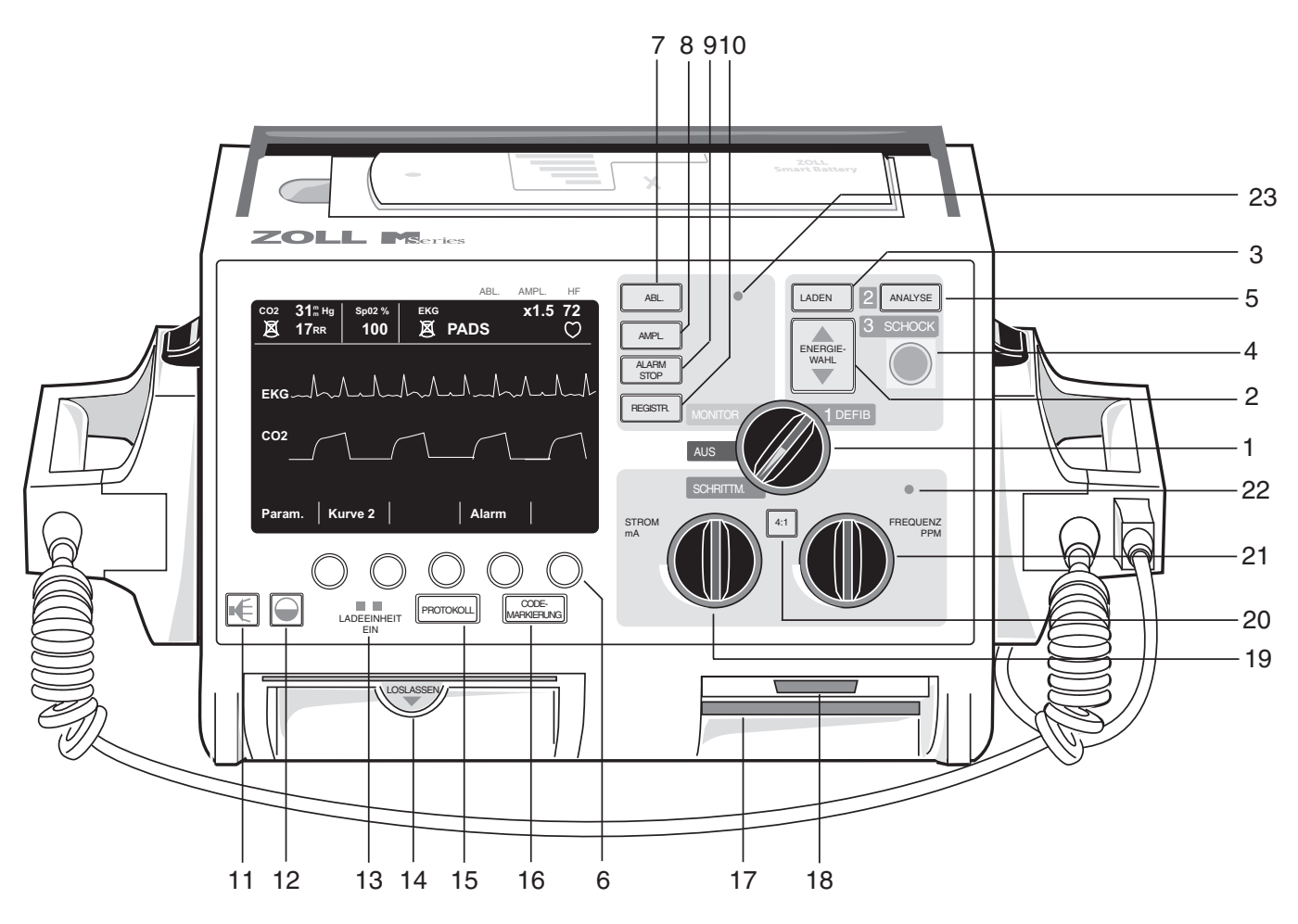

#### **1. BETRIEBSARTENSCHALTER**

Mit dem Betriebsartenschalter können je nach Gerätekonfiguration die folgenden Betriebsarten (Modi) ausgewählt werden: **AUS; MONITOR**, **DEFIB** und **SCHRITTM.** (nur Schrittmacher-Version).

#### **2. DEFIB ENERGIEWAHL-Tasten**

Zwei Sätze Auf-/Hinunter-Pfeiltasten dienen zum Einstellen des Energiepegels, wobei sich entsprechende Tasten sowohl am vorderen Bedienfeld als auch am Sternum-Platten befinden.

Halten Sie die jeweilige Auf- ▲ oder Hinunter-▼ Pfeiltaste gedrückt, bis der gewünschte Energiepegel angezeigt wird.

#### **3. DEFIB LADEN**

Bei Drücken der LADEN-Taste am vorderen Bedienfeld bzw. am Handgriff des Apexpaddles bei Verwenden von Platten wird der Defibrillator auf den gewählten Energiepegel geladen.

#### **4. SCHOCK**

Die **SCHOCK**-Taste leuchtet auf, wenn der Defibrillator geladen und betriebsbereit ist. Halten Sie die Taste gedrückt, um den Defibrillator zu entladen.

Die **SCHOCK**-Taste ist nur dann aktiviert, wenn MFE-Pads (Klebeelektroden), autoklavierbare externe Platten oder Elektroden für die interne Defibrillation ohne Entladungstaste verwendet werden. Die **SCHOCK**-Taste funktioniert nicht, wenn externe Platten an das Gerät angeschlossen sind.

Jede der externen Platten hat eine **SCHOCK**-Taste am vorderen Ende des Griffes. Halten Sie zum Entladen des Defibrillators jeweils beide Tasten gedrückt.

#### **5. ANALYSE**

Durch Drücken der **ANALYSE**-Taste wird die EKG-Analyse zur Bestimmung von defibrillationspflichtigen Rhythmen begonnen.

#### **6. FUNKTIONSTASTEN**

Direkt unter dem Anzeigefeld befinden sich fünf unbezeichnete Tasten, die je nach Betriebsart zur Steuerung verschiedener Funktionen dienen. Die Bezeichnungen für die Funktionstasten erscheinen im unteren Bereich des Anzeigefelds direkt über der Taste zur Anzeige der jeweils zugewiesenen Funktion.

#### **7. ABLEITUNG (ABL.)**

Die EKG-Ableitungen werden anhand der **ABL.**- Taste bestimmt. Durch Drücken dieser Taste werden die folgenden Ableitungen nacheinander angezeigt - "I", "II", "III", "aVR, aVF, aVL, PLATTEN" (Defibrillator-Platten) oder "PADS" [Multi-Function Electrode (MFE) Pads]. Die Wahl der "PADS"- oder "PLATTEN" (Paddles) - Ableitungseinstellungen findet automatisch statt, wenn das Gerät bei **DEFIB**-oder **MONITOR**-Betrieb eingeschaltet wird und die MFE Pads oder Platten an das Multi-Function-Kabel angeschlossen sind.

Bei Einschalten des Gerätes der M Series im **SCHRITTM.**-Betrieb (nur Schrittmacher-Versionen) wird automatisch Ableitung II gewählt. Im **SCHRITTM.**-Modus ist der Monitorbetrieb über Pads oder Platten **nicht** möglich.

#### **8. AMPLITUDE (AMPL.)**

Über diese Taste können Sie die Darstellungsgröße des EKG-Signals am Monitor einstellen. Mögliche Größen sind 0,5, 1, 1,5, 2 und 3 cm/mV; sie werden oben rechts in der Mitte des Monitors angezeigt.

#### **9. ALARM STOP**

Die Taste **ALARM STOP** wird zum Aktivieren und Deaktivieren der Alarmfunktion und zur akustischen Alarmunterdrückung betätigt. Bei Aktivierung der Alarmfunktion erscheint ein Glockensymbol  $($   $\triangle$ ) in der Mitte oben im Anzeigefeld. Bei akustischer oder dauernder Deaktivierung der Alarmfunktion erscheint das Glockensymbol durchgestrichen  $\circledcirc$  ).

Bei Aktivierung der Alarmfunktion und Auftreten einer Alarmsituation ertönt ein akustisches Signal und das Glockensymbol blinkt. Die Verwechslung mit dem Tonsignal, das den vollen Ladezustand des Defibrillators anzeigt wird dadurch vermieden, daß der Herzfrequenz-Alarm in einer anderen Tonlage ertönt, wenn der Betriebsartenschalter auf **DEFIB** gestellt ist.

#### **10. DRUCKER (REGISTR)**

Anhand dieses Bedienungselements wird der Streifenschreiber ein- oder ausgeschaltet. Es befindet sich jeweils eine **REGISTR.**-Taste am vorderen Bedienfeld des Gerätes und an der Sternum-Elektrodenplatte.

Das Gerät kann auf EKG-Diagnose-Bandbreite (0,05 - 150 Hz) eingestellt werden, indem man die **REGISTR.**-Taste gedrückt hält.

Die Diagnose-Bandbreite wird beibehalten, solange die **REGISTR.**-Taste gedrückt bleibt. Bei Loslassen der **REGISTR.**-Taste kehrt die Bandbreite auf Standard-Überwachung zurück.

#### **11. SIGNAL-LAUTSTÄRKE (EKG)**

Über diese Taste kann die Lautstärke des QRS-Piepsignaltons von einer maximalen bis auf eine nicht hörbare Lautstärke eingestellt werden. (Die Lautstärke des Herzfrequenzalarms und des die volle Ladung anzeigenden Tons kann nicht verändert werden.) Durch Drücken dieser Taste wird ein Menü für die Anpassung der Lautstärke mittels Funktionstasten angezeigt.

#### **12. HELLIGKEITS-/KONTRAST- EINSTELLUNG**

Bei Drücken dieser Taste erscheint ein Menü zur Einstellung der Anzeigehelligkeit mittels Funktionstasten am Monitor.

#### **13. LADEEINHEIT EIN**

Wenn Geräte der **M Series** an das Wechselstromnetz angeschlossen sind, weisen die Anzeigelampen **LADEEINHEIT EIN** auf folgende Zustände hin:

Die orange-gelbe Anzeigelampe **LADEEINHEIT EIN** leuchtet immer dann ununterbrochen auf, wenn das Gerät **AUS** geschaltet ist und die Batterie geladen wird oder wenn das Gerät bei eingesetzter Batterie **EIN**geschaltet ist.

Die grüne Anzeigelampe **LADEEINHEIT EIN** leuchtet immer dann ununterbrochen auf, wenn das Gerät **AUS** geschaltet und die eingesetzte Batterie voll auf die gegenwärtige Kapazität geladen ist.

Beide, die grüne und die orange-gelbe, Anzeigelampen **LADEEINHEIT EIN** leuchten immer dann abwechselnd auf, wenn **keine** Batterie im Gerät eingesetzt ist oder wenn ein Batterieladefehler erkannt wurde.

Die Anzeigelampen **LADEEINHEIT EIN** leuchten nicht auf, wenn das Gerät nicht an das Wechselstromnetz angeschlossen ist.

#### **14. PAPIERSCHUBLADE**

Sie enthält den Papiervorrat für den Schreiber. Drücken Sie die Verriegelung nach unten und ziehen Sie die Schublade zum Papierwechsel heraus.

#### **15. PROTOKOLL (ZUSAMMENFASSUNG)**

Über die **PROTOKOLL**-Taste werden gespeicherte Patientendaten aufgerufen und als Protokoll-Bericht auf dem Schreiber des Geräts ausgedruckt. Die Protokoll-Bericht-Funktion ermöglicht die automatische Sammlung von EKG-Patientendaten, der Einstellung der Bedienungselemente, des Datums, der Zeit und der im Laufe bestimmter Situationen angewandten Behandlungen.

Weitere Informationen sind im Abschnitt "Protokoll -Zusammenfassung" enthalten.

#### **16. CODE-MARKIERUNG**

#### Durch Betätigen der Taste **CODE-MARKIERUNG**

werden ein Menü und Funktionstasten aktiviert, die Protokollierung von speziell verabreichten Medikamenten oder Behandlungen im Internspeicher des Gerätes ermöglichen.

Weitere Informationen sind im Abschnitt "Code-Markierungen" enthalten.

#### **17. PCMCIA-Speicherkartenschlitz**

Enthält die PCMCIA-Flash-Speicherkarte für Datenspeicherung und -abruf.

#### **18. PC-Modemkartenschlitz (nur 12-Ableitungen-Option)**

Enthält die Modemkarte zur Übertragung von mit 12 Ableitungen erhaltenen EKG-Daten, wobei diese über das Festnetz oder ein Zellulartelefon an entfernte Zielgeräte gesendet werden. Weitere Informationen sind in der Beilage zur EKG-Überwachung mit 12 Ableitungen (Teilenr. 9650- 0215-08) enthalten.

**Hinweis:** Der Modemschlitz verbirgt sich hinter einer Kunststoffabdeckung.

#### **19. STROM mA – Schrittmacherausgang (nur Schrittmacherversion)**

Im Schrittmacherbetrieb (Option) wird anhand dieses Drehschalters die an den MFE Pads anliegende Stromstärke eingestellt. Bei Patienten, die bei Bewusstsein sind, sollte diese langsam, bis zur Erfassung erhöht werden. Die gewählte Stromeinstellung wird am Monitor angezeigt.

#### **20. 4:1-TASTE (nur Schrittmacherversion)**

Dieses Bedienelement dient zum Prüfen auf Reizschwelle oder zum Bestimmen des Basisrhythmus des Patienten. Bei Drücken dieser Taste werden Reizimpulse mit einem Wert von ¼ der angezeigten Einstellung in PPM (Impuls/Minute) abgegeben. Bei Loslassen dieser Taste kehrt das Gerät in den normalen Stimulationsbetrieb zurück.

#### **21. FREQUENZ PPM (Impuls/Minute) – Schrittmacher-Rate (nur Schrittmacherversion)**

Im Schrittmacherbetrieb (Option) wird anhand dieses Drehschalters die Impulsfrequenz (Rate) eingestellt, mit der der Schrittmacher betrieben wird. Diese Rate muß über der Eigenrate des Patienten eingestellt werden, damit der Schrittmacher die Elektrostimulation durchführen kann. Die gewählte Schrittmacher-Rate wird am Monitor angezeigt.

#### **22. Systole- und Alarm-Lautsprecher**

Über diesen Lautsprecher werden während der EKG-Überwachung akustische Herzfrequenztöne und bei einem Alarmzustand ein akustischer Alarm ausgegeben.

#### **23. Mikrofon (Option)**

Zeichnet Geräusche in der Nähe des Geräts der M Series auf, die im nichtflüchtigen Speicher und auf der PCMCIA-Speicherkarte gespeichert werden.

#### **LADUNGS-ANZEIGELAMPE (nicht abgebildet)**

Diese Anzeigelampe am Apex-Platte leuchtet auf, wenn der Defibrillator geladen und betriebsbereit ist.

#### **DEFIBRILLATOR-TESTANSCHLUSS (nicht abgebildet)**

Der Test-Steckverbinder am Multi-Function-Kabel wird zum Prüfen der Defibrillator-Ausgangsleistung nur bei Verwendung des Multi-Function-Kabels verwendet.

#### **PÄDIATRISCHE PLATTEN (nicht abgebildet)**

In der Platten-Baugruppe sind Kinder-Platten integriert. Diese liegen direkt unter den Platten für Erwachsene und können durch einfaches Drücken der schwarzen **PEDI**-Taste an der Vorderseite jeder Elektrodenplatte und durch Vorschieben der jeweiligen Elektrodenplatte für Erwachsene zugänglich gemacht werden. Beim Auswechseln von Elektroden für Erwachsene muß darauf geachtet werden, daß die Elektrode richtig im Handgriff der Platten eingerastet ist.

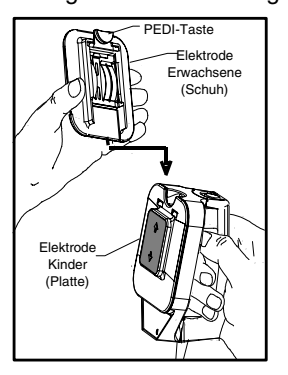

#### **1 VOLT EKG-AUSGANG (nicht abgebildet)**

Eine angezeigte EKG-Signalausgangsleistung von 1 V/cm kann mittels einer an der Geräterückseite vorhandenen Phono-Kleinbuchse abgenommen werden. Dieser Ausgang kann zum Anschluß von Patienten-Monitoren und fernmeßtechnischen Geräten dienen. Die Spitze leitet das EKG-Signal und die Hülse bildet die Erdung.

# **Code-Markierungen**

Bei Betätigen der Taste **CODE-MARKIERUNG** wird am Gerät eine Reihe vorgegebener klinischer Maßnahmen angezeigt. Durch das Drücken der Funktionstaste wird das entsprechende Ereignis protokolliert und mit Datums- und Zeitstempel versehen gespeichert.

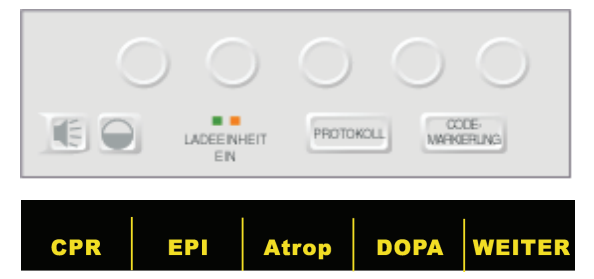

Es können gleichzeitig bis zu fünf Code-Markierungen am Monitor angezeigt werden. Die Funktionstaste ganz rechts ist mit "WEITER" bezeichnet, wenn mehr als fünf Möglichkeiten zur Code-Markierung bestehen. Durch Drücken der **WEITER**-Taste wird die nächste Reihe Code-Markierungen über den jeweiligen Funktionstasten angezeigt. Für die Betriebsarten MONITOR, DEFIB und SCHRITTMACHER stehen jeweils verschiedene Code-Markierungs-Listen zur Verfügung (z.B. SCHRITTMACHER, EPI Atrop, MONITOR: Valium, LIDO, DEFIB: BRET, AMIO).

Die Code-Markierungen verschwinden nach 10 Sekunden vom Anzeigefeld. Wurde während dieses Zeitraums keine Funktionstaste zur Code-Markierung gedrückt, wird eine MARKIERUNG für ein allgemeingültiges (generisches) Ereignis im Speicher des zusammenfassenden Protokoll-Berichts gespeichert.

# **Protokoll — Zusammenfassung**

Die Funktion PROTOKOLL ermöglicht Ihnen das Speichern und spätere Aufrufen wichtiger EKG- und Geräteereignisse. Nach Aktivierung des Streifenschreibers veranlaßt der Internspeicher des Gerätes automatisch die Aufzeichnung von Defibrillations- und Elektrokarioversionssegmenten, **SCHRITTMACHER**-Betrieb (nur Schrittmacher-Version), Herzfrequenz-Alarm und EKG-Sequenzen. Zusätzlich aufgezeichnet werden Ereignisdaten, einschließlich Bedienungseinstellung am Gerät, Patienten-EKG, Aufzeichnungsdatum und -zeit.

**Anmerkung:** Die Diagnose-Bandbreitenaufzeichnungen erscheinen nicht in diesem zusammenfassenden Protokoll-Bericht.

Das Betätigen von PROTOKOLL veranlaßt die automatische Daten-Aufzeichnung von sechs Ereignissen:

- Auslösung des VF-Alarms
- Defibrillator-Impulsabgabe
- Wahl von **SCHRITTMACHER**-Betrieb (nur Schrittmacher-Versionen)
- Auslösung des Herzfrequenz-Alarms
- Einschalten des Streifenschreibers (bzw. schnell aufeinanderfolgendes Ein- und Ausschalten)
- Beginn der EKG-Analyse

Anhand von "Protokoll" wird jedes Ereignis in zeitlich geordneter Folge aufgezeichnet und bis zu 65 Defibrillationen oder 140 vom Schreiber aktivierte EKG-Ereignisse werden gespeichert. Alle Ereignisdaten bleiben gespeichert und bis zur manuellen Löschung zugriffsbereit. Eine neue Patientenaufzeichnung wird automatisch erstellt, wenn das Gerät für eine vom Bediener definierbare Zeit von 5 Minuten bis 36 Stunden ausgeschaltet blieb. Wenn der gesamte Speicherplatz für einen bestimmten Patienten belegt wurde, erscheint die Meldung "PROTOKOLL VOLL" im Anzeigefeld und es werden keine weiteren Daten aufgezeichnet.

#### **Formate für zusammenfassende Protokoll-Berichte**

Anhand von "Protokoll" wird ein Überblick über alle gegenwärtig im Speicher befindlichen Ereignisse ausgedruckt. Darin enthalten sind die Gesamtanzahl der abgegebenen Defibrillationsimpulse, die gesamte Elektrostimulationszeit (kumulativ), die Einschaltzeit und das Einschaltdatum des Gerätes (oder, wenn Sie gerade die Protokolle von Hand gelöscht haben, die Startzeit und das Datum des nächsten Protokolls), die Zeit des letzten Ereignisses sowie ein Bereich für Patientennamen, Erstellungszeit und Anmerkungen. Alle Segmente sind im Abstand von 21,6 cm (8,5 Inch) mit vertikalen Trennungslinien versehen, um das Einsetzen von Papier (Format: 8,5" x 11") zu vereinfachen. Der Aufdruck "PROTOKOLLENDE" erscheint auf dem zuletzt aufgezeichneten Ereignis links unten am Aufzeichnungsstreifen.

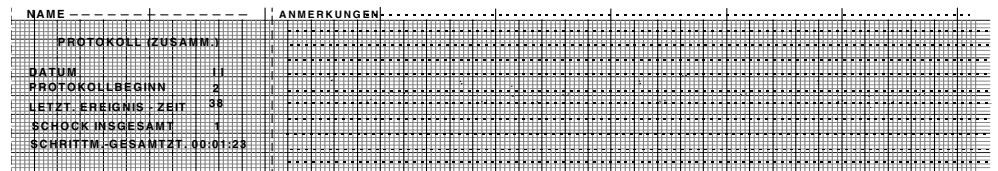

#### **Format — Defibrillation**

Anhand von "Protokoll" werden sechs (6) Sekunden lang Vor-Impuls- und acht (8) Sekunden lang Nach-Impuls-EKG-Daten aufgezeichnet. Zusätzlich aufgezeichnet werden die gewählte und entladene Energie in Joule, Synchronisation (einschließlich Synchronisations-Markierungen), falls aktiviert, die EKG-Ableitung, EKG-Amplitude, Patientenimpedanz (Widerstand), die Zeit und das Datum. Bei AED-Geräten wird zusätzlich die Anzahl der abgegebenen Schocks, sowie weitere AED-spezifische Informationen angezeigt und ausgegeben.

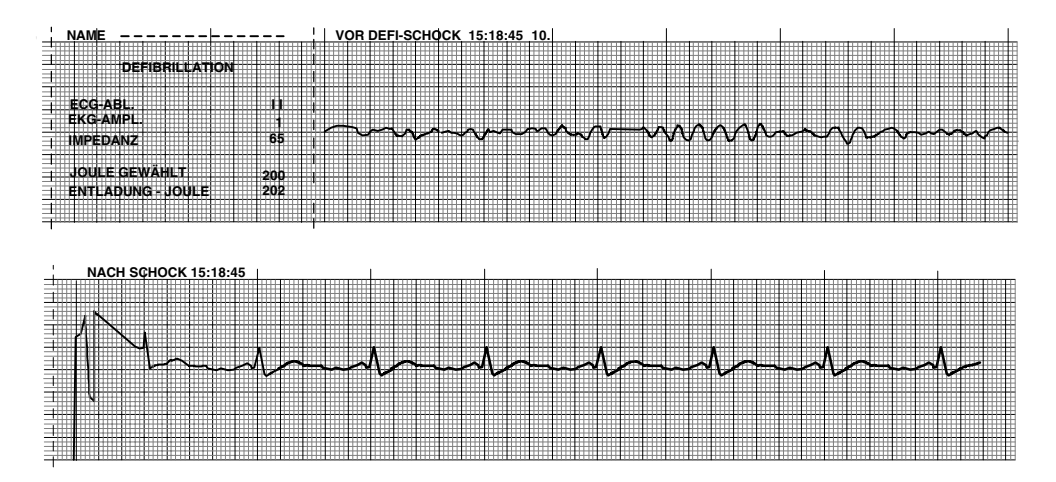

#### **Format — Schrittmacher (nur Schrittmacher-Versionen)**

Anhand von "Protokoll" werden sechs (6) Sekunden lang Vor-Schrittmacher-EKG-Daten aufgezeichnet. Zusätzlich aufgezeichnet werden die EKG-Ableitung, die EKG-Amplitude, die Herzfrequenz des Patienten, die Zeit und das Datum.

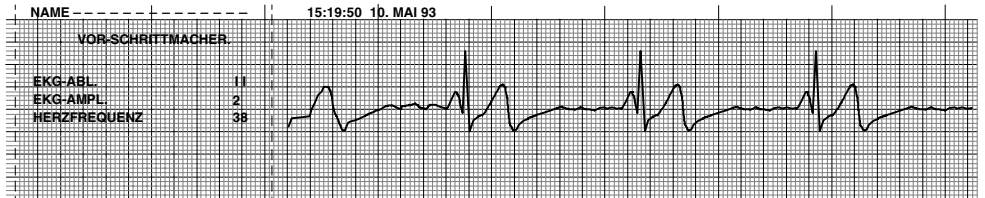

Nach erfolgter Einstellung eines Schrittmacher-induzierten Herzrhythmus´ kann dieser Rhythmus für spätere Protokolle durch kurzes Einschalten des Schreibers aufgezeichnet werden. Ist die asynchrone Stimulation aktiviert, wird auch die Anmerkung "ASYNC STIMULATION" aufgezeichnet.

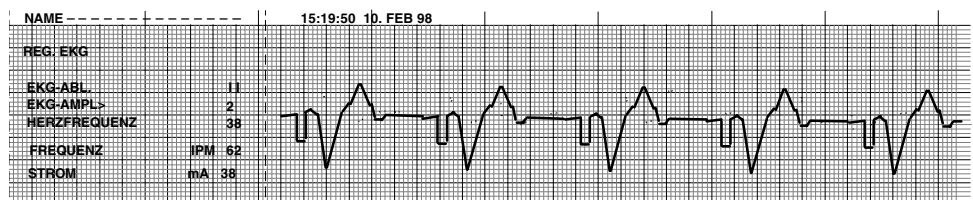

#### **Format — Herzfrequenz-Alarm aktiviert**

Anhand von "Protokoll" werden sechs (6) Sekunden des Vor-Alarm-Patienten-EKGs aufgezeichnet. Zusatzlich aufgezeichnet werden die EKG-Ableitung, EKG-Amplitude, die Herzfrequenz des Patienten, Zeit und Datum. Wenn der Schrittmacher während dieses Ereignisses eingeschaltet ist, werden die Elektrostimulationsrate und die Stärke des Elektrostimulationsstroms ebenfalls aufgezeichnet.

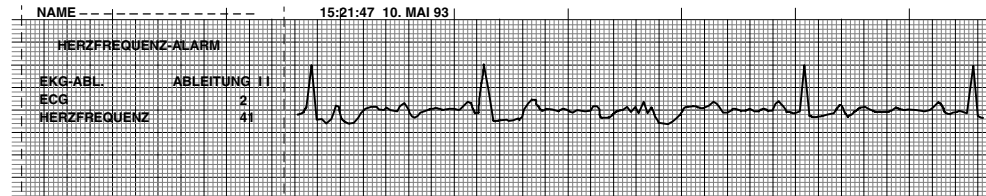

#### **Format — VF-Alarm aktiviert (siehe Kapitel 8)**

Anhand von "Protokoll" werden fünfzehn (15) Sekunden lang EKG-Daten, die "VF"-Alarm betreffen aufgezeichnet. Zusätzlich aufgezeichnet werden die Anzahl der abgegebenen Schocks, die EKG-Ableitung, EKG-Amplitude, die Herzfrequenz des Patienten und akustische Ereignisse in der Nähe des Gerätes.

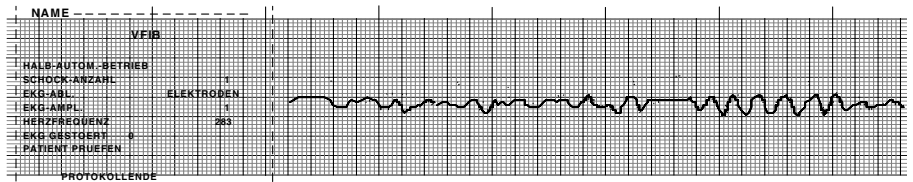

#### **Format — Drucker an**

Anhand von "Protokoll" wird ein Patienten-EKG sechs (6) Sekunden lang vor Einschalten des Schreibers aufgezeichnet. Zusätzlich aufgezeichnet werden die EKG-Ableitung, EKG-Amplitude, die Herzfrequenz des Patienten, die Zeit und das Datum. Wenn der Schrittmacher während dieses Ereignisses eingeschaltet ist. Ist die asynchrone Stimulation aktiviert, wird auch die Anmerkung "ASYNC STIMULATION" aufgezeichnet. Bei AED-Geräten wird zusätzlich die Anzahl der abgegebenen Schocks, sowie weitere AED-spezifische Informationen angezeigt und ausgegeben.

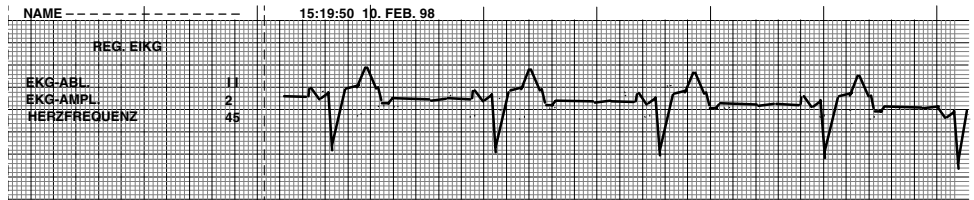

#### **Format — Analyse**

Anhand von "Protokoll" wird ein EKG sechs (6) Sekunden lang vor der Analyse und ein EKG neun (9) Sekunden lang während des Analyseintervalls mit der Anmerkung "SCHOCK EMPFOHLEN" oder "KEIN SCHOCK EMPFOHLEN" aufgezeichnet. Bei AED-Geräten wird zusätzlich die Anzahl der abgegebenen Schocks, sowie weitere AED-spezifische Informationen angezeigt und ausgegeben.

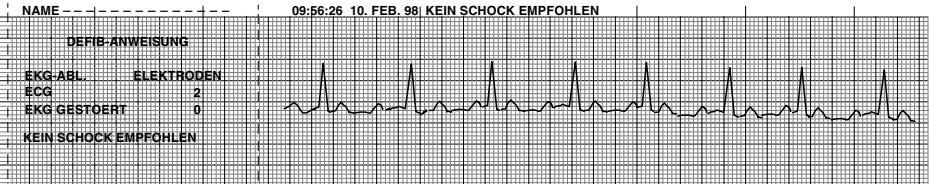

#### **Manuelle Betriebsart gewählt:**

Bei AED- Geräten, die ebenfalls in manueller Betriebsart betrieben werden können, wird im zusammenfassenden Bericht eine Meldung " START MANU-BETR." ausgegeben, wenn vom AED-Betrieb (Grundeinstellung) in den manuellen Modus umgeschaltet wurde.

Folgende Anmerkungen können ebenfalls am oberen Rand des Ausdrucks im Analyse-Format erscheinen:

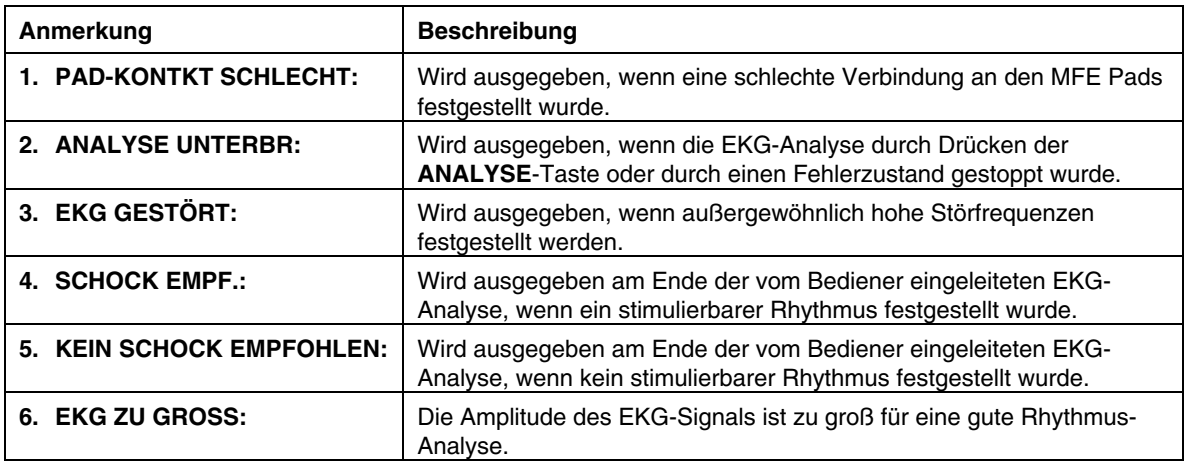

# **Ausdrucken eines Protokolls**

Drücken Sie die **PROTOKOLL**-Taste unterhalb des Bildschirm-Anzeigefelds. Drücken Sie dann die dazugehörige Funktionstaste zum Ausdrucken der Konfigurationseinstellungen, des Diagramms oder des Protokolls.

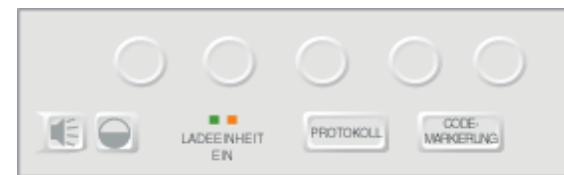

Alle gegenwärtig im Speicher befindlichen Ereignisse werden vom Schreiber in zeitlicher Reihenfolge ausgedruckt. Ist der Streifenschreiber eingeschaltet oder wird der Defibrillator geladen, ist das Ausdrucken des Protokoll-Berichts deaktiviert. Um das Ausdrucken eines Berichts zu unterbrechen, die **REGISTR.**-Taste drücken oder das Gerät ausschalten. Eine unbegrenzte Anzahl von Kopien des Berichts kann ausgedruckt werden, indem die **PROTOKOLL**-Taste und die entsprechende Druck-Funktionstaste gedrückt werden.

Wird die **REGISTR.**-Taste beim Ausdrucken eines protokolls gedrückt, beendet das Gerät den Ausdruckvorgang. Drücken Sie die **REGISTR.**- Taste erneut, um mit dem Ausdrucken einer EKG-Kurve zu beginnen. Der Streifenschreiber läuft ohne Unterbrechung, bis die Taste wieder gedrückt wird.

Durch das Drücken der **PROTOKOLL**-Taste und einer entsprechenden Druck-Funktionstaste während des Ausdruckens eines Berichts wird dieser abgebrochen und das Ausdrucken eines neuen Berichts beginnt.

Das Drucken wird unterbrochen, wenn ein Vitalfunktionen-Alarm eintritt (d. h. HF, SpO<sub>2</sub> etc.), die **ANALYSE**-Taste gedrückt oder der Defibrillator geladen wird.

Ist kein Papier mehr im Registrierer und die **PROTOKOLL**-Taste sowie eine entsprechende Druck-Funktionstaste werden gedrückt, wird die Meldung "REGISTR. PRÜFEN" angezeigt. Füllen Sie Papier nach und drücken Sie noch einmal **PROTOKOLL**, um den zu druckenden Bericht auszuwählen.

# **Teilweises Ausdrucken eines Protokoll-Berichts**

Wenn Sie nur einen Teil des Protokoll-Berichts ausdrucken möchten, gehen Sie wie folgt vor:

- 1. Drücken Sie die **PROTOKOLL**-Taste.
- 2. Drücken Sie die Funktionstaste **Bericht drucken**.
- 3. Drücken Sie die Funktionstaste **Bereich drucken**.
- 4. Drücken Sie die Funktionstaste **Vorig. Ereignis** oder **Nächst. Ereignis**, um die Ereignisse zu durchlaufen.
- 5. Drücken Sie die Funktionstaste **Drucken**.

Das Gerät der M Series druckt das angezeigte Ereignis und alle nachfolgenden Ereignisse aus.

### **Hinzufügen Von Patientennamen Und Id-Nr. Zu Einem Bericht**

Zum Hinzufügen des Patientennamen und der Patientenkennnummer zum Protokoll-Bericht gehen Sie wie folgt vor:

- 1. Drücken Sie die Funktionstaste **ID-Nr.**
- 2. Drücken Sie die Funktionstaste **Vorige Stelle** oder **Nächst. Stelle**, um Buchstaben für den Patientennamen auszuwählen.
- 3. Durch Drücken der Funktionstaste **Stelle auf** oder **Stelle ab** wird jeweils die Stelle für den Buchstaben ausgewählt.

Wiederholen Sie die Schritte 2 und 3, bis der vollständige Name des Patienten eingegeben ist.

- 4. Drücken Sie die Funktionstaste **Name eingeben**.
- 5. Druch Drücken der Funktionstaste **Vorige Stelle** oder **Nächst. Stelle** wählen Sie eine Ziffer oder einen Buchstaben für die Kennnummer aus.
- 6. Drücken Sie **Stelle auf** oder **Stelle ab**, um die Stelle der Ziffer zu ändern. Wiederholen Sie die Schritte 5 und 6, bis der vollständige Namen des Patienten eingegeben ist.
- 7. Drücken Sie die Funktionstaste **ID-Eingb und Zurück**.

**Hinweis:** Der Patientenname kann nicht nachträglich zu Ereignissen des Protokoll-Berichts hinzugefügt werden, die bereits gespeichert sind. Der Patientenname wird nur mit Protokoll-Ereignissen gespeichert, wenn diese erst nach dem Eingeben des Patientennamens gespeichert werden.

## **Drucken Eines Ereignisprotokolls**

In einem Ereignisprotokoll werden alle wichtigen Ereignisse, die im Protokoll-Bericht aufgezeichnet wurden, verkürzt aufgelistet. Sie können ein Ereignisprotokoll drucken, das die Eintrittszeit für die folgenden Ereignisse beeinhaltet:

- Gerät der M Series eingeschaltet.
- Beratende Meldungen bei Defibrillation (z. B. PATIENT PRÜFEN und SCHOCK EMPFOHLEN).
- Defibrillations-Schocks (einschließlich Energiepegel).
- Schrittmacher-Modus gewählt.
- Manuelle Betriebsart gestartet (nur AED).
- Alarme ausgelöst.
- Code-Markierungen.
- Analyse mit 12 Ableitungen begonnen.
- Übertragung der Daten von 12 Ableitungen.
- Registrierer eingeschaltet.
- NIBD-Messungen begonnen.

Zusätzlich enthält das Ereignisprotokoll die folgenden Informationen:

- Startzeit des Berichts (Zeitpunkt, zu dem der Protokoll-Berichtspeicher gelöscht wurde).
- Letzte Ereigniszeit (Zeitpunkt des letzten Ereignisses im Speicher).
- Gesamtzahl Schocks.
- Gesamte Schrittmacher-Zeit.
- Seriennummer des Systems.
- Kennnummer des Geräts.

Zum Drucken eines Ereignisprotokolls gehen Sie wie folgt vor:

- 1. Drücken Sie die **PROTOKOLL**-Taste.
- 2. Drücken Sie die Funktionstaste **Protokoll drucken**. Das Gerät der M Series druckt das

Ereignisprotokoll.

# **Löschen des Protokollspeichers**

Um alle im Speicher enthaltenen Daten zu löschen, halten Sie die **PROTOKOLL**-Taste ungefähr vier (4) Sekunden lang gedückt. Drücken Sie dann die entsprechende Funktionstaste, um das Protokoll, den Trend oder alle Ereignisberichte zu löschen. Die Meldung "LÖSCHT PROTOKOLL" erscheint im Anzeigefeld.

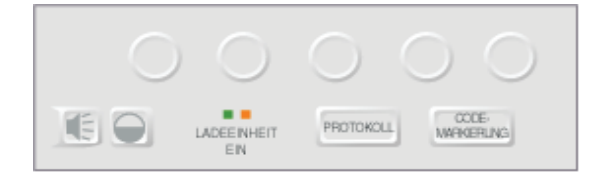

Bleibt das Gerät länger als Fünfzehn (15) Minuten ausgeschaltet, werden der Protokoll-Speicher und der Trendbericht gelöscht (es sei denn, das Gerät ist anders konfiguriert).

# KAPITEL 3

# MANUELLE DEFIBRILLATION

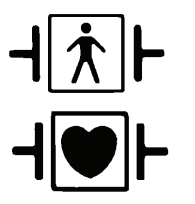

Platten, gegen Defibrillationen geschützte Patientenverbindung des Typs BF

EKG-Ableitungen, gegen Defibrillationen geschützte Patientenverbindung des Typs CF

# **Notfall-Defibrillationsverfahren mit Platten**

#### **WARNUNG**

- Um einem elektrischen Schlag vorzubeugen, darf sich kein Elektrolyt-Gel an den Händen oder Elektroden-Handgriffen ansammeln.
- Beim Defibrillieren mit Platten drücken Sie die **SCHOCK**-Tasten mit den Daumen, um die versehentliche Impulsabgabe an den Bediener zu vermeiden. Dabei dürfen sich die Hände nicht in der Nähe der Elektroden befinden.

# **Diagnose entsprechend geltenden Standards**

Überprüfen Sie das Vorliegen folgender Symptome:

- **Bewußtlosigkeit**
- **Atemstillstand**
- Fehlen des Pulses

#### **Beginnen der kardiopulmonalen Reanimation (CPR) entsprechend geltender Standards**

Fordern Sie zusätzliche Hilfeleistung an; ggf. Notarztruf.

# **1 DEFIB wählen**

Drehen Sie den **WÄHLSCHALTER** auf **DEFIB.** Das Gerät schaltet automatisch auf den Vorgabewert von 200 Joule oder den ersten, vom Kundendienst vorkonfigurierten Impulsenergiewert.

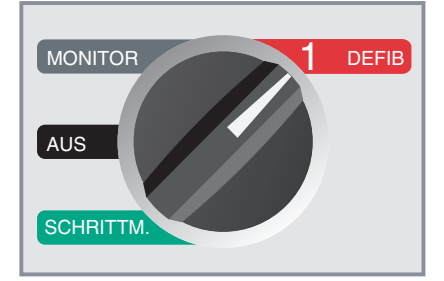

#### **HINWEIS:**

Defibrillator-"PLATTEN" wird als EKG-Quelle gewählt, wenn das Gerät auf **MONITOR** oder **DEFIB** gestellt ist und die Platten mit dem Multi-Function-Kabel verbunden sind.

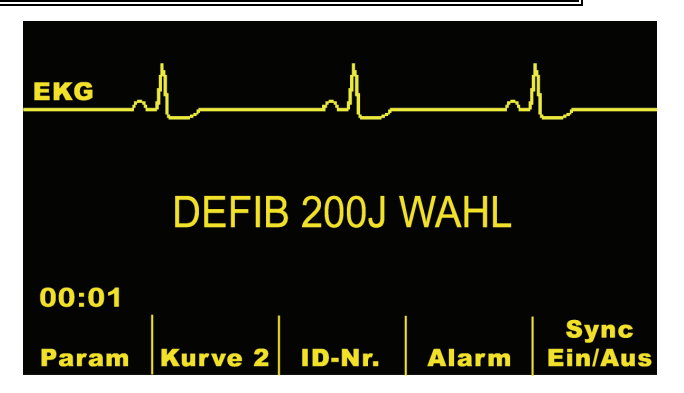

#### **Energiewahl**

Vergewissern Sie sich am Monitor, daß die gewählte Energieeinstellung richtig ist. Um die gewählte Defibrillationsenergie zu ändern, benutzen Sie bitte die Aufwärts-/Abwärts-Pfeiltasten entweder auf dem vorderen Bedienfeld, oder auf dem Sternum-Paddle. Die gewählte Energie wird auf dem Monitor als "DEFIB XXXJ WAHL" angezeigt.

Wenn das Gerät der M Series entsprechend konfiguriert ist, setzt es automatisch die Energie auf den vorkonfigurierten Energiepegel: Die Einstellung Schock 1, 2, 3 erfolgt beim Start und jeweils nach den ersten beiden Schocks. Die Meldung "ENERGIE WURDE ERHÖHT" wird dabei angezeigt. Eine manuelle Änderung des Energiepegels außerhalb des programmierten Intervalls und die Abgabe eines Schocks schalten diese Funktion aus. Die Funktion wird auch dann ausgeschaltet, wenn interne Griffsätze angeschlossen werden. Siehe *Konfigurationshandbuch der M Series* für weitere Details.

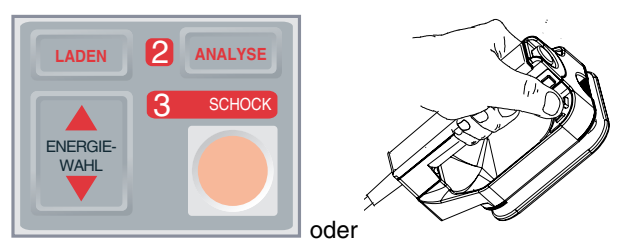

#### **HINWEIS:**

**Bei Neugeborenen oder Kindern zur Anwendung kommende Defibrillator-Energiepegel müssen auf das vor Ort geltende klinische Protokoll basiert werden.**

#### **Vorbereiten der Platten**

Nehmen Sie die Platten aus ihren Halterungen, indem Sie die Handgriffe festhalten und die über jeder Platte angeordneten Elektroden-Entriegelungstaste nach unten drücken. Streichen Sie reichlich Elektrolyt-Gel auf die Oberfläche jeder Platte. (Statt auf den Platten aufgestrichenem Elektrolyt-Gel können auch Gel-Klebekissen verwendet werden.)

Um das aufgebrachte Gel gleichmäßig zu verteilen, reiben Sie die Elektrodenoberflächen aneinander.

#### **Ansetzen der Platten am Brustkorb**

Setzen Sie die Platten fest an der vorderen Brustkorbwand an. Setzen Sie die "Sternum"- Paddle rechts des Patientensternums (rechte Seite des Patienten) direkt unter dem Schlüsselbein an.

Setzen sie die "Apex"-Paddle an der Brustkorbwand direkt unter und links der Brustwarze entlang der vorderen Axillarlinie (Linea axillaris anterior) des Patienten an.

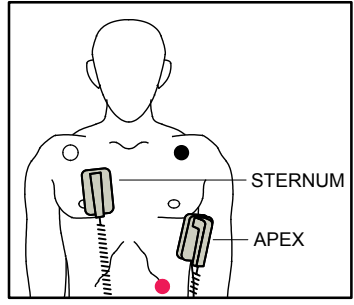

Reiben Sie die Platten gegen die Haut, um die Berührungsfläche zwischen Patient und Platten zu optimieren.

#### **WARNUNG**

- Es darf kein Gel zwischen den Platten an der Brustkorbwand vorhanden sein (Gel-Brücke). Dies könnte Verbrennungen verursachen und die an das Herz abgegebene Stimulationsenergie vermindern.
- Vergewissern Sie sich bei Verwenden von Defibrillator-Gel-Klebekissen, daß das Pflaster groß genug ist, um die gesamte Plattenfläche der Elektrode zu bedecken.

Die Platten können zur EKG-Überwachung in Notfallsituationen verwendet werden, wenn keine Zeit zum Anschliuß normaler EKG-Überwachungselektroden bleibt. Wenn die Platten beim Einschalten des Gerätes mit dem Multi-Function-Kabel verbunden sind, ist die automatisch gewählte Vorgabeeinstellung "PLATTEN".

Bei Verwenden eines EKG-Kabels und von EKG-Elektroden drücken Sie die **ABL.**-Taste zum Wählen der gewünschten EKG-Ableitungskonfiguration - I, II, III or PLATTEN (auch aVR, aVF, aVL und V bei entsprechender Gerätekonfiguration).

# **2 Defibrillator laden**

Drücken Sie die **LADEN**-Taste am vorderen Bedienfeld oder am Handgriff der Apex-Elektrode.

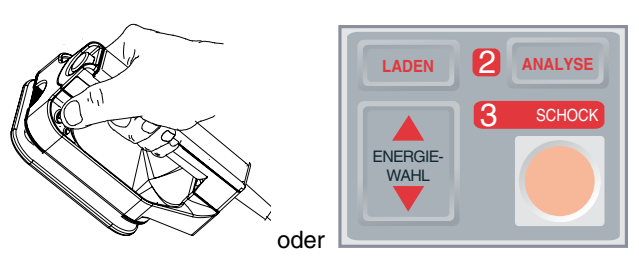

Bei Drücken der **SCHOCK**-Tasten an den Platten und gleichzeitig aktivierter **LADEN**-Taste, wird das Gerät nicht geladen und die Meldung "SCHOCK-TASTE LOSLAS." oder eine andere Meldung wird am Monitor angezeigt.

Wenn die **LADEN**-Taste gedrückt wurde und danach der Energiewert erhöht oder vermindert werden soll, drücken Sie die die Defibrillator-Wähltasten am Sternum- Paddle oder am vorderen Bedienfeld des Defibrillators.

#### **VORSICHT**

• Bei Änderung des gewählten Energiewertes bei laufendem, oder abgeschlossenem Ladevorgang führt das Gerät automatisch eine interne Entladung durch. Drücken Sie in diesem Fall nochmals die **LADEN**-Taste, um das Gerät wiederzuladen.

Wenn die gewählte Energieladung erreicht ist, leuchtet die Ladungsanzeigelampe an der Apex-Elektrode auf. Ein besonderes akustisches (Dauer-)Signal ertönt bei Ladebereitschaft und die Energiebereitschaftsmeldung "DEFIB XXXJ BEREIT" erscheint am Monitor. Jetzt ist der Defibrillator betriebsbereit.

# **3 SCHOCK drücken**

#### **WARNUNG**

- Vor der Defibrillatorentladung müssen alle an der Behandlung des Patienten Beteiligten zum ABSTAND HALTEN angewiesen werden.
- Das Bett des Patienten bzw. jegliche Geräte, an die der Patient angeschlossen ist, dürfen während der Defibrillation nicht berührt werden. Dies kann einen schweren elektrischen Schlag verursachen. Freigelegte Körperteile des Patienten dürfen nicht mit Metallgegenständen in Berührung kommen, da dadurch unerwünschte elektrische Pfade entstehen könnten.

Halten Sie mit den Daumen gleichzeitig beide **SCHOCK**-Tasten gedrückt (jeweils eine an einer Plattenelektrode), bis die Energie an den Patienten abgegeben ist.

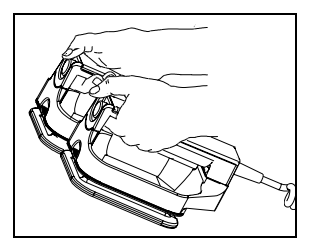

Nach Abgabe der Energie erscheinen gleichzeitig die beiden Meldungen "XXXJ ABGEGEBEN" und "DEFIB XXXJ WAHL". Nach ungefähr 5 Sekunden verschwindet die Meldung "XXXJ ABGABE", während die Meldung "DEFIB XXXJ WAHL" weiterhin angezeigt bleibt, um den gewählten Energiepegel anzuzeigen.

### **VORSICHT**

• Drücken Sie die **SCHOCK**-Tasten nur mit den Daumen. Nichtbeachten dieser Maßnahme kann die unbeabsichtige Betätigung der Energiewahl-Tasten zur Folge haben, wodurch sich der Defibrillator selbst deaktiviert.

#### **Hinweis:**

Wird der Defibrillator nicht innerhalb von 60 Sekunden nach Erreichen des gewählten Energiepegels entladen, entlädt sich das Gerät intern automatisch selbst.

Zehn (10) Sekunden vor der Deaktivierung ertönt ein intermittierendes Signal zur Anzeige der Ladebereitschaft. Der Ladebereitschaftston wird gestoppt, die Ladungsanzeigelampe geht aus und die auf dem Monitor erscheinende Meldung wechselt auf "DEFIB XXXJ WAHL". Drücken Sie die **LADEN**-Taste zum Wiederaufladen des Gerätes.

### **Reinigen der Platten**

Platten und Handgriffe müssen nach jedem Gebrauch gründlich gereinigt werden. Im Kapitel **Allgemeine Wartung** wird beschrieben, wie bei der Reinigung vorzugehen ist.

# **Notfall-Defibrillationsverfahren mit Multi-Function-Electroden (MFE) Pads**

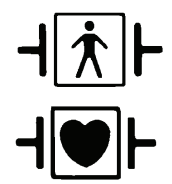

MFE Pads (Klebeelektroden), Defibrillationen geschützte Patientenverbindung des Typs BF

EKG- Ableitungen, Defibrillationen geschützte Patientenverbindung des Typs CF

### **Diagnose entsprechend geltenden Standards**

Überprüfen Sie das Vorliegen folgender Symptome:

- **Bewußtlosigkeit**
- **Atemstillstand**
- Fehlen des Pulses

#### **Beginnen der kardiopulmonalen Reanimation (CPR) entsprechend geltender Standards**

Fordern Sie zusätzliche Hilfeleistung an; ggf. Notarztruf.

#### **Vorbereiten des Patienten**

Entfernen Sie Kleidungsstücke, um den Brustkorb des Patienten freizulegen. Wenn nötig, trocknen Sie den Brustkorb. Bei übermäßiger Körperbehaarung des Patienten, rasieren Sie die Haare, um sicherzustellen, daß die Elektroden gut anhaften.

Befestigen Sie MFE Pads entsprechend den auf der Packung angegebenen Anweisungen.

Vergewissern Sie sich, daß die MFE Pads gut an der Haut des Patienten anhaften und keinen Teil der EKG-Elektroden bedecken.

Verbinden Sie die MFE Pads gegebenenfalls mit dem Multi-Function-Kabel.

Die Meldungen "PADS PRÜFEN" und "PAD-KONTKT SCHLECHT" erscheinten abwechselnd. Es wird keine Energie abgegeben, wenn der Kontakt zwischen der Haut des Patienten und den MFE Pads nicht gut ist.

Die Meldung "DEFIB-PAD KURZ" erscheint bei Bestehen eines möglichen Kurzschlusses zwischen den MFE Pads.

#### **Anbringen der MFE Pads**

#### **WARNUNG**

- Schlechtes Anhaften der MFE Pads und/oder Lufteinschluß unter den Pads kann Lichtbogenbildung oder Verbrennungen verursachen**.**
- 1. Setzen Sie eine Kante des Pads fest am Patienten an.
- 2. "Rollen" Sie das Pad von einer Kante zur anderen gleichmäßig ab, wobei keine Lufteinschlüsse zwischen dem Gel und der Haut gebildet werden dürfen.

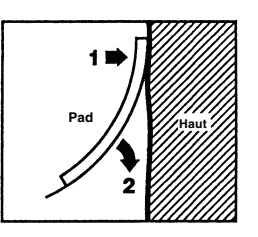

**Hinweis:** Wenn es nicht möglich ist, das für den "**RÜCKEN**" bestimmte MFE Pad am Rücken des Patienten anzubringen, muß dieses MFE Pad in der normalen Apex/Sternum-Konfiguration plaziert werden. Dadurch wird eine wirksame Defibrillation erreicht, jedoch ist die mit dem Gerät durchgeführte Elektrostimulation gewöhnlich weniger effektiv.

# **1 DEFIB wählen**

Drehen Sie den **WÄHLSCHALTER** auf **DEFIB.** Das Gerät schaltet automatisch auf den Vorgabewert von 200 Joule oder den ersten, vom Bediener vorkonfigurierten Impulsenergiewert.

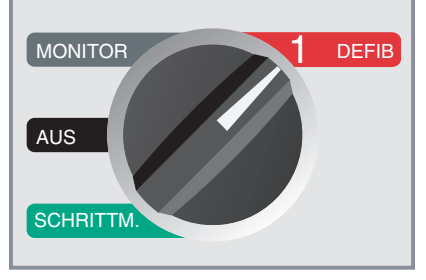

**Hinweis:** Multi-Function-"PADS" werden immer dann als EKG-Quelle gewählt, wenn das Gerät auf **MONITOR** oder **DEFIB** eingestellt ist und die Platten nicht mit dem Multi-Function-Kabel verbunden sind. Sie können auch andere EKG-Ableitungskonfigurationen - I, II, III (auch aVR, aVF, aVL und V) bei entsprechender Gerätekonfiguration und Verwendung von EKG-Kabeln bzw. EKG-Elektroden wählen.

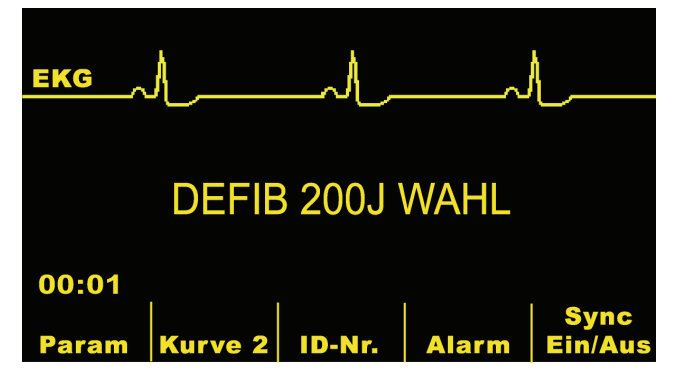
## **Energiewahl**

Vergewissern Sie sich am Monitor, daß die gewählte Energieeinstellung richtig ist. Durch Betätigen der Auf-/Ab-Pfeiltasten am vorderen Bedienfeld können Sie die Energiewahl-Einstellung ändern. Der gewählte Energiepegel wird am Monitor als "DEFIB XXXJ WAHL" angezeigt.

Wenn das Gerät der M Series entsprechend konfiguriert ist, setzt es automatisch die Energie auf den vorkonfigurierten Energiepegel. Die Einstellung Schock 1, 2, 3 erfolgt beim Start und jeweils nach den ersten beiden Schocks. Die Meldung "ENERGIE WURDE ERHÖHT" wird dabei angezeigt. Eine manuelle Änderung des Energiepegels außerhalb des programmierten Intervalls und die Abgabe eines Schocks schalten diese Funktion aus. Siehe *Konfigurationshandbuch der M Series* für weitere Details.

## **Hinweis:**

**Die an Kinder und Neugeborene abgegebene Energie muß gemäß den vor Ort geltenden Behandlungsrichtlinien gewählt werden.**

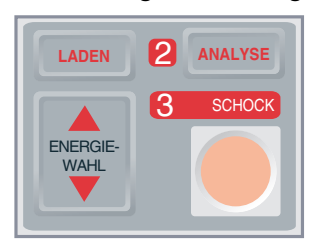

## **2 Defibrillator laden**

Drücken Sie die **LADEN**-Taste am vorderen Bedienfeld.

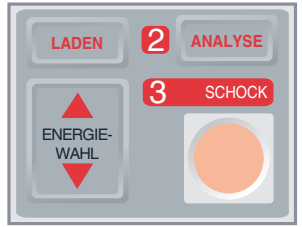

Wenn die **LADEN**-Taste gedrückt wurde und danach der Energiewert erhöht oder vermindert werden soll, drücken Sie die Defibrillator-Wähltasten am vorderen Bedienfeld des Defibrillators.

## **VORSICHT**

• Bei Änderung des gewählten Energiewertes bei laufendem, oder abgeschlossenem Ladevorgang führt das Gerät automatisch eine interne Entladung durch. Drücken Sie in diesem Fall nochmals die **LADEN**-Taste, um das Gerät wiederzuladen.

Wenn die gewählte Energieladung erreicht ist, leuchtet die **SCHOCK**-Taste am vorderen Bedienfeld auf. Ein besonderes akustisches (Dauer-)Signal ertönt bei Ladebereitschaft und die Energiebereitschaftsmeldung "DEFIB XXXJ BEREIT" erscheint am Monitor. Jetzt ist der Defibrillator betriebsbereit.

## **3 SCHOCK drücken**

## **WARNUNG**

- Vor der Defibrillatorentladung müssen alle an der Behandlung des Patienten Beteiligten zum ABSTAND HALTEN angewiesen werden.
- Das Bett des Patienten bzw. jegliche Geräte, an die der Patient angeschlossen ist, dürfen während der Defibrillation nicht berührt werden. Dies kann einen schweren elektrischen Schlag verursachen. Freigelegte Körperteile des Patienten dürfen nicht mit Metallgegenständen in Berührung kommen, da dadurch unerwünschte elektrische Pfade entstehen könnten.

Halten Sie die **SCHOCK**-Taste am vorderen Bedienfeld gedrückt, bis die Energie an den Patienten abgegeben ist.

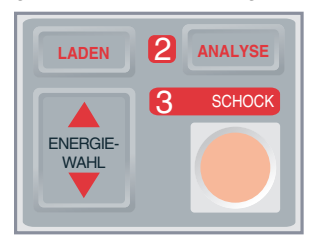

Nach Abgabe der Energie erscheinen gleichzeitig die beiden Meldungen "XXXJ ABGEGEBEN" und "DEFIB XXXJ WAHL". Nach ungefähr 5 Sekunden verschwindet die Meldung "XXXJ ABGEGEBEN", während die Meldung "DEFIB XXXJ WAHL" weiterhin angezeigt bleibt, um den gewählten Energiepegel anzuzeigen.

## **Hinweis:**

Wird der Defibrillator nicht innerhalb von 60 Sekunden nach Erreichen des gewählten Energiepegels entladen, entlädt sich das Gerät intern automatisch selbst.

Zehn (10) Sekunden vor der Deaktivierung ertönt ein intermittierendes Signal zur Anzeige der Ladebereitschaft. Der Ladebereitschaftston wird gestoppt, die Ladungsanzeigelampe geht aus und die auf dem Monitor erscheinende Meldung wechselt auf "DEFIB XXXJ WAHL". Drücken Sie die **LADEN**-Taste zum Wiederaufladen des Gerätes.

## **Defibrillation am offenen Brustkorb mit internen Griffen und Elektroden**

Die zur Sterilisation im Autoklaven geeigneten internen Griffe und Elektroden von ZOLL (ZOLL Autoclavable Internal Handles) sind zur Verwendung mit einem von Hand bedienten Defibrillator von Zoll und internen Defibrillationselektroden zur Defibrillation des Herzens bei Eingriffen am offenen Brustkorb bestimmt.

Bei Verwenden eines Defibrillators von ZOLL, dessen Ausstattungsmerkmale eine beratende Funktion oder EKG-Analysefunktion umfassen, ermöglichen die zur Sterilisation im Autoklaven geeigneten Griffe von ZOLL den Betrieb des Defibrillators als nur von Hand bedienbares Gerät.

Bei Anschluß der Internen Griffsätze von ZOLL (ZOLL Internal Handle Sets) an den Defibrillator wird dieser automatisch auf eine Ausgangsenergie von maximal 50 Joule begrenzt.

#### **Eine schrittweise Anleitung zur Defibrillation am offenen Brustkorb enthält das entsprechende Bedienerhandbuch.**

## **Fehlersuche und -beseitigung**

Wenn Ihr Gerät der M Series nicht erwartungsgemäß funktioniert, siehe Abschnitt zur Fehlerbehebung des Defibrillators ab Seite B-4.

## KAPITEL 4

## DEFIBRILLATION MIT BERATUNG

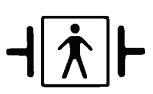

Multi-Function-Electroden (MFE) Pads, Defibrillationen geschützte Patientenverbindung des Typs BF

## **Defibrillation mit Beratung**

#### **WARNUNG**

• Die ANALYSE-Funktion des Gerätes darf nicht verwendet werden bei Patient mit einem Lebensalter unter 8 Jahren.

Das Gerät kann defibrillationspflichtige Rhythmen aufgrund der integrierten EKG-Analysefähigkeit bei Verwenden von MFE Pads zur EKG-Überwachung und Defibrillation erkennen. Der Bediener muß die beratenden Meldungen lesen, den Defibrillator laden auf den vorgegebenen oder vom Bediener gewählten Energiepegel aufladen (wenn die automatische Ladefunktion deaktiviert ist) und den Schock abgeben, wenn dies aufgrund der vor Ort geltenden Behandlungsrichtlinien erforderlich ist.

Die beratende Funktion kann nur in folgenden Situationen aktiviert werden:

- Die MFE Pads sind angeschlossen und werden als EKG-Quelle gewählt.
- Die MFE Pads sind gut am Patienten befestigt, um Elektrodenstörungen oder Darstellungsfehler zu vermeiden.

#### **LIND**

• Der **BETRIEBSARTENSCHALTER** ist auf **DEFIB** gestellt.

### **Diagnose entsprechend geltenden Standards**

Überprüfen Sie das Vorliegen folgender Symptome:

- **Bewußtlosigkeit**
- **Atemstillstand**
- Fehlen des Pulses

### **Beginnen der kardiopulmonalen Reanimation (CPR) entsprechend geltender Standards**

Fordern Sie zusätzliche Hilfeleistung an; ggf. Notarztruf.

### **Vorbereiten des Patienten**

Entfernen Sie Kleidungsstücke, um den Brustkorb des Patienten freizulegen. Wenn nötig, trocknen Sie den

Brustkorb. Bei übermäßiger Körperbehaarung des Patienten schneiden Sie die Haare, um sicherzustellen, daß die Elektroden gut anhaften.

Befestigen Sie die MFE Pads entsprechend den Anweisungen die auf der Packung angegeben sind.

Vergewissern Sie sich, daß die MFE Pads gut an der Haut des Patienten anhaften und keinen Teil der EKG-Elektroden bedecken.

Verbinden Sie die MFE Pads mit dem Multi-Function-Kabel.

Die Meldungen "PADS PRÜFEN" und "PAD-KONTKT SCHLECHT"erscheinenabwechselnd. Es wird keine Energie abgegeben, wenn die Verbindung zwischen der Haut des Patienten und den MFE Pads nicht gut ist.

Die Meldung "DEFIB-PAD KURZ" erscheint bei Bestehen eines möglichen Kurzschlusses zwischen den MFE Pads.

### **Anbringen der MFE Pads**

#### **WARNUNG**

- Schlechtes Anhaften der MFE Pads und/oder Lufteinschluß unter den Pads kann Lichtbogenbildung und Hautverbrennungen verursachen.
- 1. Setzen Sie eine Kante des Pads fest am Patienten an.
- 2. "Rollen" Sie das Pad von einer Kante zur anderen gleichmäßig ab, wobei keine Lufteinschlüss zwischen dem Gel und der Haut gebildet werden dürfen.

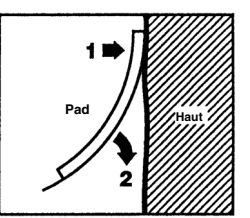

### **Anmerkung:**

Wenn es nicht möglich ist, das für den "**RÜCKEN**" bestimmte MFE Pad am Rücken des Patienten anzubringen, muß dieses MFE Pad in der normalen Apex/Sternum-Konfiguration plaziert werden. Dadurch wird eine wirksame Defibrillation erreicht, jedoch ist die so durchgeführte Elektrostimulation gewöhnlich weniger effektiv.

## **1 DEFIB wählen**

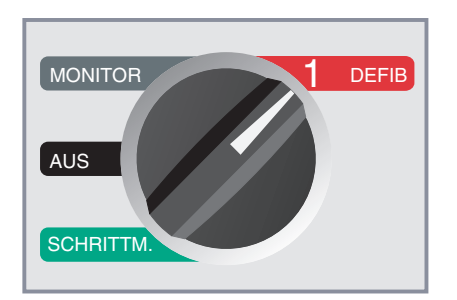

Die Meldung "DEFIB 200J WAHL" erscheint am Monitor und bleibt angezeigt, bis der Bediener die **ANALYSE**-Taste drückt.

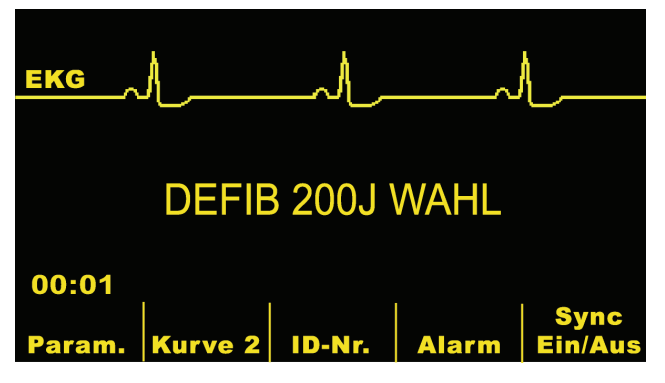

## **Energiewahl**

Schock 1 ist auf 200 Joule, Schock 2 auf 200 Joule und Schock 3 auf 360 Joule eingestellt. Zusätzliche Schockabgaben sind ebenfalls auf 360 Joule (Vorgabeeinstellung) eingestellt. Wenn die geltenden Behandlungs- und Verfahrensanweisungen das zulassen, kann der Bediener einen anderen Energiepegel durch Betätigen der Auf- ▲ und Ab- ▼ Tasten wählen. Die neue Energieeinstellung wird dann auf dem Bildschirm angezeigt.

Eine manuelle Änderung des Energiepegels außerhalb der programmierten Schock-Abfolge 1, 2, 3 und die Abgabe eines Schocks schalten die automatische Energieerhöhung aus. Siehe Abschnitt zum Energiepegel: Schock 1, 2, 3 des Konfigurationshandbuchs der M Series für weitere Details.

## **2 ANALYSE-Taste drücken**

## **WARNUNG**

• Der Patient darf sich während der EKG-Analyse nicht bewegen. Berühren Sie den Patienten nicht während der Anlayse. Vor Analysieren des EKGs muß jegliche Bewegung der Trage vermieden bzw. der Krankenwagen angehalten werden.

Drücken Sie die **ANALYSE**-Taste, um mit der Analyse des EKG-Rhythmus des Patienten zu beginnen und die Anwesenheit von stimulierbaren Rhythmen zu bestimmen.

Die Meldung "EKG-ANALYSE LÄUFT" erscheint für 9 Sekunden, während das Patienten-EKG analysiert wird.

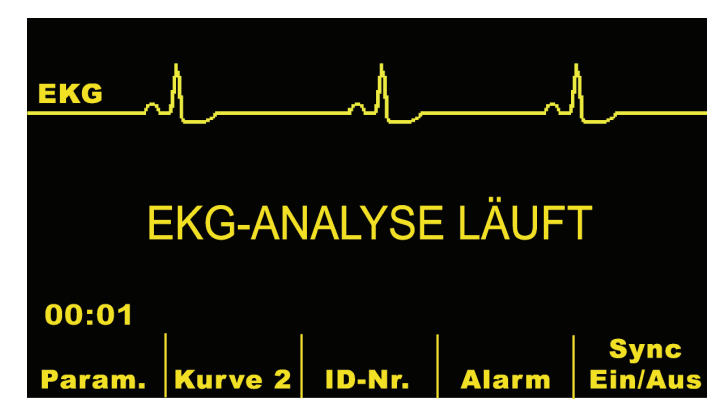

Nach Beenden der Anlyse teilt das Gerät mit, ob eine Schockabgabe geraten wird oder nicht.

Wird ein nicht stimulierbarer Rhythmus bestimmt, erscheint die Meldung "KEIN SCHOCK EMPFOHLEN".

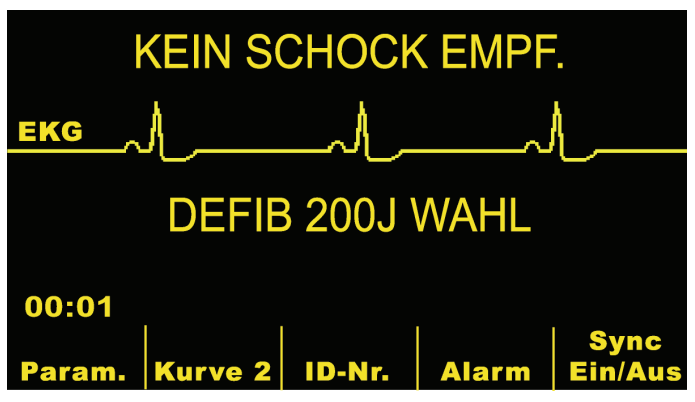

Befolgen Sie vor Ort geltende Verfahrensanweisungen bei der Fortsetzung der kardiopulmonalen Reanimation (CPR) und wiederholen Sie die Analyse des EKGs nach geeigneten Zeitspannen.

Wird ein defibrillationspflichtiger Rhythmus (ventrikuläre Fibrillation oder Tachykardie mit einer Herzfrequenz > 150) erkannt, wird der sich Defibrillator bei Geräten mit aktivierter automatischer Aufladung des Gerätes automatisch auf den vorgegebenen oder vom Bediener gewählten Energiepegel aufladen.

Bei Geräten ohne automatische Aufladung werden bei Erkennen eines defibrillationspflichtigen Rhythmus abwechselnd die Meldungen "SCHOCK EMPFOHLEN" und "LADEN DRÜCKEN" angezeigt.

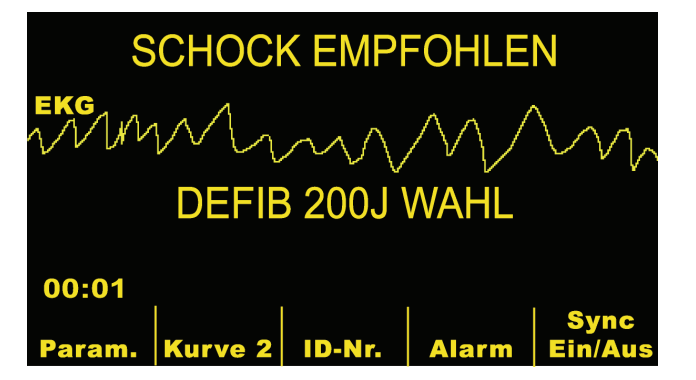

## **3 SCHOCK drücken**

## **WARNUNG**

- Vor der Defibrillatorentladung müssen alle an der Behandlung des Patienten Beteiligten zum ABSTAND HALTEN angewiesen werden.
- Das Bett des Patienten bzw. jegliche Geräte, an die der Patient angeschlossen ist, dürfen während der Defibrillation nicht berührt werden. Dies kann einen schweren elektrischen Schlag verursachen. Freigelegte Körperteile des Patienten dürfen nicht mit Metallgegenständen in Berührung kommen, da dadurch unerwünschte elektrische Pfade entstehen könnten.

Wenn die gewählte Energieladung erreicht ist, leuchtet die **SCHOCK**-Taste auf und die Meldung "SCHOCK DRÜCKEN" erscheint. Gleichzeitig erscheint die Meldung "DEFIB XXXJ BEREIT" auf dem Bildschirm, um die geladene Energie anzuzeigen.

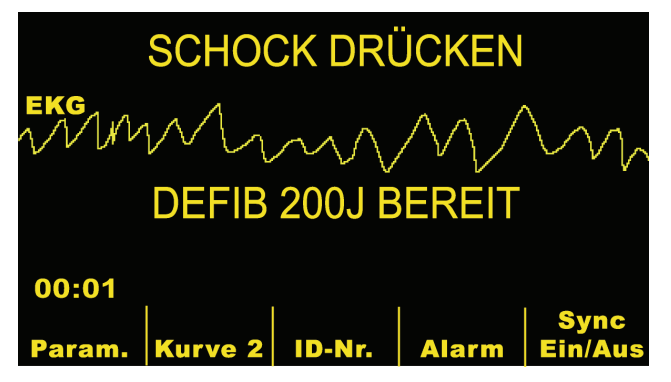

Ein Dauersignal ertönt 50 Sekunden lang; diesem folgt ein 10 Sekunden langes intermittierendes Piepsignal. Der Impuls muß innerhalb von 60 Sekunden abgegeben werden oder der Defibrillator deaktiviert sich selbst.

Halten Sie die aufleuchtende **SCHOCK**-Taste am vorderen Bedienfeld gedrückt, bis die Energie an den Patienten abgegeben ist. Die Meldung "XXXJ ABGEGEBEN" wird ungefähr 5 Sekunden lang anzgezeigt.

Beobachten Sie die Reaktion des Patienten oder EKGs, um sicherzustellen, daß der Schock abgegeben wurde.

Nach der Energieentladung am Patienten erscheint wiederum die Meldung "DEFIB XXX J WAHL".

## **Analyse wiederholen**

Drücken Sie die **ANALYSE**-Taste, um eine weitere EKG-Analyse einzuleiten und zu bestimmen, ob weitere Schockabgaben erforderlich sind.

**Hinweis:** Eine weitere EKG-Analyse, manuell oder automatisch (siehe Konfigurationshandbuch der M Series), ist bis drei Sekunden nach einem Schock nicht möglich.

## **Weiterbehandlung des Patienten**

Befolgen Sie bei der Weiterbehandlung des Patienten bestehende Verfahrensanweisungen.

## **Meldungen für die beratende Funktion**

## **DEFIB-BETR. WÄHLEN**

Diese Meldung erscheint, wenn die **ANALYSE**-Taste gedrückt wird, während sich das Gerät nicht im **DEFIB**-Betrieb befindet. Drehen Sie den **BETRIEBSARTENSCHALTER** auf **DEFIB**, um den Defibrillator und die beratende Funktion zu aktivieren.

## **ELEKTR WÄHLEN**

Diese Meldung erscheint, wenn die **ANALYSE**-Taste gedrückt wird und "PADS" nicht als Ableitung gewählt wurde. Halten Sie die **ABL.**-Taste bedrückt, bis "PADS" gewählt ist.

## **SYNC DEAKTIVIEREN**

Diese Meldung erscheint, wenn die **ANALYSE**-Taste gedrückt wird und sich das Gerät in Betriebsart "SYNC DEFIB" befindet. Das Gerät muß durch Drücken der **SYNC**-Funktionstaste aus dem SYNC-Betrieb entfernt werden. Drücken Sie die **ANALYSE**-Taste nochmals, um die Rhythmusanalyse einzuleiten.

## **Warnmeldungen**

Warnmeldungen fordern den Bediener auf, den Patienten, das Gerät, die Elektroden und/oder die Verbindungen zu prüfen.

#### **WARNUNG**

• Die Funktion EKG-Rhythmusanalyse warnt den Bediener nicht bei Auftreten einer Patienten-Aystolie, da diese keinen defibrillationspflichtigen Rhythmus darstellt.

### **EKG GESTÖRT / ANALYSE WIEDERHOL.**

Die Meldungen "EKG GESTÖRT" und "ANALYSE WIEDERHOL." erscheinen abwechselnd 5 Sekunden lang, wenn das Gerät ein gestörtes EKG-Signal erkennt. Prüfen und berichtigen Sie gegebenenfalls die

Elektrodenplazierung und Kabelverbindungen, um diese möglichen Störungsquellen auszuschließen. Drücken Sie die **ANALYSE**-Taste nochmals, um mit der EKG-Analyse zu beginnen.

#### **EKG ZU GROSS / ANALYSE WIEDERHOL.**

Diese Meldung erscheint, wenn das EKG-Signal für die sachgemäße Rhythmusanalyse zu groß ist. Drücken Sie die **ANALYSE**-Taste nochmals, um mit der EKG-Analyse zu beginnen.

#### **PATIENT PRÜFEN**

Das Gerät erkennt stimulierbare Rhythmen während die EKG-Analyse im Hintergrund stattfindet, ohne eine Analyse einzuleiten (d.h., Smart Alarms™). Die Aufforderung zur Analyse wird gegeben, wenn die Herzfrequenz-Alarme aktiviert sind und das Gerät einen stimulierbaren Rhythmus erfaßt, oder wenn der Rhythmus von 'nicht defibrillationspflichtig' auf 'defibrillationspflichtig' wechselt. Die Meldung bleibt am Monitor angezeigt, solange ein stimulierbarer Rhythmus besteht. Drücken Sie die **ANALYSE**-Taste, um mit der EKG-Analyse zu beginnen.

#### **Anmerkung:**

Die Analysefunktion PATIENT PRÜFEN läuft automatisch, solange die Herzfrequenz-Alarmfunktionen aktiviert sind. Somit brauchen Sie in diesem Fall die **ANALYSE**-Taste nicht zu drücken um diese Funktion einzuschalten.

#### **PADS PRÜFEN / PAD-KONTKT SCHLECHT**

Die Multi-Function Pads sind nicht mehr richtig am Patienten befestigt oder die Kabelverbindungen haben sich gelöst.

Vergewissern Sie sich, daß der Kontakt zwischen den MFE Pads und der Haut des Patienten gut ist und alle Kabelverbindungen fest sind. Diese Sprachaufforderung findet nur dann statt, wenn die MFE Pads vorher schon am Patienten befestigt waren.

## **Fehlersuche und -beseitigung**

Wenn Ihr Gerät der M Series nicht erwartungsgemäß funktioniert, siehe Abschnitt zur Fehlerbehebung des Defibrillators ab Seite B-4.

# KAPITEL 5

# AUTOMATISCHER EXTERNER DEFIBRILLATOR-BETRIEB (AED)

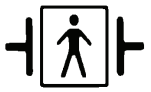

Multi-Function-Electroden (MFE) Pads, Defibrillationen geschützte Patientenverbindung des Typs BF

## **Einführung**

#### **WARNUNG**

• Die beratende Funktion des Gerätes darf nicht verwendet werden bei Kindern mit einem Lebensalter unter acht (8) Jahren.

In diesem Kapitel wird der vom Hersteller empfohlene Verfahrensmodus beschrieben. Sollten vor Ort abweichende Abläufe beschrieben sein, sind diese zu befolgen.

Das Gerät analysiert den **EKG**-Herzrhythmus des Patienten auf zwei verschiedene Weisen. Die erste Analysemethode ist permanenet im Hintergrund aktive (Daueranalyse) im halb automatischen Betrieb wenn die MFE-Pads oder EKG-Kabel angeschlossen sind. Diese Methode funktioniert nicht nur wenn die MFE-Pads angeschlossen sind, sondern auch, wenn das 3-, oder 5- Pol-Kabel mit Überwachungselektroden angeschlossen sind. Die zweite Analysemethode ist eine vom Bediener aktivierte Analyse, die durch Drücken der **ANALYSE**-Taste begonnen wird.

Die vom Bediener aktivierte Anlyse eines Patienten-EKGs kann nur in folgenden Situationen durchgeführt werden:

- Die MFE Pads sind angeschlossen.
- Die MFE Pads sind gut am Patienten befestigt, um Elektrodenstörungen oder Darstellungsfehler (Artefakte) zu vermeiden.
- Der **BETRIEBSARTENSCHALTER** ist auf **EIN** gestellt.

Durch Drücken der **ANALYSE**-Taste im halbautomatischen Betrieb beginnt das Gerät die Analyse des Patienten-EKGs, um zu bestimmen, ob ein defibrillationspflichtiger Rhythmus vorhanden ist.

Die Analysesequenz besteht aus 3 aufeinanderfolgenden 3 Sekunden langen EKG-Rhythmusanalysen. Wenn zumindest 2 der 3 Analysen ergeben, daß beim Patienten ein defibrillationspflichtiger Rhythmus vorliegt, lädt sich das Gerät automatisch auf den vorgegebenen Energiepegel und fordert den Bediener zur Schockabgabe auf. Wenn 2

oder mehr 3 Sekunden lange EKG-Analysen keinen defibrillationspflichtigen Rhythmus feststellen, meldet das Gerät dem Bediener, daß 'kein Schock empfohlen' wird. (Kontinuierliche Analyse läuft in einem12-Sekunden-Gleitfenster mit EKG-Daten, wobei alle 3 Sekunden ein Ergebnis ausgegeben wird. Wenn drei (3) von vier (4) 3-Sekunden-Segmenten schockbar sind, wird die Meldung "PATIENT PRÜFEN" ausgegeben.)

Nach Abschluß einer vom Bediener aktivierten Analyse, oder Entladung wird die Sprach- und Displayaufforderung "PATIENT PRÜFEN" für 70 Sekunden unterbrochen.

## **Halbautomatischer Betrieb**

## **Diagnose entsprechend geltenden Standards**

Überprüfen Sie das Vorliegen folgender Symptome:

- Bewußtlosigkeit
- **Atemstillstand**
- Fehlen des Pulses

## **Beginnen der kardiopulmonalen Reanimation (CPR) entsprechend geltender Standards**

Fordern Sie zusätzliche Hilfeleistung an; ggf. Notarztruf.

## **Vorbereiten des Patienten**

Entfernen Sie Kleidungsstücke, um den Brustkorb des Patienten freizulegen. Wenn nötig, trocknen Sie den Brustkorb. Bei übermäßiger Körperbehaarung des Patienten, rasieren Sie die Haare, um sicherzustellen, daß die Elektroden gut anhaften.

Befestigen Sie die MFE Pads entsprechend den auf der Verpackung der Elektroden angegebenen Anweisungen.

Vergewissern Sie sich, daß die MFE Pads gut an der Haut des Patienten anhaften und keinen Teil der EKG-Elektroden bedecken.

Verbinden Sie die MFE Pads mit dem Multi-Function-Kabel.

Die Meldung "PADS PRÜFEN" erscheint wenn die Verbindung zwischen der Haut des Patienten und den MFE Pads nicht gut ist, oder wenn möglicherweise ein Kurzschluss zwischen den MFE Pads besteht.

### **Anbringen der MFE Pads**

## **WARNUNG**

- Schlechtes Anhaften der MFE Pads und/oder Lufteinschluß unter den Pads kann Lichtbogenbildung und Hautverbrennungen verursachen.
- 1. Setzen Sie eine Kante des Pads fest am Patienten an.
- 2. "Rollen" Sie das Pad von einer Kante zur anderen gleichmäßig ab, wobei keine Lufteinschlüsse zwischen dem Gel und der Haut gebildet werden dürfen.

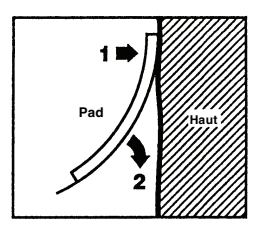

### **Anmerkung:**

Wenn es nicht möglich ist, das für den "**RÜCKEN**" bestimmte MFE Pad am Rücken des Patienten anzubringen, muß dieses MFE Pad in der normalen Apex/Sternum-Konfiguration plaziert werden. Dadurch wird eine wirksame Defibrillation erreicht, jedoch ist die mit dem Gerät durchgeführte Elektrostimulation weniger effektiv.

## **1 EIN wählen**

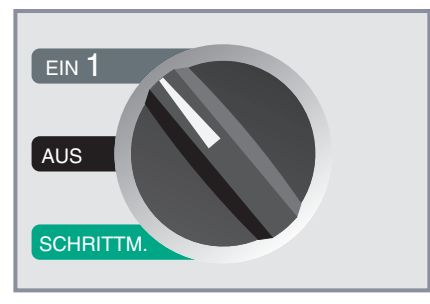

Ein Piepsignal ertönt viermal, um anzuzeigen, daß das Gerät den Strom-Selbsttest erfolgreich beendet hat. Ist die Audio-Aufzeichnungsfunktion aktiviert, beginnt das Gerät sofort mit der Aufzeichnung der Audio-Daten.

Wenn keine MFE Pads oder EKG-Elektroden am Patienten befestigt bzw. am Gerät der **M Series** angeschlossen sind, erscheint die Meldung "PADS AUFKLEBEN" mit einer gleichzeitigen Sprachaufforderung.

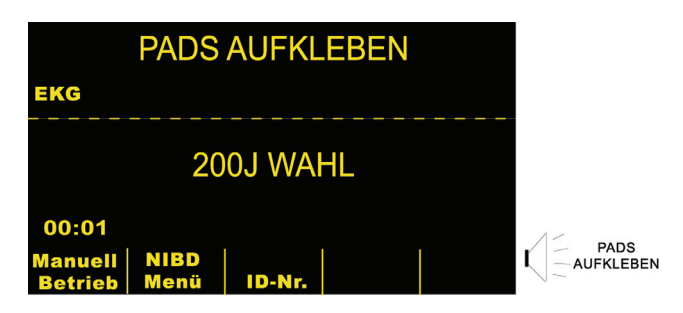

## **Energiewahl**

Für nichtbiphasisch Gerätes, Schock 1 ist auf 200 Joule, Schock 2 auf 200 Joule und Schock 3 auf 360 Joule eingestellt. Für biphasisch Gerätes, Schock 1 ist auf 120 Joule, Schock 2 auf 120 Joule und Schock 3 auf 200 Joule eingestellt. Wenn die geltenden Verfahrensanweisungen dies zulassen, kann der Bediener einen anderen Energiepegel durch Betätigen der Auf- (▲) und Ab- (▼) Pfeiltasten wählen. Die neue

Energieeinstellung wird dann am Monitor angezeigt.

## **2 ANALYSE-Taste drücken**

## **WARNUNG**

• Bei Verwenden des Gerätes im halbautomatischen Betrieb darf sich der Patient nicht bewegen. Gleichfalls darf sich der Patient während der EKG-Analyse nicht bewegen. Berühren Sie den Patienten nicht während der Analyse. Vor Analysieren des EKGs muß jegliche Bewegung der Trage vermieden bzw. der Krankenwagen angehalten werden. Bei Verwenden des Gerätes in einem Krankenwagen, muß dieser vor Einsatz des Gerätes im halbautomatischen Betrieb angehalten werden.

Drücken Sie die **ANALYSE**-Taste, um mit der Analyse des EKG-Rhythmus zu beginnen. Die Meldung "HÄNDE WEG" wird vom Gerät angezeigt und angesagt. Wenn die MFE-Pads nicht richtig am Patienten angeschlossen sind, erscheint die Meldung "PADS BENÜTZEN" und die Aanalyse wird verhindert. Die Meldung "EKG-ANALYSE LÄUFT" erscheint für ungefähr 9 Sekunden, während das Patienten-EKG analysiert wird.

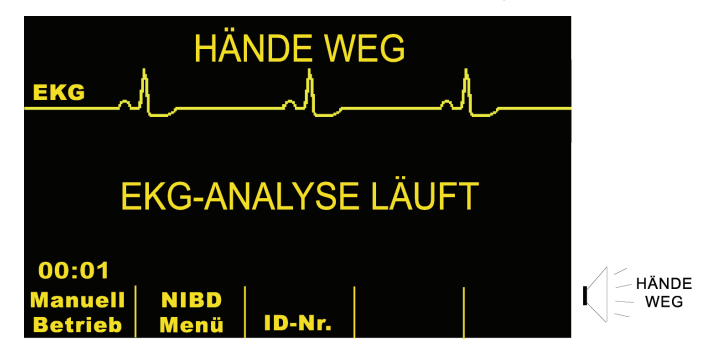

Nach Beenden der Analyse teilt das Gerät mit, ob eine Schockabgabe geraten wird oder nicht.

Wird ein nicht defibrillationspflichtiger Rhythmus bestimmt, die Meldung "KEIN SCHOCK EMPFOHLEN" vom Gerät angesagt und angezeigt.

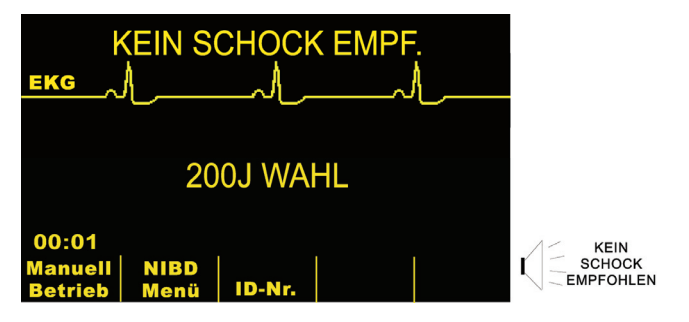

Prüfen Sie sofort den Puls und die Atmung des Patienten und fahren Sie mit der Behandlung dem medizinischen Protokoll entsprechend fort.

Wenn der Rhythmus des Patienten defibrillationspflichtig ist, erscheint die Meldung "SCHOCK EMPFOHLEN" am Monitor des Gerätes.

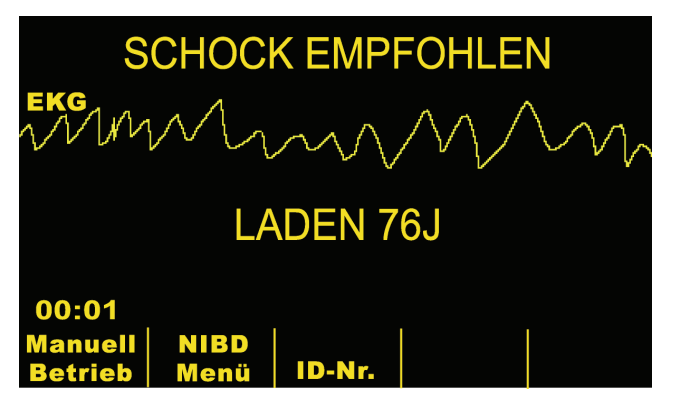

Der Defibrillator beginnt automatisch mit der Ladung auf die vorgegebene Energie-Einstellung und die Meldung "LADEN XXXJ" erscheint.

Nach Beenden des Ladevorgangs wird der Energiepegel, auf den der Defibrillator geladen wurde, mit der Meldung "XXXJ BEREIT" am Monitor angezeigt.

## **3** SCHOCK drücken

### **WARNUNG**

- Vor der Defibrillatorentladung müssen alle an der Behandlung des Patienten Beteiligten zum ABSTAND HALTEN angewiesen werden.
- Das Bett des Patienten bzw. jegliche Geräte, an die der Patient angeschlossen ist, dürfen während der Defibrillation nicht berührt werden. Dies kann einen schweren elektrischen Schlag verursachen. Freigelegte Körperteile des Patienten dürfen nicht mit Metallgegenständen in Berührung kommen, da dadurch unerwünschte elektrische Pfade entstehen könnten.

Wenn die gewählte Energieladung erreicht ist, leuchtet die **SCHOCK**-Taste auf und die Meldung "SCHOCK DRÜCKEN" erscheint und wird angesagt.

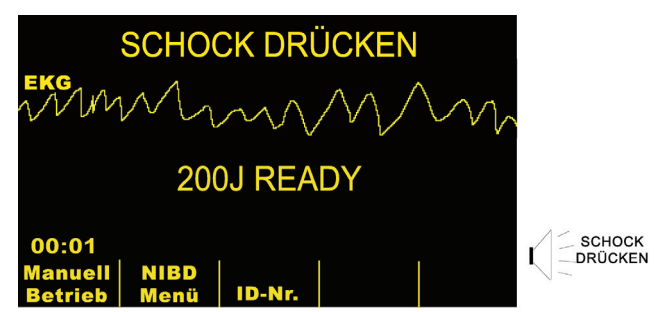

Ein Dauersignal ertönt 10 Sekunden lang; danach folgt ein 5 Sekunden langes Piepsignal. Der Schock muß innerhalb von 15 Sekunden abgegeben werden oder der Defibrillator entlädt sich selbst.

Halten Sie die aufleuchtende **SCHOCK**-Taste am vorderen Bedienfeld gedrückt, bis die Energie an den Patienten entladen ist.

Beobachten Sie die Reaktion des Patienten oder EKGs, um sicherzustellen, daß der Schock abgegeben wurde.

Nachdem die Energie an den Patienten entladen wurde, erscheint die Meldung "XXX J WAHL SCHOCKS: 1" am Monitor des Gerätes und zeigt die Anzahl der an den Patienten abgegebenen Schocks an.

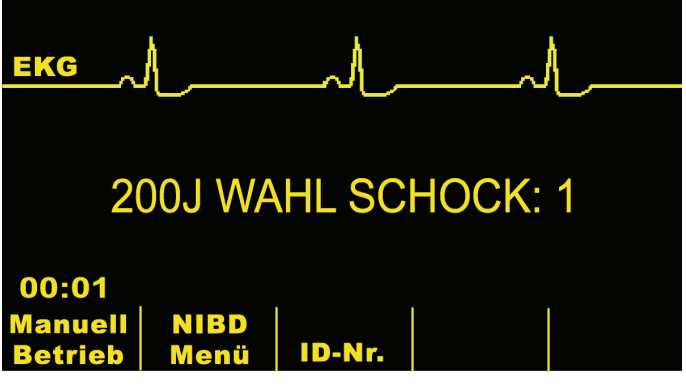

#### **Analyse wiederholen**

Drücken Sie die **ANALYSE**-Taste, um eine weitere EKG-Analyse einzuleiten und zu bestimmen, ob weitere Schockabgaben erforderlich sind.

**Hinweis:** Eine weitere EKG-Analyse, manuell oder automatisch (siehe Konfigurationshandbuch der M Series), ist bis drei Sekunden nach einem Schock nicht möglich.

### **Weiterbehandlung des Patienten**

Befolgen Sie bei der Weiterbehandlung des Patienten bestehende vor Ort geltende Handlungs- und Verfahrensanweisungen.

## **Bedienungsmeldungen**

Das Gerät verwendet visuelle und akustische Bedienerführung, um dem Bediener wichtige Hinweise zu vermitteln. Im folgenden wird die Vorgabekonfiguration des Gerätes beschrieben. Wenn Ihr Gerät speziell konfiguriert wurde, können einige der Leistungsmerkmale anders sein.

Im halbautomatischen Betrieb stehen 9 gesprochene Aufforderungen zur Verfügung. Diese Aufforderungen werden von einer am Monitor angezeigten Meldung begleitet. Die gesprochenen Aufforderungen erfolgen nur einmal, jedoch bleibt die Meldung weiterhin am Monitor angezeigt, bis der Bediener eine neue Handlung vornimmt oder bis eine Änderung des Gerätestatus eintritt.

Außerdem gibt das Gerät akustische Signale zur Anzeige des Gerätestatus ab. Vier unmittelbar nach Einchalten des Geräts ertönende Piepsignale zeigen an, daß die Selbstdiagnose beendet und das Gerät betriebsbereit ist. Weitere akustische Signale werden noch beschrieben.

Der Monitor ist in Anzeigefelder für Meldungen unterteilt. Die jeweils erscheinende Meldung hängt von der vom Gerät gerade durchgeführten Funktion, der gewählten Betriebsart und den vom Patienten erhaltenen EKG-Daten ab.

Bei Feststellung von zwei Zuständen werden zwei verschiedene Meldungen abwechselnd in demselben Feld des Bildschirms angezeigt. Beispielsweise würde die Meldung "BATTERIE SCHWACH" mit der Meldung "PADS PRÜFEN" auf der gleichen Monitorzeile abwechselnd angezeigt.

Im oberen Bereich des Monitors werden Aufforderungen und Fehlermeldungen angezeigt. Im mittleren Bereich des Monitors werden ca. 4 Sekunden der EKG-Kurve dargestellt. Im unteren Bereich werden die gewählten Energiepegel, die Anzahl der während des Ereignisses abgegebenen Schocks, die Betriebszeit (wenn aktiviert) sowie die Bezeichnungen der Funktionstasten angezeigt. Zudem erscheinen weitere Statusinformationen am Monitor.

## **Akustische und visuelle Meldungen**

Im folgenden werden bei halbautomatischer Betriebsart am Monitor erscheinende Meldungen und Ansagen zur akustischen Bedienerführung beschrieben.

### **PADS AUFKLEBEN**

Wird das Gerät eingeschaltet und die MFE-Pads, bzw. die Standard-Ableitungskabel sind nicht angeschlossen, erscheint die Meldung "PADS AUFKLEBEN" und eine Sprachaufforderung.

### **ANALYSE-TASTE DRÜCKEN**

Das Gerät wird unter folgenden Bedingungen zum "ANALYSE-TASTE DRÜCKEN" auffordern:

- wenn der Defibrillator geladen, aber kein Schock abgegeben wurde,
- 70 Sekunden nach einer erfolgten Analyse die das Ergebnis `KEIN SCHOCK EMPFOHLEN' zur Folge hatte, vorausgesetzt, Auto-Analyse wurde konfiguriert,
- 70 Sekunden nach der Abgabe des dritten Schocks einer 3- Analyse-Sequenz, ebenfalls unter der voraussetzung, das Auto-Analyse konfiguriert wurde.

## **EKG-ANALSE LÄUFT / HÄNDE WEG**

Diese Meldung erscheint nach Drücken der **ANALYSE**-Taste. Sie zeigt an, daß eine EKG-Analyse vorgenommen wird.

### **EKG ZU GROSS / ANALYSE WIEDERHOL**

Diese Meldung erscheint, wenn das EKG-Signal für die sachgemäße Rhythmusanalyse zu groß ist. Drücken Sie die **ANALYSE**-Taste, um die Analyse nochmals zu beginnen.

### **LADEN XXXJ**

Die EKG-Analyse läuft noch und ein defibrillationspflichtiger Rhythmus wurde festgestellt. Die aktuell geladene Energie und eine Meldung, daß das Gerät geladen wird, werden angezeigt.

#### **SCHOCK EMPFOHLEN / LADEN**

Bei der EKG-Analyse wurde ein schockbarer Rhythmus festgestellt und Defibrillation wird empfohlen. Der ausgewählte Ladungspegel wurde noch nicht erreicht. Der aktuelle Ladungspegel sowie eine Meldung, dass das Gerät aufgeladen wird, werden angezeigt.

### **SCHOCK EMPFOHLEN / XXX BEREIT**

Durch EKG-Analyse wurde bestimmt, daß ein defibrillationspflichtiger Rhythmus besteht und die gewählte Energie zur Verfügung steht.

### **SCHOCK DRÜCKEN**

Durch EKG-Analyse wurde --ein defibrillationspflichtiger Rhythmus erkannt. Die gewählte Energie kann jetzt entladen werden und eine Meldung "SCHOCK DRÜCKEN" erscheint. Halten Sie die **SCHOCK**-Taste am vorderen Bedienfeld gedrückt, um den Schock abzugeben.

### **SCHOCK LOSLAS.**

Wird die SCHOCK-Taste während des Ladevorgangs (vor erscheinen der Meldung "DEFIB XXXJ BEREIT") gedrückt, erscheint die Meldung "SCHOCK-TASTE LOSLAS" und ein Piepton wird vom Gerät abgegeben. Wenn die SCHOCK-Taste für 15 Sekunden nach dem Einsetzen des Bereitschaftstons gedrückt gehalten wird, deaktiviert sich das Gerät selbst. Wenn die SCHOCK-Taste vor Ablauf von 15 Sekunden gedrückt wird, erscheint die Meldung "SCHOCK DRÜCKEN" und ein Schock kann abgegeben werden.

## **SCHOCK: XX**

Damit wird angezeigt, wieviele Impulse (Schockabgaben) seit Einschalten des Gerätes abgegeben wurden. Diese Zahl wird auf 0 zurückgesetzt, wenn das Gerät für mehr als 10 Sekunden ausgeschaltet war. (Damit wird das Auswechseln der Batterie ohne Rücksetzen des Impulszählers ermöglicht).

### **KEIN SCHOCK EMPF.**

Diese Meldung erscheint und bleibt für 10 Sekunden nach Beenden der Analyse angezeigt, wenn durch ein nicht defibrillationspflichtiger Rhythmus durch EKG-Analyse festgestellt wurde.

Drücken Sie die **ANALYSE**-Taste, um eine weitere EKG-Analyse zu beginnen.

## **PADS PRÜFEN**

Die MFE Pads bzw. das MFC Kabel sind nicht mehr am Patienten angeschlossen.

### **PATIENT PRÜFEN / ANALYSE DRÜCKEN**

Bei der im Hintergrund laufenden EKG-Analyse wurde ein defibrillationspflichtiger EKG-Rhythmus erfaßt. Drücken Sie die **ANALYSE**-Taste zur EKG-Analyse und starten Sie gegebenenfalls die Defibrillator-Ladung.

#### **BETRIEBS ZEIT ANZEIGEN**

Bei Aktivieren dieser Funktion wird angezeigt, wieviel Zeit seit dem ersten Einschalten des Gerätes vergangen ist. Diese Zeit wird links unten am Monitor angezeigt. Die verstrichene Zeit wird in 'MM:SS' bis zu 99:59 dargestellt. Bleibt das Gerät mehr als 100 Minuten eingeschaltet, setzt sich die verstrichene Zeit auf 0 zurück. Die verstrichene Zeit wird bis zu 10 Sekunden nach dem Ausschalten des Gerätes beibehalten. Dies gibt dem Bediener genügend Zeit zum Akkuwechsel, ohne daß die vergangene Zeit zurückgesetzt wird.

### **MONITOR**

Diese Meldung erscheint, wenn das EKG-Kabel an seine Eingangsbuchse angeschlossen ist und das Multi-Function-Kabel nicht verwendet wird. Das Gerät Ableitung II ausgewählt hat und die EKG-Größe (Amplitude) automatisch eingestellt hat. (Der Bediener kann die Einstellung der Ableitung und EKG-Größe nicht ändern).

## **AED — Manueller Betrieb**

Drücken Sie die Funktionstaste **Manuell-Betrieb** am vorderen Bedienfeld des Gerätes zur manuellen Betriebsart zu wechseln.

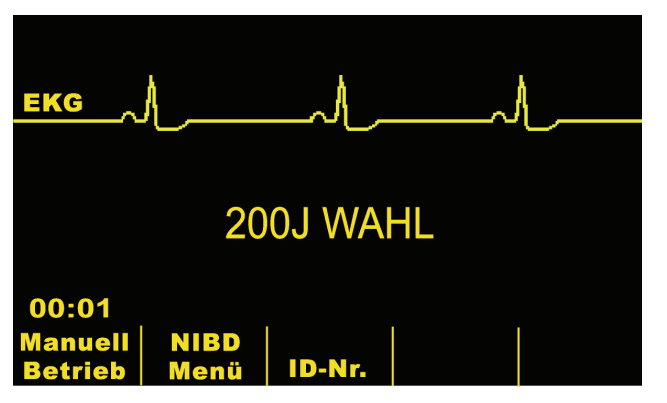

Je nachdem, ob das Gerät mit einem Zugriffscode konfiguriert wurde oder nicht, kann einer der folgenden beiden Monitoranzeigen erscheinen:

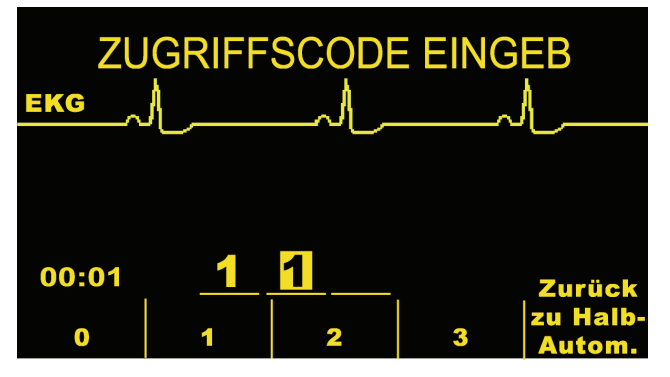

Bei Erscheinen der obigen Anzeige muß ein dreistelliger Zugriffscode eingegeben werden um Zugriff auf die manuelle Betriebsart zu erhalten (bei entsprechender Konfigurierung). Um die Zahlen einzugeben, drücken Sie die Funktionstaste unter den angezeigten Zahlen. (Die Zahlen müssen zwischen 0 und 3 liegen.) Das hervorgehobene Feld bewegt sich automatisch auf die nächste Stelle. Wiederholen Sie diesen Vorgang, bis der Zugriffscode richtig eingegeben ist und das Gerät auf manuelle Betriebsart umschaltet. Durch das Drücken der Funktionstaste **Zurück zu Halb-Autom.** wird das Gerät auf die halbautomatische Betriebsart zurückgeschaltet.

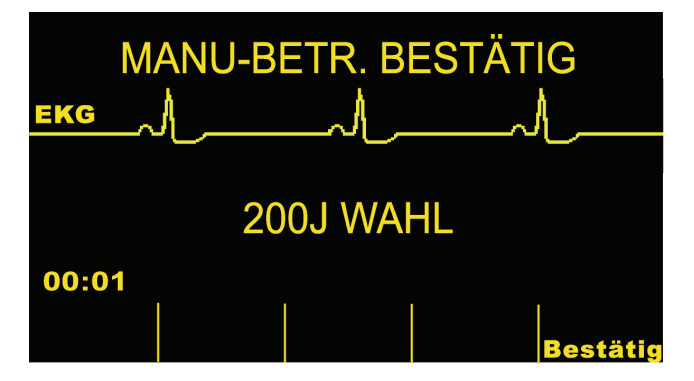

Bei Konfigurierung ohne die Abfrage eines Zugangscodes erscheint die Meldung "MANU-BETR. BESTÄTIG" und die Funktionstastenbezeichnung "Bestätigen". Drücken Sie die Funktionstaste "Bestätig" zum Wechsel in die manuelle Betriebsart. Wird die Funktionstaste "Bestätig" nicht innerhalb von 5 Sekunden gedrückt, schaltet das Gerät automatisch auf halbautomatischen Betrieb zurück.

Unter **MANUELE DEFIBRILLATION**, **DEFIBRILLATION MIT BERATUNG**, **ELEKTROSTIMULATION** und **EKG-ÜBERWACHUNG** finden Sie entsprechende Hinweise zum sachgemäßen Einsatz bei manueller Betriebsart.

## **AED-Sprachaufforderungen**

Nachfolgend sind die AED-Sprachaufforderungen aufgelistet:

PADS AUFKLEBEN HÄNDE WEG SCHOCK DRÜCKEN PADS PRÜFEN PULS PRÜFEN PATIENT PRÜFEN FALLS KEIN PULS, REANIMATION DURCHFÜHREN ANALYSE DRÜCKEN

KEIN SCHOCK EMPF.

## **Fehlersuche und -beseitigung**

Wenn Ihr Gerät der M Series nicht erwartungsgemäß funktioniert, siehe Abschnitt zur Fehlerbehebung des Defibrillators ab Seite B-4.

## KAPITEL 6

# SYNCHRONISIERTE ELEKTROKARDIOVERSION

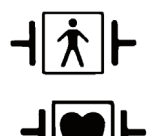

Platten gegen Defibrillationen geschützte Patientenverbindung des Typs BF

EKG-Ableitungen gegen Defibrillationen geschützte Patientenverbindung des Typs CF

#### **WARNUNG**

- Die synchronisierte Elektrokardioversion darf nur von geschulten und mit dem Betrieb des Gerätes vertrauten Personen vorgenommen werden. Vor der Defibrillation muß die Art der Herzrhythmusstörung unbedingt genau bestimmt werden.
- Vor dem Versuch, eine synchronisierte Kardioversion durchzuführen, muß ein qualitativ hochwertiges EKG-Signal sichergestellt sein, um das Risiko eines Synchronisationsartefaktes gering zu halten.

## **Allgemeine Informationen**

Bei bestimmten Herzrhythmusstörungen wie ventrikulärer Tachykardie (VT), Vorhofflimmern und Vorhofflattern muß die Defibrillatorentladung mit der EKG-R-Zacke synchronisiert werden, um Kammerflimmern zu verhindern. In diesem Fall erfaßt ein im Gerät integrierter Synchronschaltkreis (SYNC) die R-Zacken des Patienten. Wenn die **SCHOCK**-Taste gedrückt gehalten wird, entlädt sich das Gerät bei der nächsten erkannten R-Zacke, wodurch das empfindliche T-Wellensegment (vulnerable Phase) des Herzzyklus vermieden wird.

Bei SYNC-Betrieb fügt das Gerät über der EKG-Kurve Markierungen ein, um anzuzeigen, an welchen Stellen im Herzzyklus eine Entladung stattfindet. Die Sync-

Markierungen werden als " wiber der EKG-Kurvenaufzeichnung dargestellt. Vergewissern Sie sich, daß Markierungen gut sichtbar am Monitor angezeigt werden und daß die Stelle von Herzschlag zu Herzschlag richtig und einheitlich ist. Wenn nötig, können Sie das Gerät mittels **ABL.**-Taste und **AMPL.**-Taste zur optimalen Anzeige einstellen.

Bei der synchroniserten Elektrokardioversion mit MFE Pads wird genauso vorgegangen wie bei Verwendung von Platten, nur die **SCHOCK**-Tastenanordnung ist anders.

## **Synchronisierte Elektrokardioversion**

#### **Diagnose entsprechend geltender Standards.**

#### **Vorbereiten des Patienten**

Entfernen Sie Kleidungsstücke, um den Brustkorb des Patienten freizulegen. Wenn nötig, trocknen Sie den Brustkorb. Bei übermäßiger Körperbehaarung des Patienten rasieren Sie die Haare, um sicherzustellen, daß die Elektroden gut anhaften.

Legen Sie die EKG-Elektroden an.

Ein Standard-EKG-Kabel und EKG-Elektroden werden bei der Elektrokardioversion empfohlen. MFE Pads können als EKG-Quelle verwendet werden. In diesem Fall gleicht die Signalleistung zwar der mit Standard-Ableitungen erhaltenen Signalleistung, allerdings mit der Ausnahme, daß unmittelbar nach der Impulsabgabe mehr Störungen durch Muskelzittern auftreten können, insbesondere, wenn die Klebeelektorde nicht gut mit der Haut in Kontakt ist.

Befestigen Sie die MFE Pads entsprechend den auf der Verpackung der Elektroden angegebenen Anweisungen.

Vergewissern Sie sich, daß die Elektroden gut an der Haut des Patienten anhaften und keinen Teil der anderen Elektroden bedecken.

Verbinden Sie die MFE Pads mit dem Multi-Function-Kabel.

Bei Verwenden von Platten zur synchronisierten Elektrokardioversion finden Sie weitere Hinweise zum Vorbereiten und Anwenden von Platten, Laden des Defibrillators und der Impulsabgabe unter **Notfall-Defibrillationsverfahren mit Platten**

#### **Betriebsartenschalter auf MONITOR drehen**

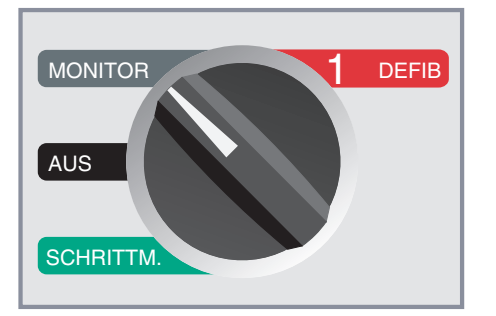

Drücken Sie die **ABL.**-Taste, um die gewünschte EKG-Ableitung zu wählen. Die gewählte Ableitung wird am Monitor oben rechts angezeigt.

Die synchronisierte Entladung mit "PLATTEN" (Paddles) als EKG-Quelle wird nicht geraten, da durch Bewegen des Platten Artefakte erzeugt werden können, die R-Zacken ähnlich sehen und die Defibrillation möglicherweise zum falschen Zeitpunkt auslösen.

Für die Kardioversion werden EKG-Standard-Ableitungen empfohlen, da deren Signalqualität dem Defibrillationselektrodensignal überlegen ist.

Darüber hinaus ermöglicht die Verwendung normaler EKG-Standard-Ableitungen die Wahl von mehreren Ableitungen zur EKG-Überwachung, während Multi-Function Pads nur eine bieten.

Der Zustand "EKG-ELEKTRODE AB" verhindert die synchronisierte Entladung, wenn Ableitungen als EKG-Quelle gewählt werden. Dadurch wird die Verwendung des Defibrillators nicht verhindert sondern nur dessen synchrone Verwendung.

## **1 DEFIB wählen**

Drehen Sie den BETRIEBSARTENSCHALTER auf DEFIB. Wählen Sie den gewünschten Energiepegel durch Betätigen der. Auf- ▲ und Ab- ▼ Pfeiltasten am vorderen Bedienfeld oder an der Sternum-Plattenelektrode.

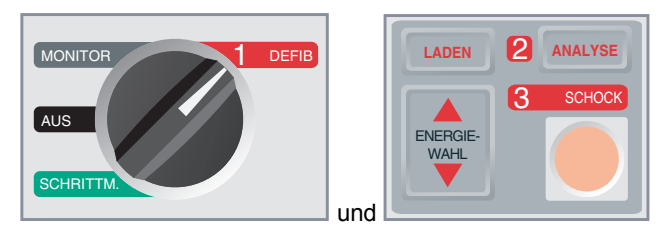

## **SYNC-Funktionstaste drücken**

Der gewählte Energiepegel wird am Monitor angezeigt.

Die SYNC-Markeirung "▼" erscheint am Monitor über jeder festgestellten R-Zacke, um anzuzeigen, wo die Entladung stattfinden wird.

Vergewissern Sie sich, daß die Markierungen am Monitor gut sichtbar und von einer Herzaktion zur nächsten richtig und einheitlich gesetzt sind. Wenn nötig, können Sie Monitor-Einstellungen durch Betätigen der **ABL.**- und **AMPL.**-Tasten optimieren.

• Die Meldung "SYNC XXXJ WAHL" erscheint am Monitor. Bei Erscheinen von "DEFIB XXXJ WAHL" betätigen Sie die **SYNC**-Taste. Zwei kurze akustische Signale ertönen, wenn die Funktionstaste Sync Ein/Aus gedrückt wird.

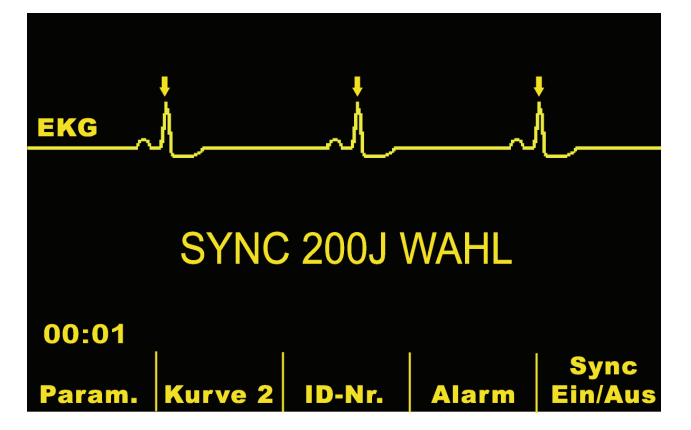

Multi-Function Pads können als EKG-Quelle verwendet werden und eine Signalleistung erbringen, die im wesentlichen der Leistung von EKG-Leitungen gleicht.

Nach jeder Impulsabgabe oder nach Stellen des Betriebsartenschalters auf SCHRITTMACHER oder AUS wird der SYNC-Betrieb des Gerätes automatisch deaktiviert, wenn das Gerät nicht anders konfiguriert ist.

Drücken Sie die **SYNC**-Taste nochmals, um den SYNC-Betrieb wieder zu aktivieren. Durch Ändern des gewählten Energiepegels wird das Gerät nicht aus dem SYNC-Betrieb geschaltet.

Wenn gewünscht, kann das Gerät so konfiguriert werden, daß der SYNC-Betrieb nach der Defibrillation beibehalten wird.

## **2 Defibrillator laden**

Drücken Sie die **LADEN**-Taste am vorderen Bedienfeld oder am Handgriff der Apex-Elektrode.

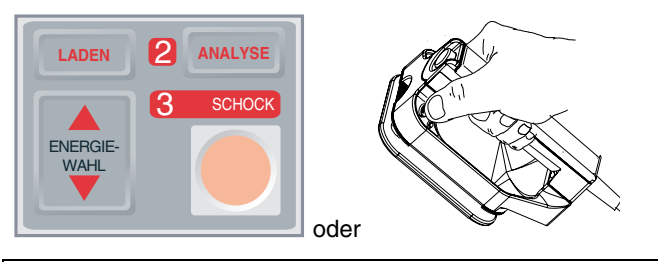

**VORSICHT**

• Bei Änderung des gewählten Energiewertes bei laufendem, oder abgeschlossenem Ladevorgang führt das Gerät automatisch eine interne Entladung durch. Drücken Sie in diesem Fall nochmals die **LADEN**-Taste, um das Gerät wiederzuladen.

Um die angewählte Energie nach Betätigung der Ladetaste noch zu verändern, kann mit den Energiewahl-Pfeiltasten auf dem Bedienfeld, bzw. am Sternum-Platten ein andere Defibrillationsenergie gewählt werden. Drücken Sie in diesem Fall nochmals die **LADEN**-Taste, um das Gerät wiederzuladen.

Wenn die gewählte Energieladung erreicht ist, leuchtet die **SCHOCK**-Taste am vorderen Bedienfeld oder die Ladungsanzeigelampe am Apex-Platten auf. Ein besonderes akustisches Signal ertönt und die Meldung "SYNC XXXJ BEREIT" erscheint am Monitor.

Jetzt ist der Defibrillator betriebsbereit.

## **3 SCHOCK drücken**

## **WARNUNG**

- Vor der Defibrillatorentladung müssen alle an der Behandlung des Patienten Beteiligten zum ABSTAND HALTEN angewiesen werden.
- Vergewissern Sie sich, daß niemand mit dem Patienten, den Monitor-Kabeln oder -leitungen, dem Bettgeländer oder anderen -- elektrisch leitenden Gegenständen in Berührung ist.

Vergewissern sie sich, daß die EKG-Wellenform gleichbleibend ist und eine Markierung nur bei jeder R-Zacke erscheint.

Halten Sie die beleuchtete **SCHOCK**-Taste am vorderen Bedienfeld gedrückt oder halten Sie beide **SCHOCK**-Tasten (jeweils eine an einem Platten) gleichzeitig gedrückt, bis die Energie an den Patienten abgegeben ist. Der Defibrillator entlädt sich bei Erkennen der nächsten R-Zacke.

Nach der Energieentladung schaltet zeigt das Gerät gleichzeitig die Meldungen "XXXJ ABGEGEBEN" und "DEFIB XXXJ WAHL" gleichzeitig an. Nach ungefähr 5 Sekunden verschwindet die Meldung "XXXJ ABGEGEBEN" und die Meldung "DEFIB XXJ WAHL" bleibt angezeigt, um die gewählte Energie zu bestätigen.

Wenn zusätzliche Kardioversionen erforderlich sind, gleichen Sie den Energiepegel entsprechend an; drücken Sie die SYNC-Funktionstaste und wiederholen Sie den Vorgang. Bitte beachten: Vor Drücken der **LADEN**-Taste muß die Meldung "SYNC XXXJ WAHL" angezeigt sein.

Sollte die Entladung des geladenen Defibrillators erforderlich sein , drehen Sie den Betriebsartenschalter auf **MONITOR**, oder ändern Sie die gewählte Energie. Gegegebenenfalls gespeicherte Energie wird dann geräteintern entladen.

Bei Drücken der **ANALYSE**-Taste, während sich das Gerät in SYNC**-**Betrieb befindet, erscheint die Meldung "SYNC DEAKTIVIEREN" und verhindert die EKG-Rhythmusanalyse, bis das Gerät aus dem SYNC-Betrieb geschaltet wird.

Wird der Defibrillator nicht innerhalb von 60 Sekunden nach Erreichen des gewählten Energiepegels entladen, entlädt er sich selbst. Zehn (10) Sekunden vor der internen Entladung wird ein intermittierender Ladebereitschaftston abgegeben. Danach wird der Ladebereitschaftston gestoppt, und der Defibrillator verbleibt im SYNC-Betrieb.

## **Fehlersuche und -beseitigung**

Wenn Ihr Gerät der M Series nicht erwartungsgemäß funktioniert, siehe Abschnitt zur Fehlerbehebung des Defibrillators ab Seite B-4.

(Diese Seite bleibt leer)

# KAPITEL 7 CPR-UNTERSTÜTZUNG (REAL CPR HELP)

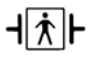

Der CPR-Sensor ist eine defibrillatorsichere Ausrüstung des Typs BF.

## **WARNUNG**

- Die CPR-Unterstützungsfunktion darf nicht bei Patienten unter 8 Jahren verwendet werden.
- Der CPRD-MFC-Anschluss ist zur Verwendung mit M Series Geräten oder mit anderen ZOLL Defibrillatoren (sofern angegeben) vorgesehen.

Bei Verwendung mit den *CPR-D•padz* Elektroden kann das M Series Gerät den Hilfeleistenden wertvolle Informationen über die Qualität der an den Patienten vorgenommenen Wiederbelebungsmaßnahmen liefern. Welche Art von Informationen dabei verfügbar sind, richtet sich nach dem Betriebsmodus und nach der Benutzerkonfiguration; die Informationen werden jedoch immer aus der Messung von Kompressionstiefe und-frequenz abgeleitet.

Wenn die ZOLL *CPR-D•padz*-Elektroden entsprechend den Packungsanweisungen angelegt werden, bilden sie einen Sensor für die Herzdruckmassage, der sich zwischen der Hand des Hilfeleistenden und dem unteren Brustbeinbereich des Patienten befindet. Dieser Sensor überwacht die Frequenz und Tiefe der Herzdruckmassage und sendet diese Informationen an das M Series Gerät, wo sie verarbeitet und angezeigt werden.

Der M Series Defibrillator verwendet diese Informationen, um dem Hilfeleistenden durch eine oder mehrere der folgenden Optionen Feedback zu geben:

- CPR-Kompressionsanzeige
- CPR-Inaktivzeitanzeige
- CPR-Frequenztaktvorgabe

## **Bereiten Sie den Patienten vor und bringen Sie den CPRD-MFC-Anschluss an.**

Bereiten Sie den Patienten entsprechend der Beschreibung auf Seite 4-1 vor. Legen Sie die *CPR-D•padz* Elektroden am Patienten an, wie in den Anweisungen auf der Elektrodenpackung beschrieben. Verbinden Sie das Multifunktionskabel mit dem schmalen Ende des CPRD-MFC-Anschlusses (sofern diese Verbindung noch nicht hergestellt wurde). Verbinden Sie die *CPR-D•padz* Elektrode mit dem breiten Ende des CPRD-MFC-Anschlusses.

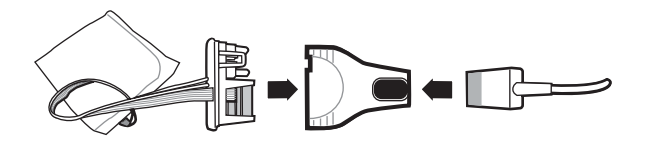

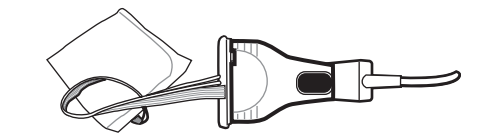

Stellen Sie sicher, dass die *CPR-D•padz* Elektroden ausreichenden Kontakt mit der Haut des Patienten haben. Wenn die Elektroden nicht richtig anliegen, werden abwechselnd die Meldungen *PADS PRÜFEN* und *PAD-KONTKT SCHLECHT* angezeigt und es wird keine Energie abgegeben. Wenn ein Kurzschluss zwischen den Elektroden vorliegt, wird die Meldung *DEFIB-PAD KURZ* angezeigt.

**Hinweis:** Wenn das M Series Gerät die Meldung *KABEL FEHLER* oder *PLATTEN-FEHLER* anzeigt, wird keine Energie abgegeben. Prüfen Sie die Verbindung zum CRPD-MFC-Anschluss. Wenn die Meldung weiterhin angezeigt wird, trennen Sie den CPRD-MFC-Anschluss und verbinden Sie das Kabel direkt mit den *CPR-D•padz* Elektroden. Wenn die Fehlermeldung jetzt nicht mehr angezeigt wird, ist zwar kein CPR-Feedback verfügbar, das Gerät kann jedoch Energie abgeben.

## **Anzeige der CPR-Unterstützungsfunktion**

Immer wenn die *CPR-D•padz* Elektroden an den M Series Defibrillator angeschlossen werden, leuchtet das Feld "CPR Assist" oben rechts auf dem Display des Geräts auf. Dieses Feld enthält die in den nächsten Abschnitten beschriebenen Anzeigen.

## **CPR-Kompressionsanzeige**

Diese Anzeige in Form eines rechteckigen Balkens bietet einen schnellen Gesamtüberblick darüber, wie gut die vom Hilfeleistenden erbrachte Kombination aus Tiefe und Frequenz der Herzdruckmassage den AHA/ERC-Empfehlungen für die Wiederbelebung Erwachsener entspricht.

Vor dem Beginn der Herzdruckmassage (und nach jedem Schock) erscheint nur der Umriss der balkenförmigen CPR-Kompressionsanzeige. Mit Beginn der Herzdruckmassage beginnt sich der Balken (von links nach rechts) zu füllen. Er ist vollständig gefüllt, wenn dauerhaft eine Kompressionstiefe von mindestens 4,5 cm bei einer gleichzeitigen Frequenz von mindestens 90 Kompressionen pro Minute erreicht wird. Sollte die Kompressionsfrequenz oder die Kompressionstiefe bei der Herzdruckmassage unter die von der AHA und ERC empfohlenen Werte absinken, wird die Balkenanzeige nur teilweise mit Farbe gefüllt dargestellt. Das bedeutet dann, dass intensivere Anstrengungen zur Wiederbelebung unternommen werden müssen. Wird die Herzdruckmassage eingestellt, leert sich die Balkenanzeige allmählich, bis nach kurzer Zeit nur noch der Umriss zu sehen ist.

Wenn aufgrund zu geringer Kompressionstiefe oder frequenz keine vollständig ausgefüllte CPR-Kompressionsanzeige erreicht wird, zeigt das M Series Gerät den Buchstaben F für Frequenz und/oder den Buchstaben T für Tiefe an, um dem Hilfeleistenden zu zeigen, ob die Kompressionsfrequenz oder die Kompressionstiefe erhöht werden muss. Sobald eine geeignete Frequenz und Tiefe erreicht wird, verschwinden diese Buchstaben wieder aus dem Anzeigefeld.

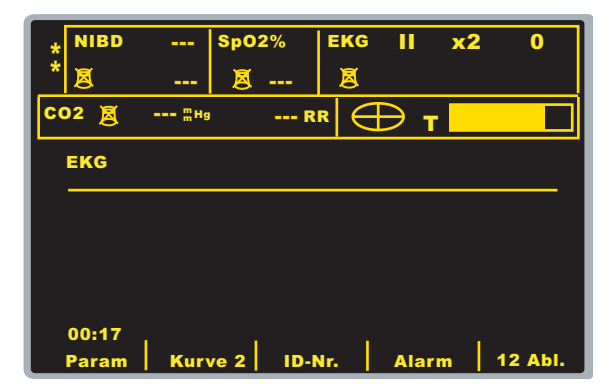

## **CPR-Inaktivzeitanzeige**

Diese Anzeige gibt an, wie viel Zeit (in Minuten und Sekunden) seit der letzten erkannten Herzdruckmassage vergangen sind. Wenn die Herzdruckmassage mit mehr als 11 Kompressionen pro Minute geleistet wird, erfolgt keine Anzeige der Inaktivzeit. Zehn Sekunden nach der Einstellung der Herzdruckmassage wird die Inaktivzeit anstelle des Balkens der CPR-Kompressionsanzeige angezeigt. Sobald eine neue Kompression erkannt wird, verschwindet die Inaktivzeitanzeige wieder aus dem Display. Wenn für

länger als 20 Minuten keine Herzdruckmassagen geleistet wurden, erscheinen in diesem Feld Querstriche  $(---)$ .

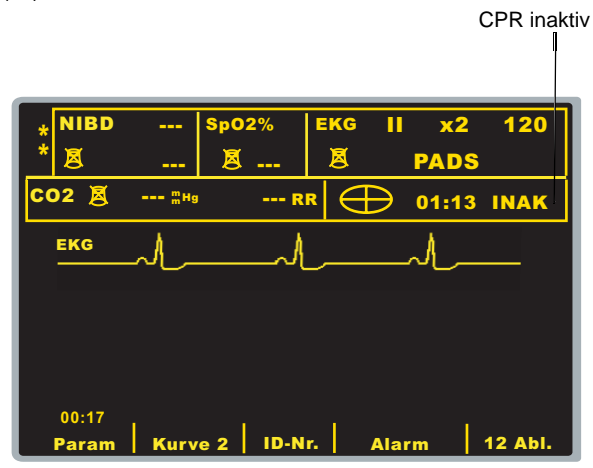

## **CPR-Taktvorgabe**

Das M Series Gerät kann so konfiguriert werden, dass es über eine CPR-Taktvorgabefunktion verfügt, die dem Hilfeleistenden den Rhythmus bei der Herzdruckmassage vorgibt. Der Takt entspricht der von der AHA und ERC empfohlenen Frequenz von 100 Herzkompressionen pro Minute. Diese Taktvorgabe kann entweder im halbautomatischen und im manuellen Modus oder ausschließlich im halbautomatischen Modus arbeiten.

Nach ihrer Aktivierung gibt die Taktvorgabe in der von der AHA und ERC empfohlenen Frequenz Signaltöne aus. Die Hilfeleistenden können dann die Herzdruckmassage entsprechend dieser Frequenz leisten. Es werden keine Signaltöne ausgegeben, wenn durch die Freihandelektroden mit CPR-Funktion keine Herzkompressionen erkannt werden.

Im manuellen Modus piept die Taktvorgabe nur, wenn Herzkompressionen erkannt werden und deren Frequenz unter die von der AHA und ERC empfohlenen Werte abfällt. Wenn die Herzdruckmassage mit mehr als 80 Herzkompressionen pro Minute geleistet wird, werden keine Signaltöne ausgegeben. Sollte die erkannte Kompressionsfrequenz unter diesen Wert sinken, beginnt die Taktvorgabe wieder zu piepen, bis dauerhaft und über mehrere Kompressionszyklen hinweg wieder die empfohlenen

Kompressionsfrequenzen erreicht werden. Die Taktvorgabe wird etwa 2 Sekunden nach Erkennung der letzten Herzkompression eingestellt.

Im halbautomatischen Modus ist die Taktvorgabe während aller Wiederbelebungsphasen aktiviert. Sie beginnt nach der Erkennung der ersten paar Kompressionen Signaltöne auszugeben und setzt diese fort, bis die Wiederbelebungsphase beendet wurde oder bis einige Sekunden lang keine Kompressionen mehr erkannt wurden. Falls während einer Wiederbelebungsphase die Herzdruckmassage wieder aufgenommen wird, fängt die Taktvorgabe nach den ersten paar Kompressionen wieder an zu piepen.

## KAPITEL 8

# NICHTINVASIVE KURZZEITIGE ELEKTROSTIMULATION (NUR SCHRITTMACHER-VERSION)

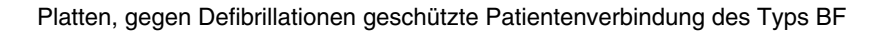

EKG-Ableitungen, gegen Defibrillationen geschützte Patientenverbindung des Typs CF

### **WARNUNG**

- Während der Elektrostimulation darf die mit Gel bestrichene Seite der MFE Pads nicht berührt werden, um die Gefahr eines elektrischen Schlags zu vermeiden.
- Um die optimale Behandlung des Patienten zu gewährleisten, sollten MFE Pads nach 8 Stunden Dauerstimulation (2 Stunden im Fall von strahlendurchlässigen Radiolucent *stat*•*padz*) gewechselt werden.
- Längzeitige Elektrostimulation (mehr als 30 Minuten) kann besonders bei Neugeborenen oder Erwachsenen mit schweren Durchblutungsstörungen Verbrennungen verursachen. Die Haut unter den Pads muß regelmäßig geprüft werden.
- Wenn das Gerät nicht ausgeschaltet war und seit der letzten Elektrostimulation mehr als 10 minuten vergangen sind, kann die Wiederaktivierung der Schrittmacher-Betriebsart die sofortige Wiederaufnahme der Elektrostimulation mit den zuletzt eingestellten Leistungswerten für mA und ppm (ipm) zur Folge haben.

## **Nichtinvasive kurzzeitige Elektrostimulation**

Einige Geräte der M Series sind mit einem bedarfsgesteuerten VVI-Demand-Schrittmacher ausgestattet — eine sichere und wirksame Konstruktion für nichtinvasive Kurzzeit-Schrittmacher. Gute bedarfsgesteuerte Elektrostimulation bzw. Schrittmacheranwendung erfordert absolut zuverlässige EKG-Ableitungen.

#### **Diagnose entsprechend geltender Standards.**

#### **Vorbereiten des Patienten**

Entfernen Sie die den Brustkorb des Patienten bedeckende Kleidung. Wenn nötig, trocknen Sie den Brustkorb.

## **1 Elektroden und MFE Pads anbringen**

Bringen Sie die EKG-Elektroden (siehe Kapitel EKG-ÜBERWACHUNG) an. Verbinden Sie die EKG-Kabel. Stellen Sie die EKG-Amplitude (Größe) und die Ableitung auf eine geeignete Anzeige ein. Vergewissern Sie sich, daß die R-Zacke richtig erkannt wird. Wenn die Erfassung richtig ist, leuchtet das herzförmige Symbol bei jeder R-Zacke auf.

#### **Anbringen der MFE Pads**

Befestigen Sie die MFE Pads entsprechend den Anleitungen auf der Packung.

Vergewissern Sie sich, daß der Kontakt zwischen den MFE Pads und der Haut des Patienten gut ist und daß sie keine anderen Elektroden bedecken.

Verbinden Sie die MFE Pads mit dem Multi-Function-Kabel.

## **2 Betriebsartenschalter auf SCHRITTMACHER drehen**

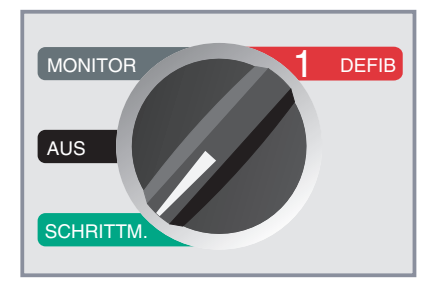

## **Schrittmacher-Strom auf 0 mA stellen**

Unmittelbar nach dem Einschalten des Gerätes wird der **SCHRITTMACHER-STROM** automatisch auf 0 mA eingestellt.

## **3 Schrittmacher-Frequenz einstellen**

Stellen Sie die **SCHRITTMACHER-FREQUENZ** auf einen Wert ein, der um 10-20 PPM (Impuls/Minute) höher ist als die Eigenrate des Patienten. Besteht keine Eigenrate, verwenden Sie 100 PPM.

Die Schrittmacher-Frequenz wird durch Drehen des Betriebsartenschalters in Schritten von jeweils 2 PPM erhöht bzw. verringert.

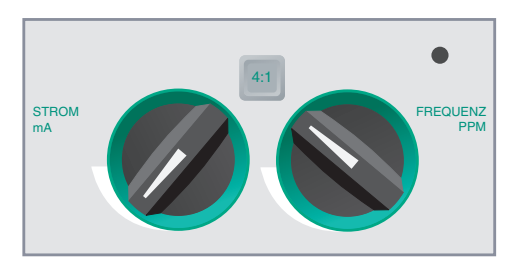

Betrachten Sie die Reizimpulsmarkierung (Schrittmacherspike) am Monitor oder auf dem Streifenausdruck ( $\mathbb{U}$ ) und vergewissern Sie sich, daß sie richtig in der Diastole liegt.

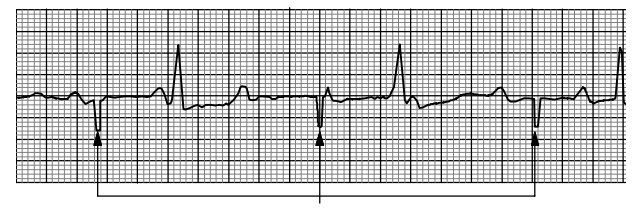

Reizimpulsanzeige

## **4 Schrittmacher-Strom einstellen**

Erhöhen Sie den Wert des **SCHRITTMACHER-STROM mA**, bis die Elektrostimulation wirksam ist (Erfassung). Der Ausgangswert in mA wird angezeigt.

Der Schrittmacher-Strom wird durch Drehen des Betriebsartenschalters in Schritten von jeweils 2 mA erhöht bzw. verringert.

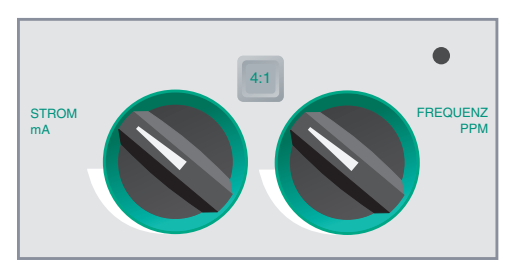

**ANMERKUNG:** Wenn das Gerät vom Schrittmacher-Betrieb auf Defib- oder Monitor-Betrieb geschaltet wird und dann wieder zurück in den Schrittmacher-Betrieb, bleiben die Schrittmacher-Einstellwerte unverändert.

Bleibt das Gerät länger als 10 Sekunden ausgeschaltet, wird es auf die Schrittmacher-Vorgabeeinstellungen rückgesetzt.

## **5 Erfassung bestimmen**

Es ist wichtig, daß erkannt wird, wenn bei der Elektrostimulation eine ventrikuläre Reaktion (Erfassung) hervorgerufen wurde. Wird eine erfaßte Reaktion bestimmt, muß diese sowohl auf elektrische als auch auf mechanische Weise ausgewertet werden, um sicherzustellen, daß ein hämodynamisch wirksamer Kreislauf besteht.

Die Erfassung auf elektrische Weise wird von der Anwesenheit eines verbreiterten QRS-Komplexes, dem Verlust des grundlegenden Eigenrhythmus und dem Erscheinen einer verbreiterten und manchmal vergrößerten T-Welle bestimmt.

### **WARNUNG**

- Die elektrische Erfassung sollte nur durch Betrachten der EKG-Darstellung am Monitor des Gerätes bei Direktanschluß des EKG-Kabels am Patienten stattfinden.
- Die Verwendung von EKG-Überwachungsgeräten anderer Hersteller könnte aufgrund von Schrittmacher-Artefakten irreführende Informationen darstellen.

Die mechanische Erfassung wird durch Palpieren des peripheren Pulses vorgenommen.

Um die Verwechslung von Muskelreaktionen mit Stimulationen für arterielle Pulsationen zu vermeiden, werden NUR die folgenden Stellen zum Palpieren des Pulses während der Elektrostimulation empfohlen:

- Oberschenkelarterie
- rechte Armarterie oder radial Pulsader.

Die ventrikuläre Reaktion ist normalerweise durch die Unterdrückung der ursprünglichen Form des QRS-Komplexes gekennzeichnet.

## **Wirksame Elektrostimulation**

Die folgenden EKG-Darstellungen sind typisch- für die wirksame Elektrostimulation bzw. Schrittmacheranwendung:

Negative R-Zacken und große T-Wellen

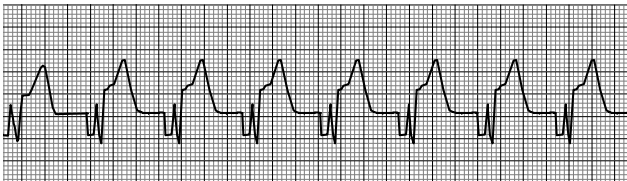

Der verbreiterte positive QRS-Komplex sieht aus wie eine ektopische Kontraktion. Eine stimulierte Kontraktion wird als ventrikulärerektopische Kontraktion bezeichnet.

Negative T-Wellen bei Abwesenheit von P-Wellen

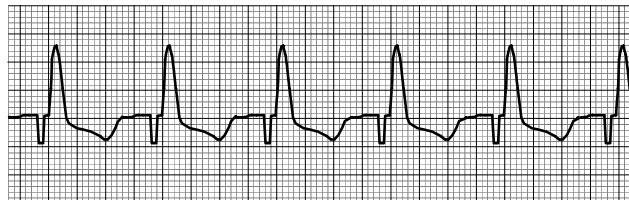

In manchen Fällen kann das Wechseln der EKG-Ableitung und -Größe bei der Erfassung hilfreich sein.

**Anmerkung:** Die Form und Größe der EKG-Wellenform kann aufgrund der gewählten EKG-Ableitung von Fall zu Fall verschieden sein. Unterschiede zwischen Patienten sind ebenfalls zu erwarten.

## **6 Optimalen Schwellenwert bestimmen**

Der ideale Impulsstromwert ist der niedrigste zur *permanenten* Erfassung erforderliche Wert. Gewöhnlich liegt dieser ungefähr 10% über der Reizschwelle. Die typische Reizschwelle liegt zwischen 40 und 80 mA. Die Anbringungsstelle der MFE Pads beeinflußt die zur ventrikulären Erfassung erforderliche Stromstärke. Die MFE Pad-Plazierung, die die beste direkte Stromabgabe zum Herzen gewährleistet und gleichzeitig die großen Muskeln des Brustkorbes vermeidet, ergibt gewöhnlich die niedrigsten Werte. Schwache Stimulationsströme verursachen geringere Kontraktionen der Skelettmuskulatur und werden besser vertragen.

## **4:1 Betrieb**

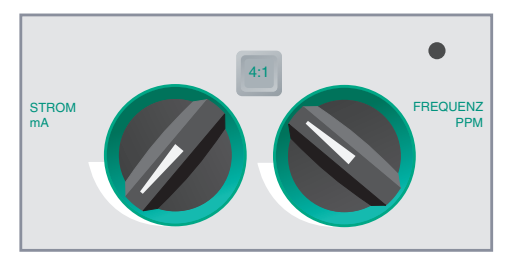

Durch Gedrückthalten der 4:1-Taste kann die Elektrostimulation vorübergehend auf ein Viertel der eingestellten Frequenz reduziert werden, wodurch die Beobachtung des Grundrhythmus und der Morphologie ermöglicht wird.

## **Stimulationsfehler**

Tritt während es Schrittmacherbetriebes einer der folgenden Fehler auf:

- Multi-Function-Kabel nicht am Gerät angeschlossen,
- Kabel defekt,
- MFE Pads nicht an das Multi-Function-Kabel angeschlossen,

oder

• kein Kontakt zwischen MFE Pads und Haut.

erscheinen abwechselnd die Meldungen "PADS PRÜFEN" und "PAD-KONTKT SCHLECHT" am Monitor und ein Alarm ertönt. Dieser Alarm ertönt, bis die Funktionstaste (**Stimu.- Alarm aus**) gedrückt wird.

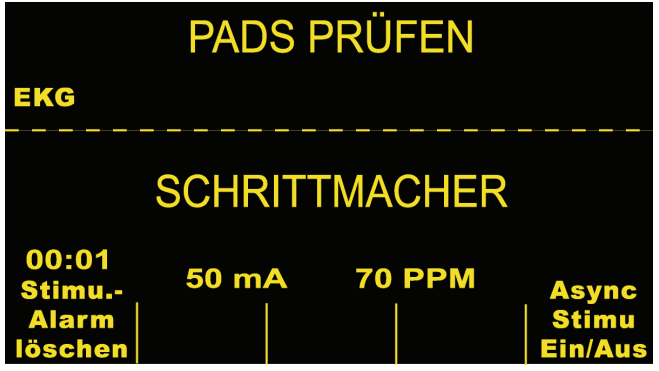

## **Besondere Elektrostimulationsmethoden**

Die nichtinvasive kurzzeitige Schrittmacheranwendung kann in Herzkatheterlabors entweder für die Schrittmacher-Behandlung in Notfällen oder im Demand-Betrieb vorgenommen werden. Strahlendurchlässige Radiolucent *stat•padz*-Klebelektroden vereinfachen die Elektrostimulation bei Arbeiten am Röntgen- bzw. Fluoreszenzschirm.

Die nichtinvasive kurzzeitige Schrittmacheranwendung kann auch im Operationssaal unter Verwendung von sterilen Klebeelektroden Sterile *stat•padz*, vorgenommen werden.

## **VORSICHT**

• Unter bestimmen Umständen kann es vorkommen, daß die richtige Überwachung oder Elektrostimulation nicht möglich ist, wenn elektrochirurgische Geräte in Betrieb sind.

Prüfen Sie das Gerät genauestens auf vorschriftsgemäßen Betrieb.

## **Elektrostimulation im Demandbetrieb**

Bei manchen Patienten besteht die Gefahr der Entwicklung einer symptomatischen Bradykardie. In diesen Fällen ist es ratsam, das Gerät im Demandbetrieb zu verwenden. Bei Verwenden des Gerätes im Demandbetrieb, dann ein Schrittmacherimpuls abgegeben, wenn die Herzfrequenz einen vorbestimmten Wert unterschreitet. Bei dieser Methode muß das Patienten-EKG mittels einer EKG-Standard-Ableitung und Patientenkabel überwacht werden. Zum Betrieb des Gerätes in Bereitschaftsbetrieb gehen Sie wie folgt vor:

- 1. Stellen Sie (wie schon beschrieben) eine wirksame Elektrostimulation ein. Beachten Sie die Ausgangsleistung (mA) bei Erfassung, und erstellen Sie eine Aufzeichnung auf einem EKG-Streifen, um die EKG-Morphologie während des Erfassungsvorganges zu dokumentieren.
- 2. Stellen Sie die Impulsstärke (mA) 10% über die Reizschwelle ein.
- 3. Stellen Sie die Elektrostimulationsfrequenz (PPM) niedriger ein als die Herzfrequenz des Patienten. Dadurch wird die Elektrostimulation ausgesetzt, außer die Eigenfrequenz des Patienten unterschreitet die eingestellte Stimulationsfrequenz. Diese Stimulationsfrequenz muß auf einen Wert eingestellt werden, der für ein suffizientes Herzzeitvolumen ausreicht.
- 4. Prüfen Sie den Schwellenwert regelmäßig.

### **Asynchrone Elektrostimulation**

Wenn keine EKG-Elektroden vorhanden sind, oder bestimmte Umstände eine Standard-EKG-Ableitung verhindern oder stören, kann der asynchrone Betrieb des Schrittmachers erforderlich werden.

Die asynchrone Elektrostimulation sollte nur in Notfallsituationen vorgenommen werden, die keine anderen Behandlungsmöglichkeiten erlauben.

Zur asynchronen Elektrostimulation:

#### **Drücken Sie die Funktionstaste "Async. Stimu. Ein/Aus".**

Die Meldung "ASYNC. STIMULATION" erscheint, um anzuzeigen, daß die asynchrone Elektrostimulation aktiviert wurde. Die Anmerkung "ASYNC STIMULATION" wird auf den Streifen gedruckt, wenn diese Funktion durch die Registrierer-Taste aktiviert wurde. Diese Anmerkung wird auch auf den entsprechenden Protokoll-Bericht gedruckt. Zur Rückkehr zur bedarfsgesteuerten Schrittmacheranwendung (Demandbetrieb) drücken Sie die Funktionstaste "Async. Stimu. Ein/Aus" nochmals und die Anzeige springt auf "SCHRITTMACHER" zurück.

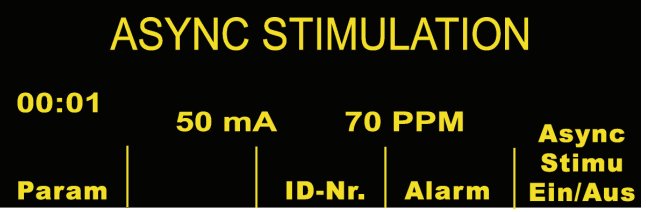

Die asynchrone Schrittmacheranwendung findet außerdem statt, wenn das EKG-Kabel nicht mit dem Gerät verbunden ist. (Meldung des Gerätes: EKG-ELEKTRODE AB) Dabei ist zu beachten: Bei dieser Stimulationsmethode wird keine EKG-Aktivität am Monitor des Gerätes angezeigt, und es müssen andere Methoden zur Bestimmung Schrittmachererfolges angewandt werden — z.B. das Prüfen des Pulses.

Dazu ist ein mA-Wert als Impulsstärke zu wählen, der eine zuverlässige Herzstimulation gewährleistet, bzw. der auf alle Fälle hoch genug ist (100 mA).

#### **Elektrostimulation bei Kindern**

Die zur nichtinvasiven Elektrostimulation bei Kindern geschieht auf gleiche Weise wie bei Erwachsenen. Für Patienten unter 15 kg Körpergewicht stehen kleinere MFE-Pads zur Verfügung. Bitte beachten: Langzeitige Elektrostimulation bei Neugeborenen kann Hautverbrennungen verursachen. Bei Elektrostimulation von mehr als 30 Minuten wird die regelmäßige Prüfung der Haut unter den Klebeelektroden dringend empfohlen. Die auf der Verpackung der Elektroden angegebenen Anweisungen sind genau zu befolgen.

## **Fehlersuche und -beseitigung**

Wenn Ihr Gerät der M Series nicht erwartungsgemäß funktioniert, siehe Abschnitt zur Fehlerbehebung des Schrittmachers ab Seite B-3.

# KAPITEL 9 EKG-ÜBERWACHUNG

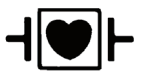

EKG-Ableitungen gegen Defibrillationen geschützte Patientenverbindung des Typs CF

## **Einführung**

Geräte der M Series können zur kurzzeitigen oder langzeitigen EKG-Überwachung verwendet werden.

Geräte der M Series weisen eine interne Schutzschaltung auf, die eine Beschädigung der EKG-

Überwachungsschaltkreise bei Defibrillationsversuchen verhindert. Überwachungselektroden können während der Defibrillationsentladung polarisiert werden, wodurch die EKG-Wellenform kurz vom Anzeigebildschirm verschwindet. Qualitativ hochwertige Silber/Silberchlorid-Elektroden (Ag/AgCl) vermindern diesen Effekt, und die im Gerät integrierte Schaltung bringt die Kurvenanzeige in wenigen Sekunden auf den Bildschirm zurück.

Die EKG-Überwachung kann mittels EKG-Patientenkabel, Multi-Function Pads (Klebeelektroden) oder mit normalen Defibrillations-Plattenelektroden errecht werden. Jedoch ist für die Überwachung während der Elektrostimulation die Verwendung eines EKG-Patientenkabels - erforderlich.

## **Vorbereitungen**

Die richtige Anwendung und Plazierung von Elektroden ist für eine optimale EKG-Überwachung unabdinglich. Ein guter Kontakt zwischen Elektrode und der Haut verringert das Auftreten von Bewegungsartefakten und Signalstörungen.

## **Elektrodenplazierung**

Entsprechend örtlichen Standards werden die EKG-Ableitungen entweder mit LA (linker Arm) ,RA (rechter Arm), LL (linkes Bein, engl. left leg), RL (rechtes Bein, engl. right leg) und V **oder** L, R, F, N und C bezeichnet. Entsprechende Markierungen und Farbcodierungen für die verschiedenen Ableitungen sind in der folgenden Tabelle zusammengefaßt.

**VORSICHT: Um Verbrennungen an den Überwachungsstellen durch elektrochirurgische Verfahren zu vermeiden, vergewissern Sie sich, daß die Verbindung mit der Elektrochirurgie-Rückleitung korrekt verläuft, damit durch die Überwachungselektroden keine Kurzschlüsse entstehen.**

Beachten Sie folgende Richtlinien während des elektrochirurgischen Verfahrens, um durch elektrostatische Einheiten verursachte Störungen zu vermindern und die größtmögliche Sicherheit für den Bediener sowie den Patienten zu gewährleisten:

- Bringen Sie die zur Patientenüberwachung verwendeten Kabel nicht mit Erdungsverbindungen und chirurgischen Messern bzw. Rückleitungen in Berührung.
- Verwenden Sie elektrochirurgische Erdungselektroden, deren Berührungsfläche so groß wie möglich ist.
- Stellen Sie außerdem immer sicher, daß die elektrochirurgische Erdungselektrode richtig am Patienten angeschlossen ist.

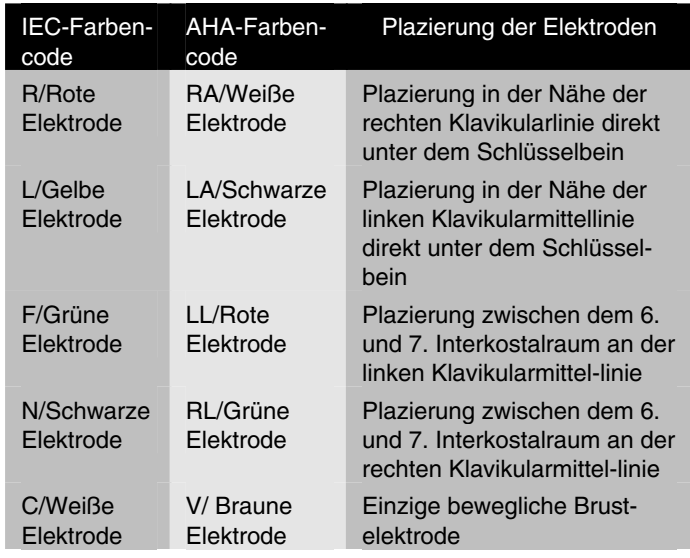

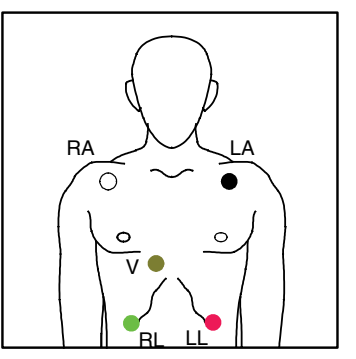

## **Anbringung der Überwachungselektroden**

Lösen Sie die Folie von der EKG-Elektrode. Dabei darf kein Elektrolyt-Gel auf die Klebefläche kommen.

Befestigen Sie die EKG-Elektroden gut an der Haut des Patienten, indem Sie den gesamten Umfang der Elektroden andrücken.

Schließen Sie die Kabel mit den Druckknopfverbindungen an und prüfen, ob EKG-Elektroden guten Kontakt haben.

Stecken Sie den Stecker des Patientenkabels in die EKG-Eingangsbuchse (am hinteren Bedienfeld des Gerätes).

## **Fehlersuche und -beseitigung**

Wenn Ihr Gerät der M Series nicht erwartungsgemäß funktioniert, siehe Abschnitt zur Fehlerbehebung des Monitors ab Seite B-1.

## **Einstellung der Bedienungselemente**

Drehen Sie den **WÄHLSCHALTER** auf **MONITOR**.

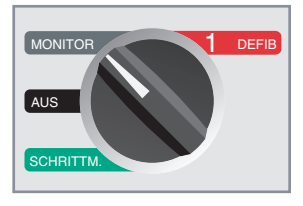

Drücken Sie die **ABL.**-Taste, bis die gewünschte Ableitung gewählt ist. (Die gewählte Ableitung wird oben rechts angezeigt).

![](_page_59_Picture_12.jpeg)

Erscheint die Meldung "EKG-ELEKTRODE AB" auf dem Monitor prüfen Sie die EKG-Elektroden, Kabel und die entsprechenden Verbindungen. Erscheint die Meldung "PADS PRÜFEN" oder "PAD-KONTKT SCHLECHT" prüfen Sie die MFE Pads, das Kabel und die entsprechenden Verbindungen.

Bei Erscheinen der Meldung "EKG-ABL. WÄHLEN" ist der Herzfrequenz-Alarm aktiviert und Platten sind gewählt. Bei Erscheinen dieser Meldung wählen Sie Extremitäten- oder Brustwandableitungen.

Drücken Sie die **AMPL.**-Taste, bis die gewünschte Amplitude angezeigt wird.

Stellen Sie die Lautstärke des QRS-Piepsignals durch Betätigen

der Lautstärkentaste  $\sqrt{\frac{2}{n}}$  wie gewünscht ein.

## **WARNUNG**

• Bei Patienten mit einem implantierten Schrittmacher kann es vorkommen, daß der Herzfrequenzmesser die Schrittmacherfrequenz des implanitierten Schrittmachers zählt, obwohl beim Patient ein Herzstillstand oder eine andere Herzrhythmusstörung vorliegt. Daher müssen Patienten mit implantierten Schrittmachern genau beobachtet werden. Prüfen Sie den Puls des Patienten, und verlassen Sie sich nicht ausschließlich auf Herzfrequenzmesser. Die eingebauten Schrittmacher-Detektorschaltungen können nicht alle von implantierten Schrittmachern herrührende Zacken erkennen. Die Patientenanamnese und eine körperliche Untersuchung sind wichtig bei der Bestimmung, ob ein implanierter Schrittmacher vorhanden ist.

## **Von implantierbaren Schrittmachern verursachte Zacken**

Das Gerät kann bei Patienten mit einem implantierbaren Schrittmacher die von diesem abgegebenen Schrittmacher-Impulse erfassen und am Monitor darstellen.

Auf dem Bildschirm erscheint eine schmale ununterbrochene Linie in der Darstellung der EKG-Kurve, wenn das Gerät einen Schrittmacher-Impuls erfaßt (Schrittmacher-Spike).

![](_page_59_Figure_23.jpeg)

## **Alarm**

### **Einstellen von Alarm-Grenzwerten**

Wenn nicht anders konfiguriert, sind die Herzfrequenzalarme auf 30 bpm (Bradykardie) bzw. auf 150 bpm (Tachykardie) eingestellt. (bpm = beats per minute: Schläge pro Minute.) Einzelheiten finden Sie unter "Alarmfunktionen" in der Anlage "Physiologische Überwachungsparameter". (Siehe *Konfigurationsanleitungen der M Series* für weitere Informationen zur Einstellung von Alarm-Grenzwerten beim Start.)

Zur Alarm-Einstellung gehen Sie wie folgt vor:

- 1. Drücken Sie die Funktionstaste **Alarm** unter dem Monitor. Es erscheint die Bildschirmanzeige "Alarm einstellen" und die entsprechenden Funktionstasten.
- 2. Drücken Sie nun die Funktionstaste **Param Wählen**. Dadurch wechselt die Hervorhebung zwischen den verschiedenen möglichen Parametern. Wählen Sie das Feld für den Parameter, den Sie ändern wollen. Dieses Feld wird dann zusammen mit den dazugehörigen Werten hervorgehoben.

![](_page_60_Picture_349.jpeg)

3. Drücken Sie die Funktionstasten **Auf** oder **Ab** um "AKTIV.", "DEAKTIV." oder "AUTO" im Feld "Status" auszuwählen. Wird "AKTIV." oder "DEAKTIV." eingestellt, kann mit der Taste **Nächstes Feld** der gewählte Wert verändert werden. Danach wird das nächste Feld hervorgehoben (Nied -Feld für oberen Grenzwert).

Wenn "AUTO" gewählt wurde, und danach die Funktionstaste **Nächstes Feld** gedrückt wird, stellt das Gerät den unteren Grenzwert auf 80% und den oberen Grenzwert auf 120% der zu diesem Zeitpunkt gemessenen Herzfrequenz ein. Voraussetzung dafür ist, daß eine entsprechende Herzfrequenz zu diesem Zeitpunkt vorhanden ist. ( wie abweichende Prozentangaben eingestellt werden können, finden Sie in der Beilage "Physiolgische Überwachungsparameter"). Danach wird das nächste "Paramenter"-Feld hervorgehoben.

**Anmerkung:** Um die oberen und unteren Grenzwerte im Auto-Alarmmodus zu aktualisieren, schalten Sie mit den Funktionstasten **Auf** oder **Ab** durch die "AKTIVIEREN"- und "DEAKTIVIEREN"-Einstellungen, bis wieder "AUTO" erscheint; dann betätigen Sie die Taste **Nächst. Feld**.. Die Grenzwerte stellen sich dann neu ein, auf der Basis der aktuellen Werte.

- 4. Wenn nicht "AUTO" gewählt wurde, drücken Sie die Funktionstasten **Auf** oder **Ab** zum Einstellen des unteren Alarm-Grenzwertes (Nied). Drücken Sie dann die Funktionstaste **Nächst. Feld** zur Bestätigung des gewählten Wertes. Die Anzeige wechselt auf das nächste Feld (Hoch-Feld für oberen Grenzwert). Wiederholen Sie den oben beschriebenen Schritt zum Einstellen des oberen Alarm-Grenzwertes (Hoch).
- 5. Drücken Sie die Funktionstaste **Zurück** zur Bestätigung der eingestellten Werte und zur Rückkehr zur normalen Betriebsart.

## **Alarm-Funktion**

Das Gerät der **M Series** weist drei Alarmstufen auf:

- 1. **Hohe Priorität:** Wenn aktiviert, zeigen diese Alarme außerhalb des zulässigen Bereichs liegende physiologische Paramenter an. Ein Dauerton wird vom Gerät abgegeben, die Alarm-Parameter leuchten auf, und das dazugehörige Alarmglockensymbol blinkt.
- 2. **Normale Priorität:** Diese Alarme zeigen Fehler wie EKG-ELEKTRODE AB und SPO2-SENSOR PRÜFEN an. Vom Gerät wird ein Doppel-Piepton abgegeben, und eine Meldung erscheint für eine bestimmte Zeit.
- 3. **Niedrige Priorität:** Dies bezieht sich ausschließlich auf an den Bediener gerichtete Hinweismeldungen. Die akustische Alarmanzeige ist identisch mit der von Alarmen normaler Priorität.

### **Alarm-Grenzwerte**

Der untere Grenzwertbereich für die Herzfrequenz ist einstellbar zwischen 20 und 100 bpm (bpm = beats per minute: Schläge pro Minute), wobei die Vorgabeeinstellung 30 bpm beträgt.

Wenn die Herzfrequenz eines Patienten mittels EKG überwacht wird, ist der obere Grenzwertbereich für den Herzfrequenzalarm zwischen 60 und 280 bpm einstellbar, wobei die Vorgabeeinstellung 150 bpm beträgt. Bei Überwachung der Herzfrequenz mit einem Puls-Oxymeter wird der obere Grenzwert für den Herzfrequenzalarm automatisch auf 235 bpm heruntergesetzt, auch wenn er vorher für die EKG-Überwachung höher eingestellt war. Bei Wiederaufnahme der Überwachung mittels EKG wird das Gerät auf den ursprünglichen oberen Alarmgrenzwert zurückgestellt.

### **Alarm ausschalten**

Wenn ein Alarm hoher Priorität auftritt, ertönt ein Dauersignal, der Wert des Alarm-Parameters wird hervorgehoben, und das dem jeweiligen Parameter zugeordnete Glockensymbol blinkt.

Drücken Sie die Taste **ALARM STOP**, um den Alarm für auszuschalten. Ein "X" erscheint über dem blinkenden Glockensymbol  $(\bigotimes)$  um anzuzeigen, daß die dem betroffenen Parameter zugehörigen Alarme akustisch deaktiviert sind. Der Wert des Parameters, der sich in einem Alarmbereich befindet, bleibt hervorgehoben. Durch wiederholtes Drücken der Taste **ALARM STOP** oder Korrektur der Alarmüberschreitung wird der Alarm wieder aktiviert.

Beim Auftreten eines zweiten Alarms während der erste ausgeschaltet ist, drücken Sie die Taste **ALARM STOP**, um den zweiten Alarmton auszuschalten.

## **Aktivieren bzw. Deaktivieren von Alarmfunktionen**

Durch Gedrückthalten der Taste **ALARM STOP** für ungefähr 3 Sekunden werden die Alarmfunktionen deaktiviert. Dies wird dadurch angezeigt, daß alle Glockensymbole  $(\frac{1}{2})$  mit einem "X" durchgestrichen sind.

Bei Deaktivierung aller Alarmfunktionen und kurzem Drücken der Taste **ALARM STOP** werden alle eingeschalteten Alarmfunktionen wieder aktiviert.

## **Smart Alarms**

In DEFIB-, MONITOR, oder EIN-Betriebsart werden die Leistungsmerkmale von EKG bzw. Herzfrequenz durch eine Smart Alarms™ genannte Defibrillator-Beratungsfunktion ergänzt. Bei aktivierten Alarmen wird dann ein hörbarer Alarm ausgelöst, wenn Kammerflimmern oder eine ventrikuläre Tachykardie mit breiten Komplexen erfaßt wurde. -Außerdem erscheint in diesem Fall die zusätzliche Meldung "PATIENT PRÜFEN" auf dem Bildschirm, und dem Streifenschreiber.

Wenn die Alarme in Betriebsart SCHRITTMACHER (nur Schrittmacher-Version) aktiviert sind, erscheint die Meldung "VF-ALARM AUS", wodurch angezeigt wird, daß die Funktion Smart Alarms deaktiviert wurde.

Wenn die Herzfrequenz-Alarme bei Verwendung mit Platten aktiviert sind, erscheint die Meldung "EKG-ABL. WÄHLEN". Verwenden Sie in diesem Fall eine Standard-EKG-Ableitung (Brustwand-, oder Extremitäten-Ableitung) um bessere EKG-Signale zu erhalten. Wenn die Überwachung *und* Defibrillation bei *aktivierten* Herzfrequenz-Alarmen stattfinden soll, verwenden Sie bitte MFE Pads.

## **Drucker-Betrieb (REGISTR.)**

Der Streifenschreiber dokumentiert alle EKG-Aufzeichnungen mit einer 6 Sekunden langen Verzögerung. Zum Einschalten des Streifenschreibers drücken Sie die **REGISTR.**-Taste. Der Streifenschreiber läuft solange, bis die Taste wieder gedrückt wird.

Bei jedem Neustart des Streifenschreibers werden die Zeit, das Datum, die EKG-Ableitung, die Amplitude und Herzfrequenz im oberen Bereich des Papierstreifens ausgedruckt. Bei Verwendung des Gerätes als Schrittmacher wird auch die Impulsstromstärke ausgedruckt. Auf ähnliche Weise wird bei Entladen des Defibrillators der abgegebene Energiewert ausgedruckt.

**Anmerkung:** Der Papiervorrat sollte bei Schichtwechsel und nach jeder Verwendung geprüft werden, um die Funktionsfähigkeit des Druckers sicherzustellen. Eine Farblinie auf dem Papier weist auf einen niedrigen Papiervorrat hin.

Die Meldung "REGISTR. PRÜFEN" erscheint am Monitor, wenn der Drucker beim Einschalten kein Papier enthält.

Der Drucker schaltet automatisch aus, wenn kein Papier vorhanden ist.

Drücken Sie die **REGISTR.**-Taste, um den Drucker nach Einlegen des Papiers wieder einzuschalten.

Wenn Ihr Gerät der M Series nicht erwartungsgemäß funktioniert, siehe Abschnitt zur Fehlerbehebung des Registrierers ab Seite B-3.

## **Diagnose-Bandbreite**

Durch Drücken und Halten der **REGISTR.**-Taste kann die Einheit auf Diagnose-Bandbreite (0,05-150 Hz) umgeschaltet werden, wenn ein Standard-Ableitungskabel verwendet wird. Die Diagnose-Bandbreite wird beibehalten, solange Sie die **REGISTR.**-Taste gedrückt halten. Sobald Sie die **REGISTR.**- Taste loslassen, schaltet das Gerät auf die normale Überwachungsbandbreite zurück.

## **Überwachung mit fünf (5) Ableitungen**

Ziehen Sie das 3 polige EKG-Patientenkabel aus der Rückseite des Gerätes heraus. Schließen Sie das 5 polige EKG-Patientenkabel an der Rückseite des Gerätes an. Die vor der Verwendung eines Fünf-Pol-Kabels erforderlichen Vorbereitungsmaßnahmen (d.h., Plazierung der Elektroden, Ansetzen der Elektroden, Einstellen der Bedienelemente, usw.) sind am Anfang dieses Kapitels erläutert.

Sollte sich ein EKG-Kabel während der Überwachung lösen, erscheint die Meldung "EKG-ELEKTRODE AB" am Monitor.

Das Merkmal "Smart Alarms" ist während der Überwachung bei der Auswahl von erweiterten Ableitungen (AVR, AVF, AVL) oder V-Ableitungen immer deaktiviert. Werden die Alarmfunktionen aktiviert, erscheinen die Meldungen "VF-ALARM AUS" und "EKG-ABL. WÄHL" abwechselnd auf dem Bildschirm, wenn andere, als die Extremitätenableitungen I, II, oder III gewählt wurden (das Glockensymbol  $\triangle$  erscheint im oberen Teil der Bildschirmanzeige). Diese Meldungen erscheinen nur bei der ersten Wahl erweiterten Ableitungen undr V-Ableitungen. Sie werden nicht nochmals angezeigt, wenn die Ableitungen durchgeschaltet werden.

## **Paralleler Ausdruck von drei (3) Ableitungen (bei entsprechender Konfigurierung)**

Wenn in der Konfiguration die Option "BEI ABL.-WAHL 3 ABL. DRUCKEN" (3 Ableitungen bei entsprechender Auswahl drucken) mit "JA" gewählt wurde, können parallel drei Ableitungen ausgedruckt werden. Voraussetzung ist allerdings die Verwendung eines 5-Pol-Kabels. (Siehe *Konfigurationsanleitungen der M Series* für weitere Informationen.)

Die am Bildschirm angezeigte Ableitung entspricht immer der oberen auf dem EKG-Registrierstreifen ausgedruckten Ableitung. Die gleichzeitig in den anderen Ableitungen aufgezeichneten Signale werden unterhalb dieser Kurve ausgedruckt. Wird beispielsweise AVR gewählt, zeichnet der Schreiber die Werte für AVR (oben) gefolgt von AVL (Mitte) und AVF (unten) gleichzeitig auf.

## **Wechseln der EKG-Überwachung von fünf (5) auf drei (3) Ableitungen**

Zum Wechseln der EKG-Überwachung von fünf (5) auf drei (3) Ableitungen gehen Sie wie folgt vor:

- Schalten Sie das Gerät mindestens 10 Sekunden lang AUS.
- Ziehen Sie das 5 polige EKG-Patientenkabel aus der Rückseite des Gerätes heraus.
- Schließen Sie das 3 polige EKG-Patientenkabel an der Rückseite des Gerätes an.
- Schalten Sie das Gerät EIN.
- **Anmerkung:** Die Meldung "EKG-ELEKTRODE AB" erscheint am Bildschirm, wenn das Gerät nicht mindestens 10 Sekunden lang nach Entfernen des 5poligen EKG-Kabels AUS geschaltet war, selbst wenn die Ableit-ungen richtig am Patienten angebracht sind.

## **Vitalfunktionen-Trends**

Einige Modelle der M Series beinhalten eine Trendfunktion für Vitalfunktionen, die Einzelwerte der überwachten physiologischen Parameter sammelt und in einem Protokoll speichert, das die Zeit beinhaltet, zu der diese Werte aufgezeichnet wurden. Diese Vitalfunktionen beinhalten die Herzfrequenz des Patienten, SpO<sub>2</sub>, endtidales CO<sub>2</sub>, Respirationsrate und nichtinvasive systolische, diastolische sowie durchschnittliche Blutdruckwerte.

Gespeicherte Trenddaten können dann in Tabellenform durch den Streifenschreiber des Geräts der M Series angezeigt werden.

Wenn das Gerät der M Series so konfiguriert wurde, daß Trends aktiviert wurden, werden die Werte der überwachten Vitalfunktionen einmal pro Minute gesammelt und im Trend-Speicher des Geräts gespeichert. Die Trendaufzeichnungen werden 24 Stunden lang gespeichert. Ist die Speicherkapazität ausgeschöpft, ersetzt der neueste Trend die jeweils älteste Trendaufzeichnung. Zusätzliche Trendaufzeichnungen werden gespeichert, wenn ein Parameter-Alarm auftritt oder eine NIBD-Messung vorgenommen wird. Beachten Sie, daß diese zusätzlichen Aufzeichnungen die Gesamtzahl der Minuten-Trendaufzeichnungen, die in den Speicher des Geräts aufgenommen werden können, verringern.

## **Vitalfunktionen-Trenddaten am Bildschirm anzeigen**

Die Anzeige für Vitalfunktionen-Trenddaten zeigt immer die Zeit der aufgezeichneten Daten, Herz-/Pulsfrequenz sowie SpO<sub>2</sub>-Wert an. Das Datum der Aufzeichnung steht oberhalb der Trendanzeige. EtCO<sub>2</sub> und NIBD werden optional angezeigt, je nach Konfiguration des Geräts.

Um EtCO<sub>2</sub>- oder NIBD-Daten zur Ansicht auszuwählen:

1. Drücken Sie die **PROTOKOLL**-Taste.

- 2. Drücken Sie die **Trend**-Taste im Protokoll-Menü.
- 3. Verwenden Sie die Wählen-Taste, um entweder EtCO<sub>2</sub> oder NIBD zu markieren.
- 4. Drücken Sie die **Eingabe**-Taste, um die gewünschte Option auszuwählen.

Um nur SpO<sub>2</sub>-Daten anzuzeigen, wenn mehrere Parameter am Gerät installiert sind, verwenden Sie die **Wählen**-Taste, um SpO<sub>2</sub> im **Trend**-Untermenü zu markieren. Drücken Sie dann die **Eingabe**-Taste.

Wenn nur ein Parameter am Gerät installiert ist, wird der Trend-Bildschirm automatisch angezeigt, sobald die **Trend**-Taste gedrückt wird.

![](_page_62_Picture_397.jpeg)

Nicht alle Trenddaten können gleichzeitig am Monitor angezeigt werden. Die Ansicht kann jedoch so verändert werden, daß weitere aufgezeichnete Daten angezeigt werden. Mit Hilfe der **Zoom**-Taste kann der Benutzer Trendaufzeichnungen ansehen, die in Intervallen von einer Minute, 5, 10, 15, 30 und 60 Minuten aufgenommen wurden. Die Daten werden so dargestellt, daß sich die neuesten oben und die ältesten unten in der Anzeige befinden.

Tritt ein Alarm auf, während das Gerät Vitalfunktionen überwacht, z. B. ein NIBD-Alarm, zeichnet das Gerät die Daten im Augenblick des Alarms unabhängig vom standardmäßigen einminütigen Intervall auf.

Ein Alarmzustand wird in der Trendanzeige durch das Setzen des/der betroffenen Parameter/s in Klammern angegeben. Ungültige Daten werden in der Anzeige durch eine gestrichelte Linie anstelle der aktuellen Daten angezeigt. Ungültige Daten können beispielsweise auftreten, wenn die Meßsonde oder das Gerät nicht ordnungsgemäß am Patienten angeschlossen sind.

Die zuletzt aufgezeichneten Werte werden durch die Hervorhebung des zu den Trenddaten gehörenden Zeitstempels angezeigt. Ist keine Zeitangabe hervorgehoben, werden ältere Daten angezeigt. Um die neuesten Werte der aufgezeichneten Daten zu sehen, drücken Sie die **Neuere**-Taste, bis die hervorgehobene Zeit angezeigt wird.

Beim Anzeigen der neuesten Daten wird die Anzeige automatisch aktualisiert, wenn neue Trendaufzeichnungen aufgenommen werden. Um ältere Werte der aufgezeichneten Daten zu sehen, drücken Sie die **Ältere**-Taste, bis die gewünschten Daten angezeigt werden. Sind drei Minuten nach dem letzten Betätigen einer Funktionstaste vergangen, während Sie ältere Daten ansehen, wird das Menü zur physiologischen Überwachung wieder angezeigt.

## **Ausdrucken eines Vitalfunktionen-Trendberichts**

Der Trendbericht wird mit dem Zoompegel der Anzeige auf den Streifen gedruckt. Wird der Zoom auf eine Minute eingestellt, werden durch Drücken der Drucken-Taste in der Trendanzeige alle Trenddaten ausgedruckt.

Die Daten werden so auf den Streifen gedruckt, daß die neuesten Daten zuerst und die ältesten Daten zuletzt gedruckt werden. Alarmzustände werden auf dem Streifen angezeigt, indem diejenigen Parameter in Klammern dargestellt werden, die sich in einem Alarmbereich befinden. Wie am Bildschirm werden ungültige Daten durch eine gestrichelte Linie anstelle der aktuellen Daten angezeigt.

NIBD-Messwerte werden nur für eine Trendaufzeichnung als gültig angesehen. Alle anderen Trendaufzeichnungen zeigen ungültige NIBD-Messwerte an.

![](_page_63_Picture_199.jpeg)

Wird der Zoom bspw. auf fünf Minuten eingestellt, wird durch Drücken der Drucken-Taste in der Trendanzeige ein entsprechend angepasster Bericht ausgedruckt.

![](_page_63_Figure_8.jpeg)

## **NIBD-Trendberichte**

Bei der NIBD-Trendanzeige werden nur diejenigen Aufzeichnungen angezeigt, die aktuelle NIBD-Messwerte enthalten. Angezeigte NIBD-Trendberichte enthalten alle NIBD-Aufzeichnungen, unabhängig vom **Zoom**pegel.

![](_page_63_Picture_200.jpeg)

## **Löschen von Vitalfunktionen-Trendaufzeichnungen**

Es können bis zu 24 Stunden Trenddaten gespeichert werden, bevor sie überschrieben werden. Wird das Gerät während der Trenddatenaufzeichnung ausgeschaltet, wird die entsprechende Zeitlücke am Bildschirm durch eine Reihe von Sternchen im Zeitfeld dargestellt. Auf dem Streifen wird diese Lücke durch einen Vorlauf des Streifenpapiers und den Beginn einer neuen Seite von Trenddaten angezeigt. Bleibt das Gerät länger als vom Benutzer definiert ausgeschaltet, werden alle Vitalfunktionen-Trenddaten automatisch gelöscht.

Um Trenddaten zu löschen, drücken Sie die **PROTOKOLL**-Taste und halten sie gedrückt, bis am Bildschirm die Funktionstasten **Protok. löschen**, **Trend löschen** und **Alles löschen** angezeigt werden. Drücken Sie die **Trend löschen**-Taste. Die Meldung LÖSCHT PROTOKOLL wird angezeigt, und die Trenddaten werden gelöscht.

# KAPITEL 10

## ALLGEMEINE WARTUNG

## **Regelmäßige Prüfung**

Geräte zur Wiederbelebung müssen so gewartet sein, daß sie zum sofortigen Einsatz bereit sind. Die folgenden Funktionsprüfungen müssen zu Beginn jeder Schicht vorgenommen werden, um den sachgemäßen Betrieb des Gerätes zu gewährleisten und patientensicherheit.

Am Ende dieses Kapitels befindet sich eine Bediener-Prüfliste. Alle Personen, die mit der Routine-Überprüfung betraut sind, sollten nach dieser Prüfliste vorgehen.

**Hinweis:** Die Defibrillations- und Stimulationsdaten des Selbsttests werden automatisch auf der PCMCIA-Speicherkarte (wenn vorhanden) aufgezeichnet. Das Gerät kann so konfiguriert werden, daß beim Ausschalten alle Selbsttest-Daten von der Speicherkarte gelöscht werden. Siehe *Konfigurationshandbuch der M Series* für weitere Informationen.

## **Prüfung**

Vergewissern Sie sich, daß das Gerät sauber ist, und daß keine Gegenstände auf dem Gerät liegen.

Vergewissern Sie sich, daß MFE Pads in **versiegelten Verpackungen** bereitliegen. Prüfen Sie die Verfallsdaten an den Verpackungen der MFE Pads.

Prüfen Sie, ob die Platten sauber sind und kein Elektrolyt-Gel daran anhaftet und keine anderen Verunreinigungen vorhanden sind.

Prüfen Sie alle Kablel, Verbindungskabel und Steckverbindungen auf ordnungsgemäßen Zustand, Risse oder durchgescheuerte Stellen und gebogene Stifte.

Vergewissern Sie sich, daß alle Gebrauchsartikel (Elektroden-Gel, Überwachungselektroden, Schreiberpapier, Alkoholtupfer, Rasierapparate) vorhanden bzw. in gutem Zustand sind.

Prüfen Sie (gegebenenfalls), ob eine Speicherkarte im Gerät eingeschoben ist.

Prüfen sie, ob ein vollgeladener Akku im Gerät eingesetzt ist.

Prüfen Sie, ob ein vollgeladenener Reserve-Akku dem Gerät beiliegt.

## **Reinigung**

Die Geräte der M Series und das entsprechende Zubehör sind chemisch resistent gegen Reinigungslösungen und nichtätzende Reinigungsmittel. Die folgende Liste enthält zulässige Reinigungslösungen:

- 90% iger Isopropylalkohol (ausgenommen Adapter und Patientenkabel)
- Wasser und Seife
- z Chlorbleiche (30 ml/l Wasser)

ZOLL empfiehlt die Reinigung des Gerätes, der Platten und Kabel mit einem weichen, mit den genannten Mitteln befeuchteten, Tuch. Die Druckererteile sollten nur mit einem weichen feuchten Tuch gereinigt werden.

Tauchen Sie keinen Teil des Gerätes (auch die Platten nicht) in Wasser. Verwenden Sie keine Ketone (MEK, Aceton, usw.). Verwenden Sie keine scheuernden Mittel (z.B. Papierhandtücher) für das Bildschirmfenster. Das Gerät darf nicht sterilisiert werden.

Besonders beachtet werden muß, daß die Defibrillations-Platten nach jeder Verwendung gereinigt werden. Angesammeltes Elektroden-Gel stört die Überwachung (erste Ansicht) von EKG-Platten und setzt den Bediener der Gefahr eines elektrischen Schlags aus. Die Handgriffe der Platten müssen sauber gehalten werden.

### **Reinigen des Druckkopfes**

Zum Reinigen des Druckkopfes gehen Sie wie folgt vor:

- 1. Drücken Sie die Papierfachschublade an der Beschriftung (ENTRIEGELN) nach unten, und ziehen Sie die Schublade heraus.
- 2. Nehmen Sie gegebenenfalls das Papier heraus.
- 3. Ziehen Sie die Schublade ganz nach vorne.
- 4. Kippen Sie das Gerät nach hinten, damit der Boden der Schublade gut sichtbar ist.
- 5. An der Hinterseite der Schublade befindet sich eine Plastiklasche.
- 6. Drücken Sie die Lasche nach unten (um die Plastikrippe zu auszurasten), und ziehen Sie die Schublade heraus.
- 7. Im vorderen Teil der Öffnung sehen Sie eine Reihe feiner weicher Borsten.
- 8. Eine schmale schwarze Linie (Druckkopf) befindet sich parallel zu den Borsten.
- 9. Wischen Sie die schmale schwarze Linie behutsam mit einem mit Isopropylalkohol befeuchteten Wattestäbchen ab. Zum trocknen entfernen Sie überschüssigen Alkohol mit einem frischen Wattestäbchen.
- 10. Legen Sie das Papier wieder in die Schublade und setzen Sie die Schublade wieder in das Gerät ein.

## **Prüfen des halbautomatischen Defibrillators**

### **1. Funktionsprüfung bei der Inbetriebnahme**

Schließen Sie das Multi-Function-Kabel (patienten-steckverbindung) an die Defibrillator-Test-Buchse an.

Beginnen Sie mit dem Betriebsartenschalter auf **AUS**. Drehen Sie den Betriebsartenschalter dann auf **EIN** und warten Sie:

- Vier (4) Pieptöne zeigen an, daß der Selbsttest erfolgreich durchgeführt wurde.
- Die Meldung "PADS PRÜFEN" wird angezeigt und akustisch ausgegeben.

## **2. Defibrillator-Test**

- Drücken Sie die **ANALYSE**-Taste. Vergewissern Sie sich, daß das Gerät auf 30 Joule hochlädt. (Meldung "30 Joule bereit" wird angezeigt)
- Wenn diese Meldung erscheint, vergewissern Sie sich, daß die **SCHOCK**- Taste aufleuchtet.
- Halten Sie die **SCHOCK** Taste gedrückt.
- Die Meldung "TEST OK" sollte kurz auf der Anzeige erscheinen und als Ausdruck vom Drucker (wenn vorhanden) ausgegeben werden. Diese Meldungen zeigen an, daß die abgegebene Energie innerhalb des zulässigen Bereiches liegt.
- Wenn die Meldung "TEST NICHT OK" erscheint, setzen Sie sich umgehend mit dem entsprechenden technischen Personal oder dem technischen Kundendienst von ZOLL in Verbindung.
- Schließen Sie das Multi-Function-Kabel am ZOLL EKG-Simulator an. Stellen Sie den Simulator auf VF.
- Vergewissern Sie sich, daß die Meldung "PATIENT PRÜFEN" innerhalb von 30 Sekunden angezeigt und angesagt wird.
- Drücken Sie die **ANALYSE**-Taste. Vergewissern Sie sich, daß das Gerät auf 200 Joule (nicht biphasisch), oder 120 Joule (biphasisch) oder einen anderen vorkonfigurierten Wert lädt.
- Vergewissern Sie sich nach Aufladen des Gerätes, daß die **SCHOCK**-Taste aufleuchtet und die Meldung "SCHOCK DRÜKEN" angezeigt und angesagt wird.
- Halten Sie die **SCHOCK**-Taste gedrückt.

## **3. Drucker-Prüfung (wenn vorhanden)**

- Prüfen Sie, ob ausreichend Papier vorhanden ist.
- Drücken Sie die **REGISTR.**-Taste. Der Drucker (Streifenschreiber) läuft, bis die **REGISTR.**-Taste wieder gedrückt wird.
- Prüfen Sie, ob der Ausdruck gleichmäßig und dunkel genug ist.
- Prüfen Sie, ob die Anmerkungszeichen einheitlich und die Worte vollständig sind.

Die Meldung "BATTERIE SCHWACH" bedeutet, daß der gegenwärtig verwendete Akku beinahe erschöpft ist und ausgewechselt bzw. geladen werden muß. Das Gerät kann die Akkuladung nicht auf ausreichende Ladung prüfen. Die Akkukapazität kann nur in einem geeigneten Akkuladegerät von ZOLL geprüft werden.

## **Prüfen des manuellen Defibrillators**

## **1. Funktionsprüfung bei der Inbetriebnahme**

Beginnen Sie mit dem Betriebsartenschalter auf **AUS**. Drehen Sie den Betriebsartenschalter dann auf **MONITOR** und warten Sie:

- Vier (4) Pieptöne zeigen an, daß der Selbsttest erfolgreich durchgeführt wurde.
- Die EKG-Größe sollte auf "x1" stehen, und das Wort "MONITOR" sollte in der Mitte des Anzeigebildschirms erscheinen.
- "PLATTEN" oder "PADS" sollte in der Mitte rechts oben am Monitor erscheinen.
- Die Meldung "EKG-ELEKTRODE AB" erscheint und die EKG-Darstellung weist eine unterbrochene Linie anstatt einer durchgehenden Linie auf, wenn kein EKG-Kabel am Simulator angeschlossen ist.

## **2. Energieabgabe und Schock-Tasten**

#### **WARNUNG**

• Bei Durchführen dieser Funktionsprüfung mit den Platten, betätigen Sie die **SCHOCK**-Tasten mit den Daumen, um einen unbeabsichtigten elektrischen Schlag zu vermeiden. Die Hand darf nicht mit den Platten in Berührung kommen.

Führen Sie diese Prüfung bei Verwendung von Platten oder bei Multi-Function-Kabeleinrichtung (wie folgt beschrieben) der Konfiguration Ihres Gerätes entsprechend bei jedem Schichtanfang durch.

## **Platten-Einrichtung**

- Vergewissern Sie sich, daß Platten für Erwachsene angeschlossen und vollständig in ihre Halterungen seitlich am Gerät der M Series eingeschoben sind.
- Drehen Sie den Betriebsartenschalter auf **DEFIB**.
- Stellen Sie den Defibrillator-Energiewert auf 30 Joule.
- Drücken Sie die **LADEN**-Taste am Handgriff der Apex-Elektrode.
- Bei Ertönen des Ladebereitschaftssignals, betätigen Sie die Defibrillator-Energiewahltasten am Sternum-Platten, oder am vorderen Bedienfeld des Defibrillators, um die Energiewahl auf 20 Joule einzustellen.
- Der Defibrillator entlädt sich selbst intern.
- Verwenden Sie die Defibrillator-Energiewahltasten an der Sternum-Plattenelektrode oder am vorderen Bedienfeld des Defibrillators, um die Energiewahl wieder auf 30 Joule einzustellen.

### **Multi-Function-Kabeleinrichtung**

- Die Multi-Function-Kabel sollte angeschlossen das Gerät. Vergewissern Sie sich, daß das Multi-Function-Kabel nicht an seine Test-Buchse angeschlossen ist.
- Schalten Sie auf **DEFIB** und stellen Sie die Energiewahl auf 30 Joule ein.
- Die Meldungen "PADS PRÜFEN" und "PAD-KONTKT SCHLECHT" erscheinenabwechselnd.
- Schließen Sie das Multi-Function-Kabel an seine Test-Buchse an.
- Die Meldung "DEFIB-PAD KURZ" wird angezeigt.

![](_page_66_Picture_19.jpeg)

### **3. Energieabgabe-Test (Platten/MFE Pads)**

- Drücken Sie die **LADEN**-Taste am vorderen Bedienfeld oder am Apex- Platten.
- Warten Sie auf den Ladebereitschaftston und vergewissern Sie sich, daß die Energiebereitschaftsstellung am Monitor mindestens 30 Joule ("DEFIB 30J BEREIT") anzeigt.
- Bei Verwendung von Plattenelektroden halten Sie die **SCHOCK**-Tasten mit den Daumen (jeweils einen pro Taste) gleichzeitig bis zur Entladung gedrückt.

Bei Verwendung eines MFE-Kabels und der Test-Buchse halten Sie die **SCHOCK**-Taste am vorderen Bedienfeld des Defibrillators bis zur Entladung gedrückt.

- Der Drucker erstellt einen kurzen Streifen mit dem Aufdruck "TEST OK" und der abgegebenen Energie wenn die abgegebene Energie innerhalb des zulässigen Bereichs liegt.
- Wenn die Meldung "TEST NICHT OK" erscheint, benachrichtigen Sie sofort den zuständigen technischen Dienst bzw. den Technischen Kundendienst von ZOLL.

**Anmerkung:** Während des **Energieabgabe-Tests**, entlädt sich die Einheit nur bei einer Energieeinstellung von 30 J.

- **4. Schrittmacher-Betrieb (nur Schrittmacher-Version)**
- Drehen Sie den **BETRIEBSARTENSCHALTER** auf **SCHRITTMACHER**.
- Stellen Sie die SCHRITTMACHER-FREQUENZ auf 150 PPM (Impuls/Minute).
- Drücken Sie die **REGISTR.**-Taste zum Erstellen eines Aufzeichnungsstreifens.

![](_page_66_Picture_32.jpeg)

• Vergewissern Sie sich, daß die Reizimpulsmarkierungen  $(\top)$  an jeder zehnten kleinen Unterteilung auftreten (2 große Unterteilungen, 1 cm).

• Drücken Sie die **4:1**-Taste und vergewissern sie sich, daß die Häufigkeit der Markierungen abnimmt (8 große Unterteilungen, 4 cm zwischen den Markierungen).

![](_page_67_Figure_2.jpeg)

- Stellen Sie den **IMPULS-STROM** auf 0 mA. Die Meldungen "PADS PRÜFEN" oder "PAD-KONTKT SCHLECHT" wird nichte angezeigt.
- Trennen Sie die MFE Pads oder Platten vom Multi-Function-Kabel.
- Drehen Sie den Betriebsartenschalter langsam auf 16 mA. Die Meldungen "PADS PRÜFEN" und "PAD-KONTKT SCHLECHT" erscheinen abwechselnd am Monitor. Der Stimulationsalarm ertönt und blinkt.
- Schließen Sie das Multi-Function-Kabel an der Test-Steckverbindung.
- Drücken Sie die **Stimu.-Alarm löschen**-Taste; die Meldungen "PADS PRÜFEN" und "PAD-KONTKT SCHLECHT" sollten verschwinden und der Stimu.-Alarm wird beendet.

### **5. Drucker-Prüfung**

- Prüfen Sie, ob ausreichend Papier vorhanden ist.
- Drücken Sie die **REGISTR.**-Taste. Der Drucker läuft, bis die **REGISTR.**-Taste nochmals gedrückt wird.
- Halten Sie die **AMPL.**-Taste mindestens 2 Sekunden lang gedrückt, um einen Kalibrierungsimpuls zu erzeugen. Der Kalibrierungsimpuls bleibt angezeigt, solange Sie die **AMPL**.-Taste gedrückt halten. Die Amplitude des Kalibrierungsimpulses entspricht 1 mV, unabhängig von der AMPL.-Einstellung.
- Prüfen Sie, ob der Ausdruck gleichmäßig und dunkel genug ist.
- Prüfen sie, ob die Anmerkungszeichen einheitlich und die Worte vollständig sind.
- Prüfen Sie die Aufzeichnungsgeschwindigkeit des Druckers. Stellen Sie dabei sicher, daß der Kalibrierungsimpuls mit einer Breite von  $2.5 \pm 0.5$  mm und einer Höhe von  $10 \pm 1$  mm dargestellt wird.

## **Papierwechsel**

Drücken Sie kurz die Papierfachschublade an der Stelle nach unten, die mit LOSLASSEN beschriftet ist, und ziehen Sie sie heraus.

Prüfen Sie, ob genügend Papier vorhanden ist, legen Sie sonst einen neuen Stapel ThermoPapier in die Schublade, wobei das Gittermuster nach oben zeigen soll.

Ziehen Sie genügend Papier heraus, so daß das Papier bei geschlossener Papierfachschublade herausragt.

Schließen Sie die Papierfachschublade, indem Sie sie einschieben und an der mit LOSLASSEN beschrifteten Stelle leicht nach unten drücken, bis die Schublade mit der Vorderseite des Gerätes flächenbündig ist.

## **Einstellung von Zeit und Datum**

Prüfen Sie die Zeit und das Datum auf dem Ausdruck. Sind sie nicht richtig, werden sie folgendermaßen eingestellt:

## Drehen Sie den **BETRIEBSARTENSCHALTER** auf

**AUS**. Das Gerät muß vor Aufrufen der Bildschirmanzeige "Zeit einstellen" mindestens 10 Sekunden lang AUS geschaltet sein, um die Zeit manuell wie im nachfolgenden Abschnitt "Manuelle Methode" beschrieben einzustellen, oder es muß sich im Modus "System-Dienste" befinden, damit die Zeit automatisch eingestellt werden kann. Informationen über die automatische Zeiteinstellung sind im nachfolgenden Abschnitt "Automatische Methode" enthalten.

### **Manuelle Methode**

1. Halten Sie die Funktionstaste ganz rechts am Gerät gedrückt, während Sie den **BETRIEB-SARTENSCHALTER** auf **MONITOR** oder **EIN** stellen. Nach Erscheinen des Bildschirms "Zeit einstellen" lassen Sie die Funktionstaste los.

![](_page_67_Picture_404.jpeg)

- 2. Das Monatsfeld wird hervorgehoben. Drücken Sie die Funktionstasten **Wert auf** und **Wert ab** zur Wahl des richtigen Monats. Durch Drücken der Funktionstaste Nächstes Feld wird der gewählte Monat eingegeben und die Hervorhebung sprint auf das nächste Feld (Tag) weiter.
- 3. Wiederholen Sie die obigen Schritte zur richtigen Eingabe von Tag, Jahr, Stunden und Minuten in den entsprechenden Feldern.
- **Anmerkung:** Das letzte Feld läuft nicht automatisch zum Anfang zurück. Sie müssen die Funktionstaste **Letztes Feld** zur Eingabe des Wertes für das letzte Feld drücken.

Sie Korrekturen vornehmen müssen, drücken Sie die Funktionstaste **Letztes Feld** zur Rückkehr der Hervorhebung auf das vorher eingegebene Feld.

- 4. Drücken Sie die Funktionstaste **Eingabe und Zurück** zur Einstellung aller Werte und zur Rückkehr auf den normalen Überwachungsbetrieb.
- **Anmerkung:** Die wiederholte Anzeige der Meldung "UHR EINSTELLEN" oder "UHR-FEHLER" kann darauf hinweisen, dass die interne Batterie, die die Echtzeit-Uhr mit Strom versorgt, erschöpft ist. Weitere Informationen finden Sie unter Fehlersuche und -beseitigung in Anhang B dieses Handbuchs.

## **Automatische Methode**

- **Anmerkung:** Für diese Methode ist ein Modemanschluß erforderlich. Zudem muß die korrekte Zeitzone im Systemkonfigura-tionsmodus eingestellt sein, damit die Zeit aktualisiert bzw. korrigiert werden kann.
- 1. Halten Sie die Funktionstaste ganz links am Gerät gedrückt, während Sie den BETRIEB-SARTENSCHALTER auf MONITOR oder EIN stellen. Nach Erscheinen des Bildschirms "System-Dienste" lassen Sie die Funktionstaste los.
- 2. Drücken Sie auf die Funktionstaste **Uhr Sync.** Ein Einstellungsbildschirm wird angezeigt, in dem Sie eine NIST-Position (National Institute for Science and Technology) und gegebenenfalls eine Vorwahlnummer für die gewählte NIST-Position auswählen können. Befindet sich die NIST-Position also außerhalb des eigenen Vorwahlbereiches, muß hier die entsprechende Vorwahlnummer des gewählten Bereiches eingegeben werden.
- 3. Drücken Sie die Funktionstaste **Wählen**. "Initialisieren" wird kurz angezeigt, anschlie-Bend erscheint der Bildschirm "Uhr-Synchronisierung" mit der benutzerkonfig-urierbaren NIST-Telefon-nummer und der entsprechenden Vorwahl. Während das Gerät eine Verbindung zur NIST-Site herstellt, werden

Nach Eingang der Atomuhr-Informationen von der NIST-Site zeigt das Gerät die aktualisierten Datums- und Zeitinformationen an, wenn nicht einer der folgenden Fehler auftritt:

![](_page_68_Picture_369.jpeg)

![](_page_68_Picture_370.jpeg)

"Wählen" und ein Sekundenzähler angezeigt.<br>Erstellen Sie einen Aufzeichnungsstreifen, um sich zu vergewis-sern, daß die Zeit und das Datum richtig einges-tellt wurden. Drücken Sie die **REGISTR.**-Taste und prüfen Sie, ob die aktuelle Zeit und das Datum, die gewählte EKG-Größe, Ableitung und Herzfrequenz richtig auf dem Aufzeichnungsstreifen vermerkt sind.

> Vergewissern Sie sich, daß die Echtzeit-Uhr richtig läuft, indem Sie einige Minuten warten und dann den Drucker nochmals betätigen.

**Anmerkung:** Anmerkung: Zeit und Datum müssen möglicherweise neu eingestellt werden, wenn der geräteinterne Akku erschöpft ist oder sich die Zeitzone geändert hat.

## **Bediener-Schichtprüfliste — Geräte der M Series (manuell)**

Prüfungen und Verfahren, die bei jedem Schichtbeginn vorgenommen werden sollten. Genauere Erläuterungen sind im Bedienerhandbuch für die M Series enthalten.

**Datum \_\_\_\_\_\_\_\_\_\_\_\_\_\_\_\_\_\_\_\_\_\_\_\_\_\_\_\_\_\_\_\_\_\_\_\_\_\_\_\_\_\_\_\_\_\_\_\_\_\_\_\_\_\_\_\_** 

**Verwendungsort \_\_\_\_\_\_\_\_\_\_\_\_\_\_\_\_\_\_\_\_\_\_\_\_\_\_\_\_\_\_\_\_\_\_\_\_\_\_\_\_\_\_\_\_\_\_\_\_** 

**Gerät-Seriennummer\_\_\_\_\_\_\_\_\_\_\_\_\_\_\_\_\_\_\_\_\_\_\_\_\_\_\_\_\_\_\_\_\_\_\_\_\_\_\_\_\_\_\_\_\_**

![](_page_69_Picture_218.jpeg)

## **Bediener-Schichtprüfliste — Geräte der M Series (halbautomatisch)**

Prüfungen und Verfahren, die bei jedem Schichtbeginn vorgenommen werden sollten. Genauere Erläuterungen sind im Bedienerhandbuch für die M Series enthalten.

![](_page_70_Picture_225.jpeg)

**Verwendungsort** \_\_\_\_\_\_\_\_\_\_\_\_\_\_\_\_\_\_\_\_\_\_\_\_\_\_\_\_\_\_\_\_\_\_\_\_\_\_\_\_\_\_\_\_\_\_\_\_

**Gerät-Seriennummer** \_\_\_\_\_\_\_\_\_\_\_\_\_\_\_\_\_\_\_\_\_\_\_\_\_\_\_\_\_\_\_\_\_\_\_\_\_\_\_\_\_\_\_\_

![](_page_70_Picture_226.jpeg)

(Diese Seite bleibt leer)
# KAPITEL 11 AKKU-MANAGEMENT

## **Akkupflege**

### **WARNUNG**

• Wenn die Akkus regelmäßig weder voll geladen, noch voll entladen werden, führt dies zu einer kontinuierlichen Verringerung der Kapazität.

Um sicherzustellen, daß für den Einsatz jederzeit genügend Akkustrom zur Verfügung steht, ist ein gut durchdachtes Akku-Managementprogramm erfoderlich.

ZOLL hat ein Merkheftchen speziell für das Akku-Management herausgebracht. Dieses enthält Hinweise zum Betrieb des Ladegeräts und erläutert die erforderlichen Maßnahmen zur Akku-Pflege Schritt für Schritt.

Zur sicheren Entsorgung von Blei-Akkumulatoren und Einmal-Elektroden befolgen Sie bitte die vor Ort geltenden Vorschriften. Akkus dürfen zur Entsorgung niemals ins Feuer geworfen werden, da das eine Explosion verursachen können.

#### **Akku-Nutzungsdauer**

Blei-Akkumulatoren müssen nach jedem Einsatz voll geladen werden. Häufiges Wiederaufladen nach nicht vollständiger Entladung bewirkt jedoch eine verringerte Kapazität des Akkumulators und hat dessen vorzeitigen Ausfall zur Folge.

Die Häufigkeit des Gebrauchs, die Anzahl der beim Einsatz verwendeten Akkus und die Regelmäßigkeit, mit der die Akkus entladen bzw. wiedergeladen werdenhabe Einfluß auf die Akkuladekapazität. Deshalb empfiehlt ZOLL seinen Kunden grundsätzlich, die Akkus einem Wartungsplan entsprechend auszuwechseln und zu pflegen. Der geeignete Zeitabstand zwischen den Akkuwechseln wird von der Verwendungsweise, den Akku-Prüfergebnissen

und dem erfahrungsgemäßen Stromverbrauch des Gerätes im Einsatz bestimmt.

ZOLL empfiehlt, die Akkus spätestens alle achtzehn Monate auszuwechseln.

### **Meldung: Batterie schwach**

Wenn das Gerät einen unzureichenden Ladezustand des Akkus erfaßt, erscheint die Meldung "BATTERIE SCHWACH" erscheint auf em Bildschirm, und ein aus 2 Pieptönen bestehendes Signal ertönt einmal pro Minute.

Wechseln Sie dann den Akku sofort aus, um den ununterbrochenen Betrieb zu gewährleisten.

Die Meldung "BATTERIE SCHWACH" und die Pieptöne werden aufrechterhalten, bis kurz bevor sich das Gerät selbst ausschaltet. Danach erscheint die Meldung "BATTERIE WECHSELN".

Der Zeitraum zwischen der Meldung "BATTERIE SCHWACH" und dem Ausschalten des Gerätes ist unterschiedlich lang und hängt vom Alter des Akku ab.

#### **WARNUNG**

• Prüfen Sie Akkus regelmäßig. Akkus, die bei der Kapazitätsprüfung von ZOLL für nicht gut befunden wurden, können die unerwartete Abschaltung des Gerätes ohne Vorwarnung verursachen.

Nach Erscheinen der Meldung "BATTERIE SCHWACH" oder "BATTERIE WECHSELN" sollte der Akku umgehend durch einen vollgeladenen Akku ersetzt werden.

Entsprechend der Akkukapazität, verringert sich auch die noch verfügbare Betriebszeit nach Erscheinen der Meldung "BATTERIE SCHWACH". Bei neueren oder seltener verwendeten Akkus ist die nach dieser Warnung verbleibende Betriebszeit bedeutend länger, als bei Akkus, die häufiger benutzt wurden. Jedoch weist diese Warnung in jedem Fall auf die bevorstehende Ausschaltung des Defibrillators hin, weshalb der schwache Akku so schnell wie möglich durch einen vollgeladenen Akku ersetzt werden muß.

### **Wechseln des Akkumulators**

Die Geräte der M Series sind so ausgelegt, daß der Akku schnell ausgewechselt werden kann. Schalten Sie das Gerät vor Entfernen des Akkus aus. Stecken Sie einen Finger in die Aussparung an der linken Stirnseite des Akkus, und drücken Sie gegen den Akku, um den Akku-Verriegelunsclip zu lösen, und heben Sie dann den Akku heraus. Zum Einsetzen eines Akkus richten Sie die Lasche am Akkugehäuse mit der Fingeraussparung an der Oberseite des Gerätes aus. Setzen Sie den Akku in den Akkuschacht. Aufgrund seiner Form paßt sich der Akku selbst ein. Schalten Sie den Defibrillator wieder in der gewählten Betriebsart ein.

Ist das Gerät auf SCHRITTMACHER-Betriebsart eingestellt, kann die Elektrostimulation sofort nach Auswechseln des Akkus fortgesetzt werden. Andernfalls schalten Sie das Gerät mehr als 10

Sekunden vor dem eigentlichen Auswechseln des Akkus aus. Bei Wiederaufnahme des Betriebs nach Auswechseln der Akkus müssen die Geräteeinstellungen (z.B. Alarme, Ableitungen, Stimulationsstromstärke (mA) und frequenz (ppm)) geprüft werden.

#### **Laden und Prüfen von Akkumulatoren**

Die Akkus von ZOLL sind zur Ladung im Gerät oder anderen zur Verwendung mit ZOLL-Geräten geeigneten Zusatz-Ladeeinheiten vorgesehen. (Für XL Battery Packs ist M Series Software Version 30.0 oder höher erforderlich.) Von ZOLL wird empfohlen, daß ein Akkuladegerät von ZOLL jederzeit zum Laden von Reserve-Akkus und für regelmäßige Akkuprüfungen bereitsteht.

Der ZOLL Base PowerCharger<sup>4x4</sup> wurde speziell zu diesem Zweck entwickelt. \*

Ist das Gerät der M Series angeschlossen und ausgeschaltet, lädt das Gerät die PD4410- Batterie innerhalb von 4 Stunden auf, die XL-Batterie wird in 7,2 Stunden aufgeladen. Ist das Gerät der M Series angeschlossen und eingeschaltet, lädt das Gerät eine vollständig entladene PD4410-Batterie innerhalb von 24

Stunden auf, die XL-Batterie wird in 32 Stunden aufgeladen.

Batterie laden kann innerhalb der vorrichtung oder mit einem äußerlichen batterielader durchgeführt werden.

Wenn Geräte der **M Series** an das Wechselstromnetz angeschlossen sind, weisen die Anzeigelampen **LADEEINHEIT EIN** auf folgende Zustände hin:

Die orange-gelbe Anzeigelampe **LADEEINHEIT EIN** leuchtet ununterbrochen auf, wenn das Gerät **AUS**  geschaltet ist und den Akku geladen wird oder wenn das Gerät bei eingesetztem Akku **EIN** geschaltet ist.

Die grüne Anzeigelampe **LADEEINHEIT EIN** leuchtet ununterbrochen auf, wenn das Gerät **AUS** geschaltet und der eingesetzte Akku voll auf die gegenwärtige Kapazität geladen ist.

Sowohl die grüne als auch die orange-gelbe, Anzeigelampe **LADEEINHEIT EIN** leuchten dann *abwechselnd* auf, wenn **kein** Akku im Gerät eingesetzt ist oder wenn ein Akkuladefehler erkannt wurde.

Die Anzeigelampen **LADEEINHEIT EIN** leuchten nicht auf, wenn das Gerät nicht an das Wechselstromnetz angeschlossen ist.

## **Optimieren der Akkumulator-Leistung**

Folgende allgemeine Maßnahmen gewährleisten die maximale Nutzungsdauer Ihres Akkumulators:

Was Sie beim Gebrauch des Akkus beachten sollten:

- *Akkus voll laden.* Ist ein Akku-Wechsel erforderlich, setzen Sie einen voll geladenen Akku im Gerät ein.
- Wird ausnahmsweise ein nicht voll geladener Akku verwendet, muß in Betracht gezogen werden, daß die Laufzeit des Monitor/Defibrillators äußerst kurz sein kann.
- Bei Verwenden eines bereits verwendeten Akkus wird empfohlen, diesen vor dem nächsten Gebrauch zunächst zu entladen und danach wieder voll zu laden. Wiederholte Verwendung nach teilweiser Ladung hat die schnelle Kapazitätsverringerung des Akkus und daraus folgend dessen kürzere Nutzungsdauer zur Folge.

Bei häufigem Einsatz von teilweise geladenen Akkus sollte entschieden werden, ob der Erwerb zusätzlicher Akkus sinnvoll wäre.

• *Akkus wechseln bei Anzeige der Warnung "BATTERIE SCHWACH"***.** 

Der Warnung "BATTERIE SCHWACH" folgt nach einiger Zeit die Abschaltung des Monitor/Defibrillators. Da Akkus altern, wird die Laufzeit zwischen der Warnung "BATTERIE SCHWACH" und der Abschaltung des Monitor/Defibrillators laufend kürzer. Daher muß bei Erscheinen der Warnung "BATTERIE SCHWACH" so bald wie möglich ein neuer Akkumulator eingesetzt werden.

\* Bei XL Battery Packs muss Base PowerCharger 4x4 mit der Bezeichnung "XL Battery Vorbereitet" versehen sein.

**Abbildung 1** zeigt, wie sich die niedrigere Akkukapazität nach Erscheinen der Warnung "BATTERIE SCHWACH" auf die Betriebszeit des Monitor/Defibrillators auswirkt.

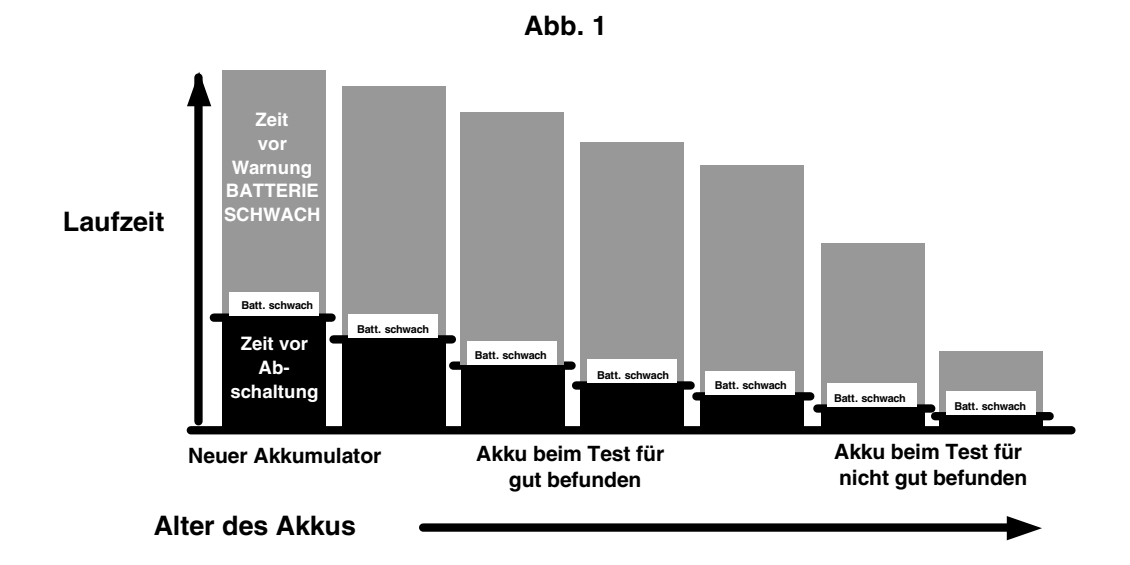

#### • *Akkus regelmäßig prüfen***.**

Jeder Betreiber von ZOLL-Defibrillatoren und -Akkus sollte einen auf seine Bedürfnisse angepaßten Prüfungsplan erstellen. Besonders wichtig ist die genaue Befolgung der Richtlinien zum Austausch alter gegen neue Akkus. Akkus deren Nutzungsdauer beinahe abgelaufen sind, sollten entsprechend gekennzeichnet werden. Akkumulatoren, die wiederholt mit kurzen Entladungsvorgängen und Ladezyklen eingesetzt wurden, können schnell an Speicherkapazität verlieren. Auf diese Weise eingesetzte Akkus sollten häufiger geprüft werden.

#### • *Mittel zur Kennzeichnung des Ladezustands von Akkus bestimmen***.**

Die sichtbare Unterscheidung zwischen geladenen und nicht geladenen Akkumulatoren ist wichtig. Entwickeln Sie ein System, das die visuelle Erkennung von geladenen und gebrauchsbereiten sowie nicht geladenen Akkus ermöglicht. Dazu kann ZOLL Ihnen Akkustatus-Etiketten liefern. Sie können selbstverständlich auch Ihre eigenen Methoden oder Etiketten anwenden.

#### • *Akkumulatoren regelmäßig wechseln.*

Akkumulatoren müssen je nach Einsatzhäufigkeit bei jedem Schichtbeginn, bzw. je nach Nutzung mindestens einmal am Tag gewechselt werden.

#### • *Halten Sie immer einen voll geladenen Reserveakku griffbereit.*

#### *ø Nehmen Sie einen teilweise geladenen Akkumulator NICHT aus dem Ladegerät.*

Wiederholte Verwendung nach teilweiser Ladung hat die schnelle Kapazitätsverringerung des Akkus und daraus folgend dessen kürzere Nutzungsdauer zur Folge.

#### *ø Akkus NICHT in erschöpftem, bzw. entladenem Zustand aufbewahren.*

Akkus sind teilweisen Ladungsverlusten ausgesetzt und können an Akkuskapazität verlieren, wenn sie im entladenen Zustand belassen werden

#### *ø Gehen Sie NICHT davon aus, daß die regelmäßige Prüfung im Monitor/Defibrillator ausreichende Akku-Laufzeit gewährleistet.*

 Ihr Monitor/Defibrillator sollte täglich, um dessen Einsatzbereitschaft sicherzustellen. Diese Prüfung gewährleistet jedoch nicht, daß die Ladung und Kapazität des Akkus hinreichend sind und daß genügend Strom zum Betrieb des Monitor/Defibrillators vorhanden ist.

 Erscheint die Warnung "BATTERIE SCHWACH" beim Akku-Test, muß der Akku ausgewechselt und wiedergeladen werden.

#### *ø Mit einem Base PowerCharger 4x4, einem PowerCharger oder PD 4420C (Konstantstromlader) geladene Akkus NICHT in die Ladegeräte PD 4420 oder Single Battery Charger (Konstantspannungslader) ohne eine vorhergehende Ruhepause von mindestens 12 Stunden einsetzen.*

Dadurch werden Akkumulatoren beschädigt.

#### *ø Akkus NICHT unter extremen Temperaturbedingungen laden.*

ZOLL empfiehlt das Laden von Akkus bei normaler Zimmertemperatur (15°C bis 35°C).

#### *ø Akkus NICHT in erschöpftem, bzw. entladenem Zustand aufbewahren.*

Nach Entnahme des Akkus aus dem Gerät muß diese sofort in den Lade- oder Prüfschacht eingesetzt werden. Ruhende Akkus sind teilweisen Ladungsverlusten ausgesetzt und können an Akkuskapazität verlieren, wenn sie im entladenen Zustand belassen werden.

# ANHANG A

# TECHNISCHE DATEN

#### **Allgemein**

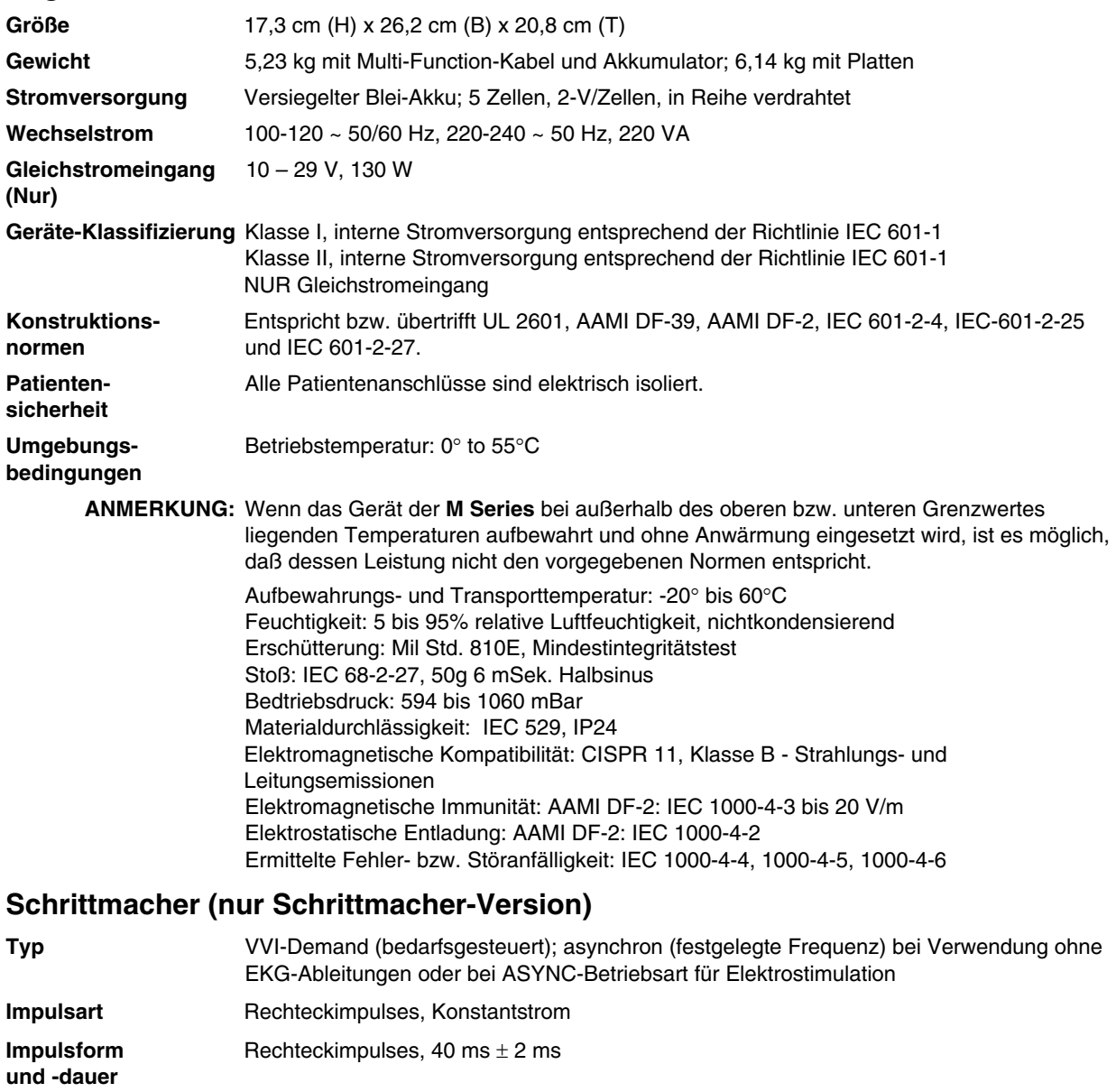

**Impuls- Variabel 0 bis 140 mA ± 5% oder 5 mA, größerer Wert verwendet, amplitude** digitale Darstellung am Monitor. (Stufenweise Erhöhung bzw. Verri **amplitude** digitale Darstellung am Monitor. (Stufenweise Erhöhung bzw. Verringerung um 2 mA) **Stimulations-** Variabel von 30 bis 180 PPM (Impuls/Min.)  $\pm$  1,5%.<br> **frequenz** Stimulations frequenz wird jeweils um einen Wert vo **frequenz** Stimulationsfrequenz wird jeweils um einen Wert von 2 PPM erhöht oder verringert. **Ausgangs-** Voller Defibrillationsschutz und volle Isolierung **schutz** 

**Multi-Function-** Besonders ausgelegte anterior/posteriore, mit Elektroden-Gel versehene ZOLL MFE<br>**Electroden (MFE)** Pads (Klebeelektroden) für Erwachsene und Multi-Function *statepadz* in **Electroden (MFE)** Pads (Klebeelektroden) für Erwachsene und Multi-Function *stat*•*padz* in Zweierpackungen

## **Defibrillator**

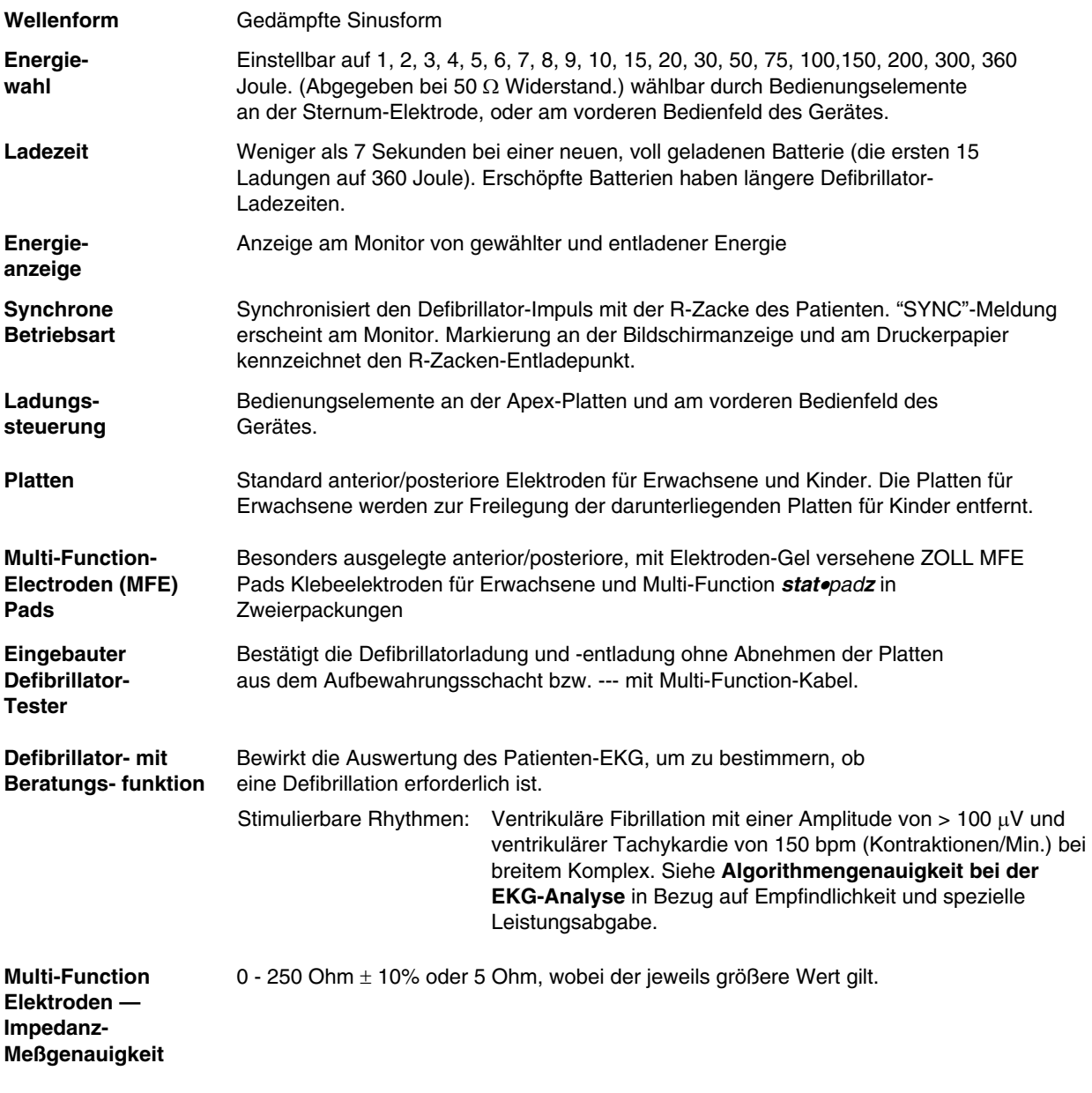

## **EKG-Überwachung**

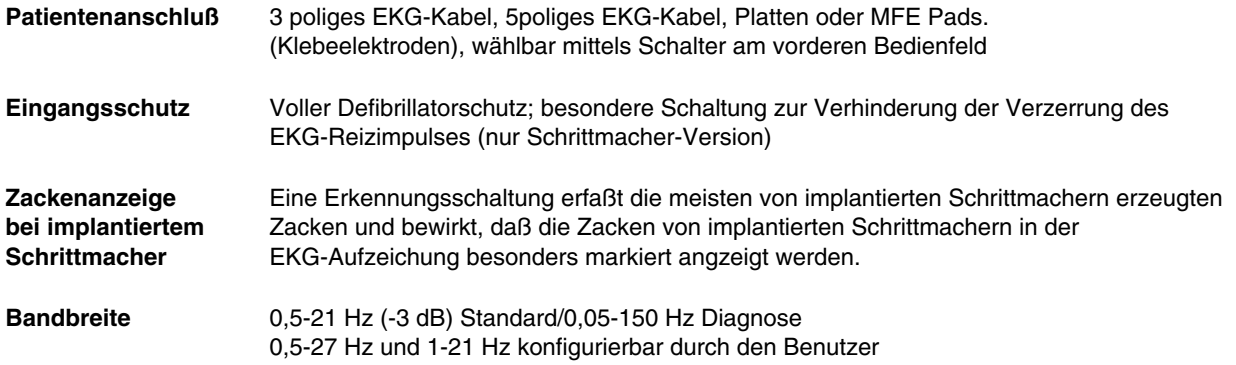

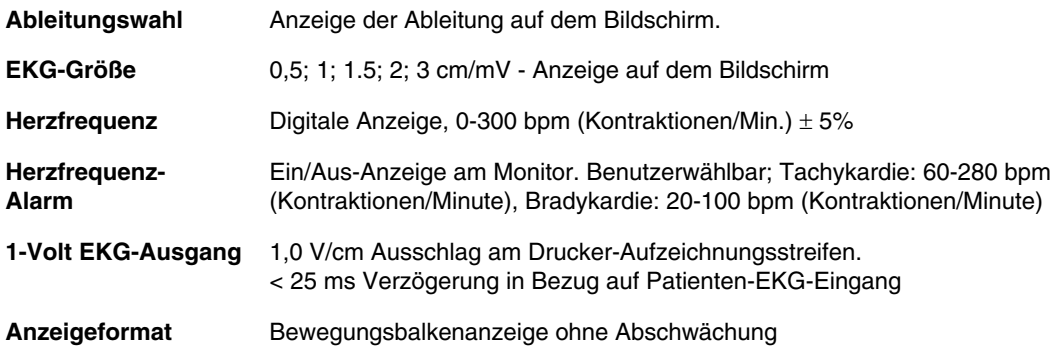

## **HLW-Überwachung**

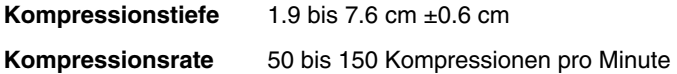

## **Anzeige**

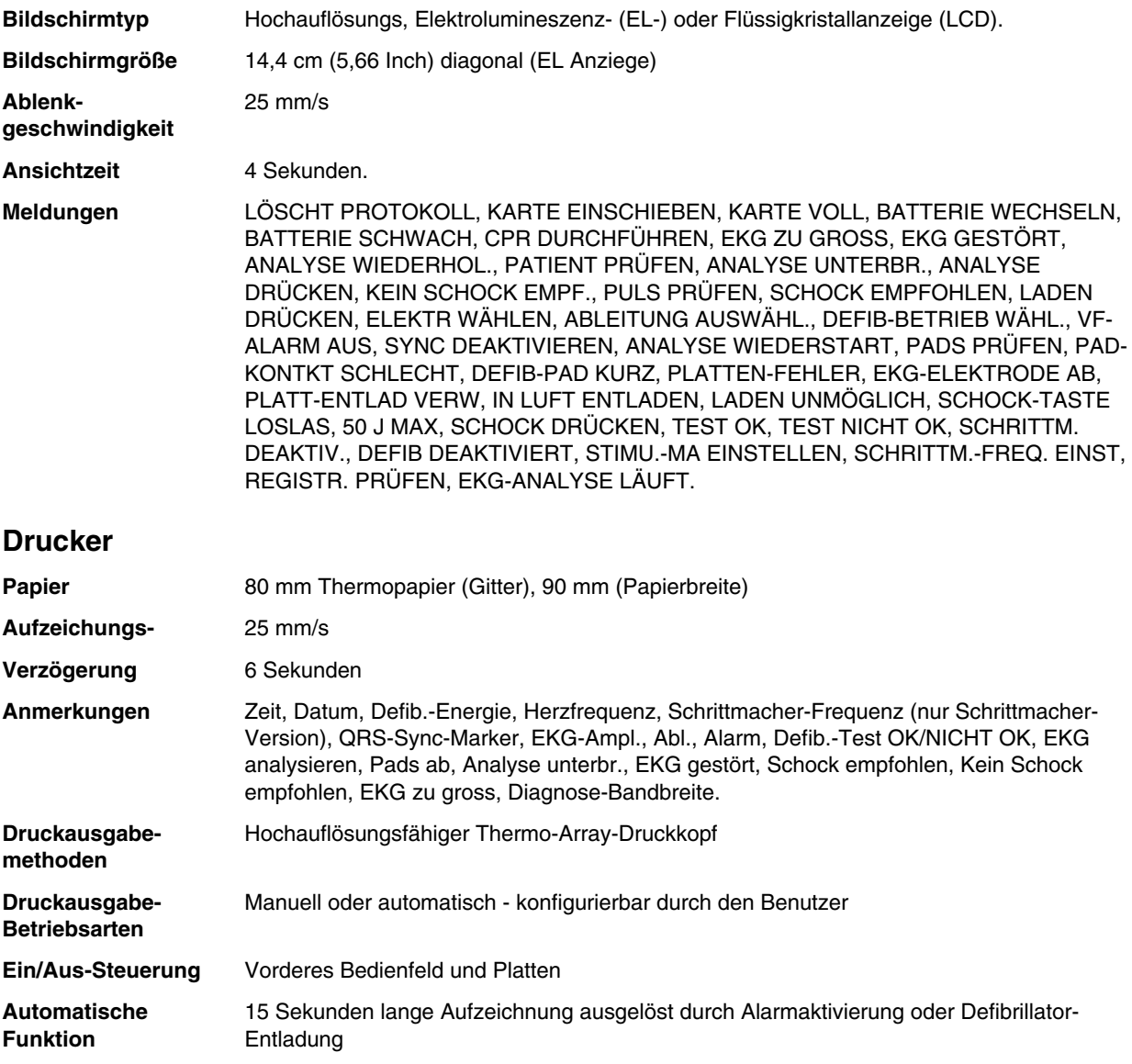

## **PCMCIA-Speicherkarte**

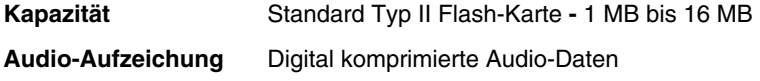

## **Akkumulatoren**

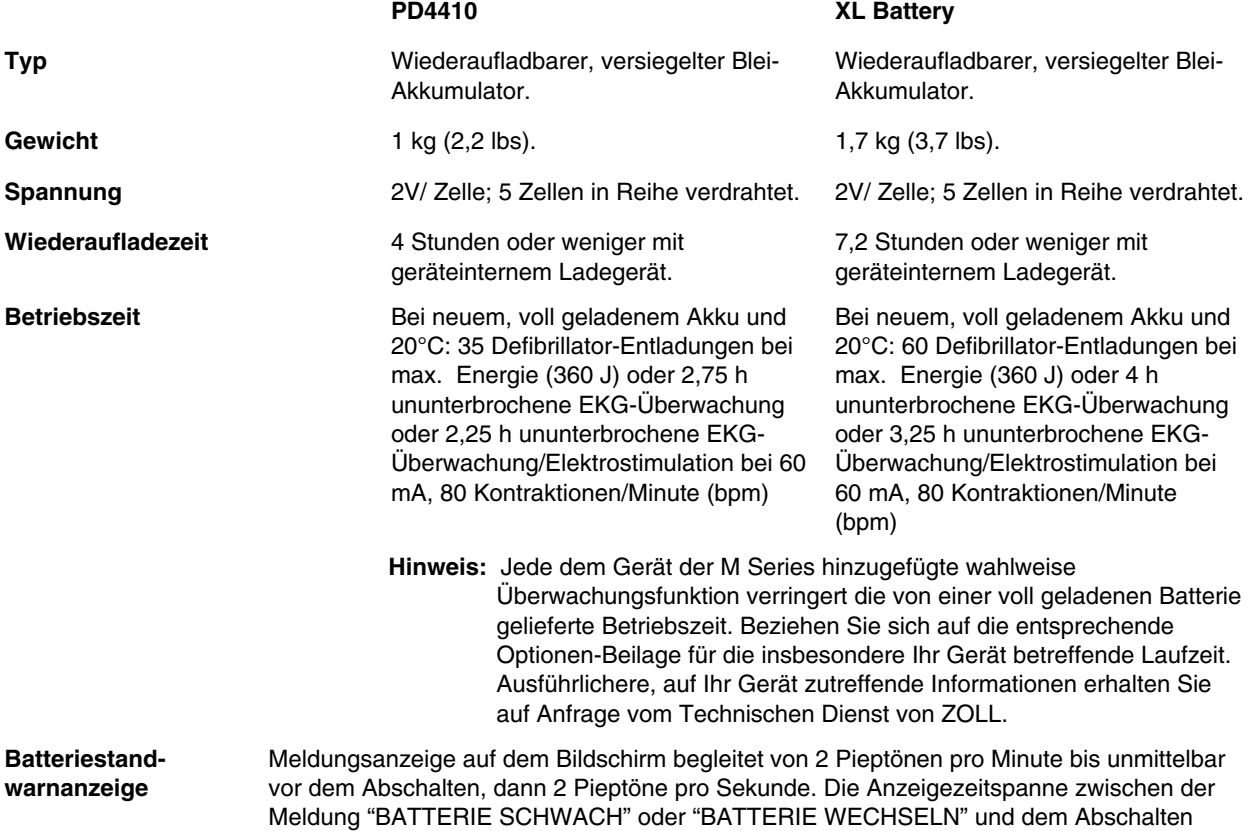

des Gerätes variiert je nach Alter und Zustand der Batterie.

## **Informationen und Herstellererklärung — Elektromagnetischen Verträglichkeit**

Das **M Series** Gerät ist für den Einsatz in Bereichen mit den folgenden elektromagnetischen Umgebungsbedingungen vorgesehen. Der Kunde oder Bediener des **M Series** Geräts muss sicherstellen, dass das Gerät nur in entsprechenden Bereichen eingesetzt wird.

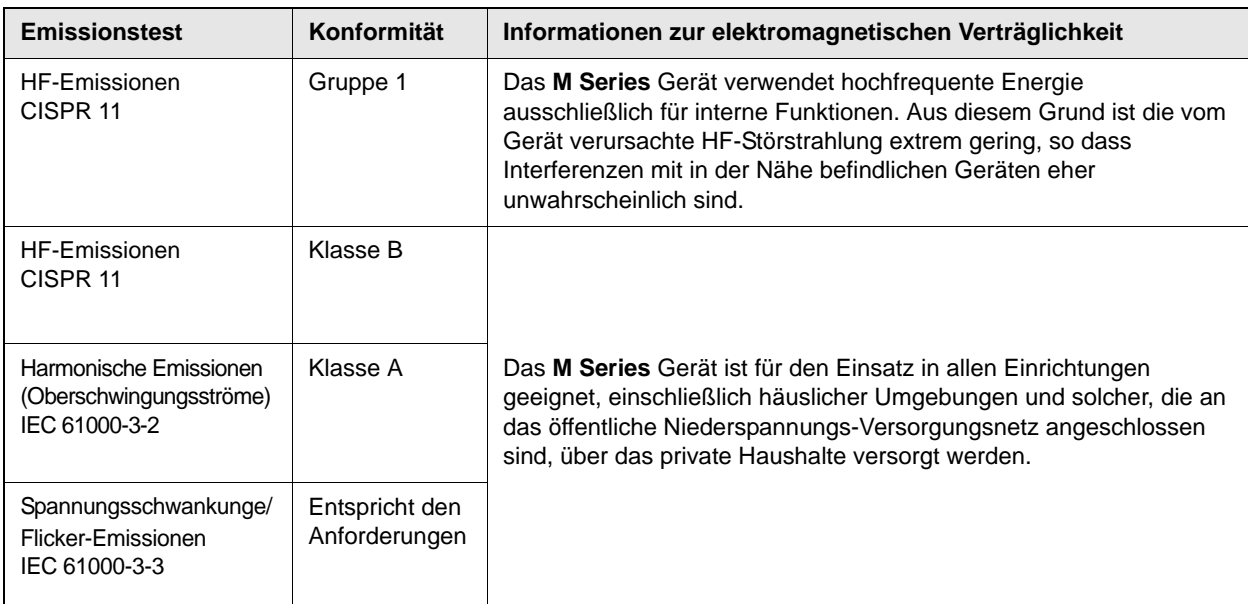

## **Erklärung zur elektromagnetischen Störfestigkeit (Electromagnetic Immunity Declaration, EID)**

Informationen und Herstellererklärung zur elektromagnetischen Störfestigkeit für das **M Series** Gerät.

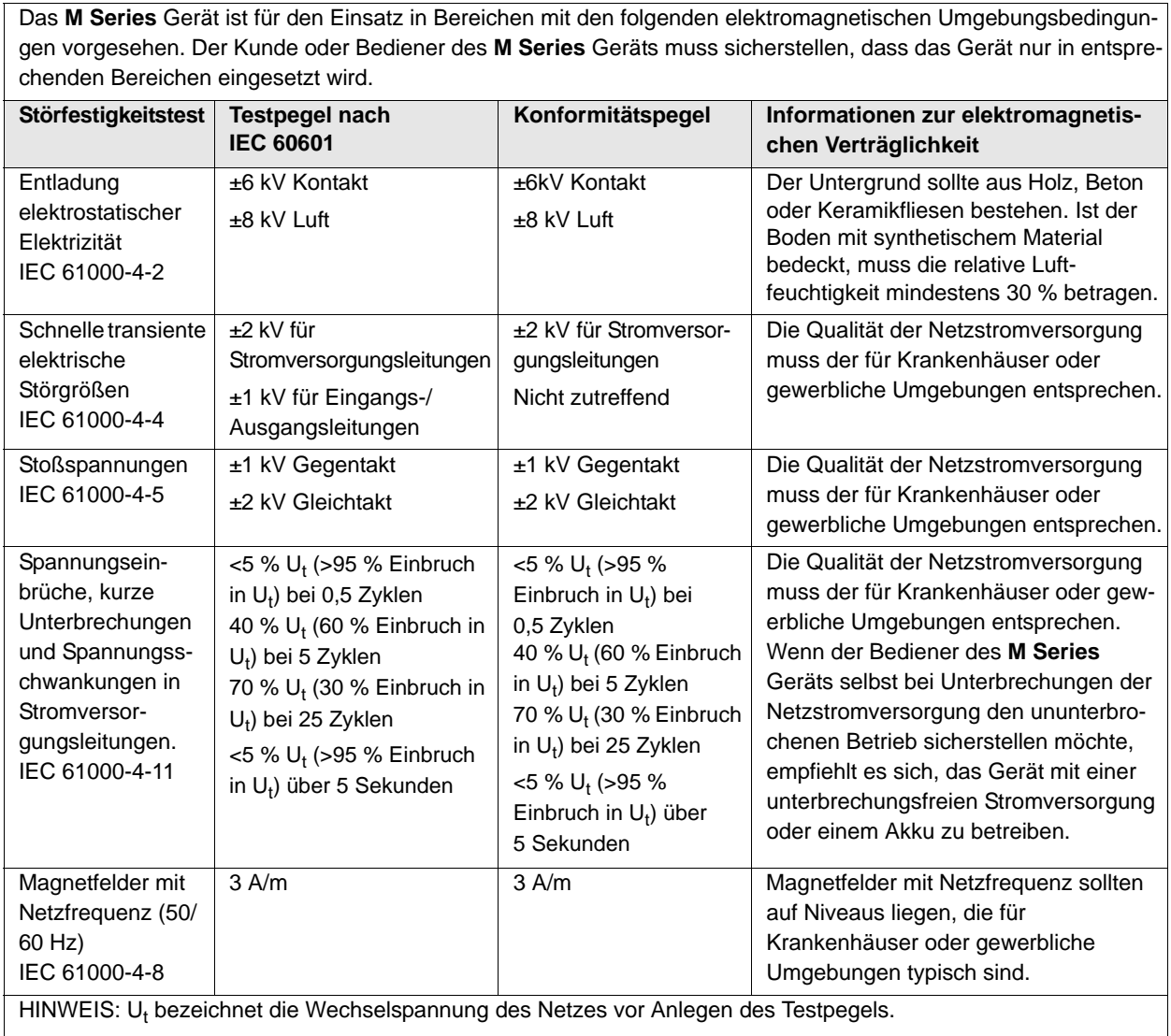

### <span id="page-82-0"></span>**Erklärung zur elektromagnetischen Störfestigkeit (EID) für lebenserhaltende Funktionen**

Informationen und Herstellererklärung zur elektromagnetischen Störfestigkeit für lebenserhaltende Geräte und Systeme.

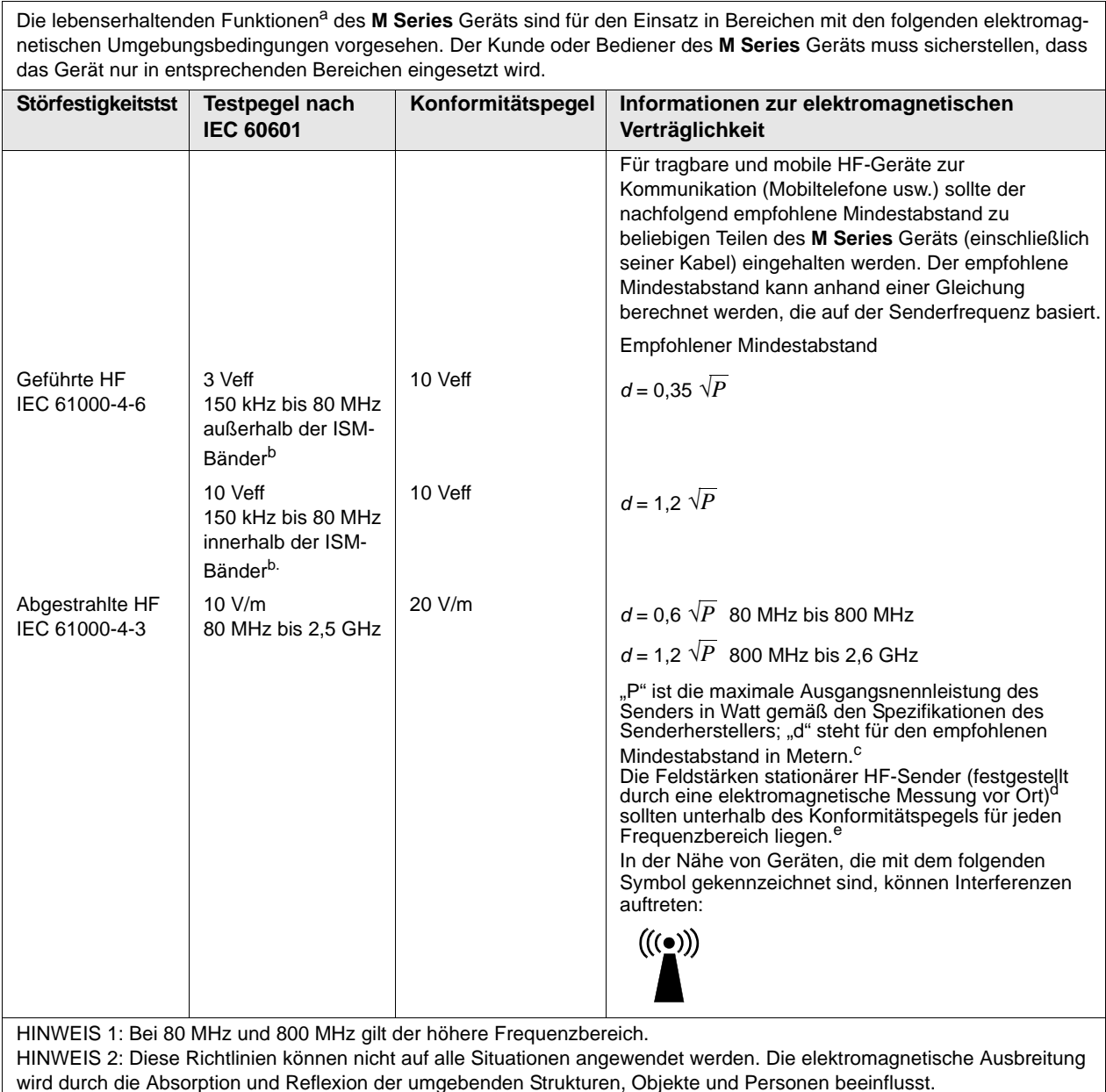

a.Die lebenserhaltenden Funktionen des **M Series** Geräts sind als die Funktionen definiert, die im Zusammenhang mit der EKG-Überwachung, Stimulation, Defibrillation und Schockanalyse stehen. Insbesondere umfassen diese Funktionen, ohne darauf beschränkt zu sein, die EKG-Kurvenüberwachung über Ableitungen oder Elektroden, die Stimulationsimpulsabgabe, die QRS-Erkennung, die Defibrillationsenergieabgabe sowie die Defibrillationsberatungsfunktionen.

e. Im Frequenzbereich zwischen 150 kHz und 80 MHz sollten die Feldstärken weniger als 10 V/m betragen.

b. Die ISM-Bänder (d. h. industrielle, wissenschaftliche und medizinische Bänder) zwischen 150 kHz und 80 MHz sind 6,765 MHz bis 6,795 MHz; 13,553 MHz bis 13,567 MHz; 26,957 MHz bis 27,283 MHz sowie 40,66 MHz bis 40,70 MHz.

c. Die Konformitätspegel der ISM-Frequenzbänder zwischen 150 kHz und 80 MHz und im Frequenzbereich zwischen 80 MHz und 2,5 GHz dienen zur Verringerung von Interferenzen, die von tragbaren/mobilen Kommunikationsgeräten (z. B. Mobiltelefonen) ausgehen, die versehentlich in den Patientenbereich gebracht werden. Aus diesem Grund muss für Sender in diesen Frequenzbereichen ein zusätzlicher Faktor von 10/3 zur Berechnung des empfohlenen Mindestabstandes verwendet werden.

d. Die Feldstärken stationärer Sender, z. B. Basisstationen für Funktelefone (Mobiltelefone oder schnurlose Telefone), Walkie-Talkies, CB-Funk, AM- und UKW-Radio- bzw. Fernsehübertragungen, können nicht präzise vorhergesagt werden. Um die durch stationäre HF-Sender erzeugte elektromagnetische Strahlung zu bestimmen, muss ein elektromagnetisches Standortgutachten in Erwägung gezogen werden. Überschreitet die gemessene Feldstärke am Ort, an dem das **M Series** Gerät eingesetzt werden soll, den oben genannten zulässigen HF-Konformitätspegel, sollte beobachtet werden, ob das Gerät normal funktioniert. Funktioniert das Gerät nicht wie vorgesehen, sind eventuell zusätzliche Maßnahmen erforderlich, z. B. das **M Series** Gerät anders ausrichten oder an einem anderen Ort verwenden.

## **Empfohlener Mindestabstand zu HF-Geräten für die lebenserhaltenden Funktionen des M Series Geräts**

Empfohlener Mindestabstand zwischen tragbaren/mobilen HF-Kommunikationsgeräten und dem **M Series** Gerät.

Die lebenserhaltenden Funktionen<sup>a</sup> des **M Series** Geräts sind für den Einsatz in Bereichen mit elektromagnetischen Umgebungsbedingungen vorgesehen, in denen HF-Störstrahlungen kontrolliert werden. Der Kunde bzw. Bediener des **M Series** Geräts kann dazu beitragen, elektromagnetische Interferenzen zu vermeiden, indem er den Mindestabstand zwischen tragbaren/mobilen HF-Kommunikationsgeräten (Sendern) und dem **M Series** Gerät einhält, wie nachfolgend aufgeführt. Dabei ist die maximale Ausgangsnennleistung der Kommunikationsgeräte zu beachten.

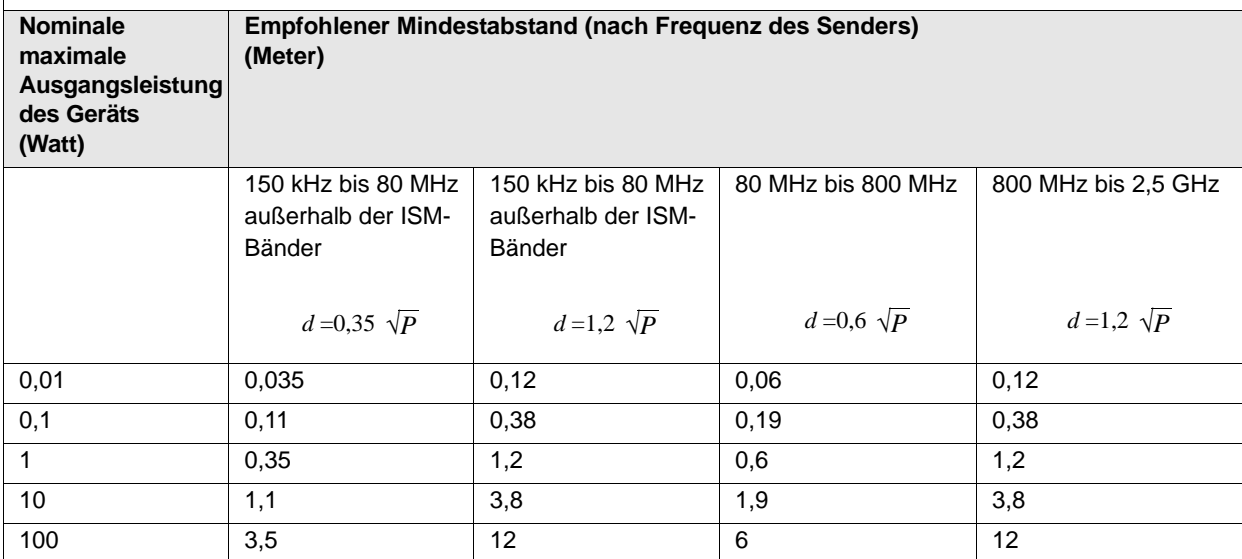

Bei Sendern, deren nominale maximale Ausgangsleistung nicht in der obigen Tabelle aufgeführt ist, kann der empfohlene Mindestabstand *d* in Metern anhand der Gleichung ermittelt werden, die zur Bestimmung der Senderfrequenz angewendet wird, wobei *P* die maximale Ausgangsnennleistung des Senders in Watt bezeichnet, gemäß den Angaben des Senderherstellers.

HINWEIS 1: Bei 80 MHz und 800 MHz ist der Mindestabstand für höhere Frequenzbereiche zu verwenden.

HINWEIS 2: Die ISM-Bänder (d. h. industrielle, wissenschaftliche und medizinische Bänder) zwischen 150 kHz und 80 MHz sind 6,765 MHz bis 6,795 MHz; 13,553 MHz bis 13,567 MHz; 26,957 MHz bis 27,283 MHz sowie 40,66 MHz bis 40,70 MHz.

HINWEIS 3: Für Sender in den ISM-Frequenzbändern zwischen 150 kHz und 80 MHz sowie im Frequenzbereich 80 MHz bis 2,5 GHz wird ein zusätzlicher Faktor von 10/3 zur Berechnung des empfohlenen Mindestabstandes verwendet, um Interferenzen zu verringern, die von tragbaren/mobilen Kommunikationsgeräten (z. B. Mobiltelefone) ausgehen, die versehentlich in den Patientenbereich gebracht werden.

HINWEIS 4: Diese Richtlinien können nicht auf alle Situationen angewendet werden. Die elektromagnetische Ausbreitung wird durch die Absorption und Reflexion der umgebenden Strukturen, Objekte und Personen beeinflusst.

a. Die lebenserhaltenden Funktionen des **M Series** Geräts sind als die Funktionen definiert, die im Zusammenhang mit der EKG-Überwachung, Stimulation, Defibrillation und Schockanalyse stehen. Insbesondere umfassen diese Funktionen, ohne darauf beschränkt zu sein, die EKG-Kurvenüberwachung über Ableitungen oder Elektroden, die Stimulationsimpulsabgabe, die QRS-Erkennung, die Defibrillationsenergieabgabe sowie die Defibrillationsberatungsfunktionen.

## **Erklärung zur elektromagnetischen Störfestigkeit (EID) für nicht lebenserhaltende Funktionen**

Informationen und Herstellererklärung zur elektromagnetischen Störfestigkeit für nicht lebenserhaltende Geräte und Systeme.

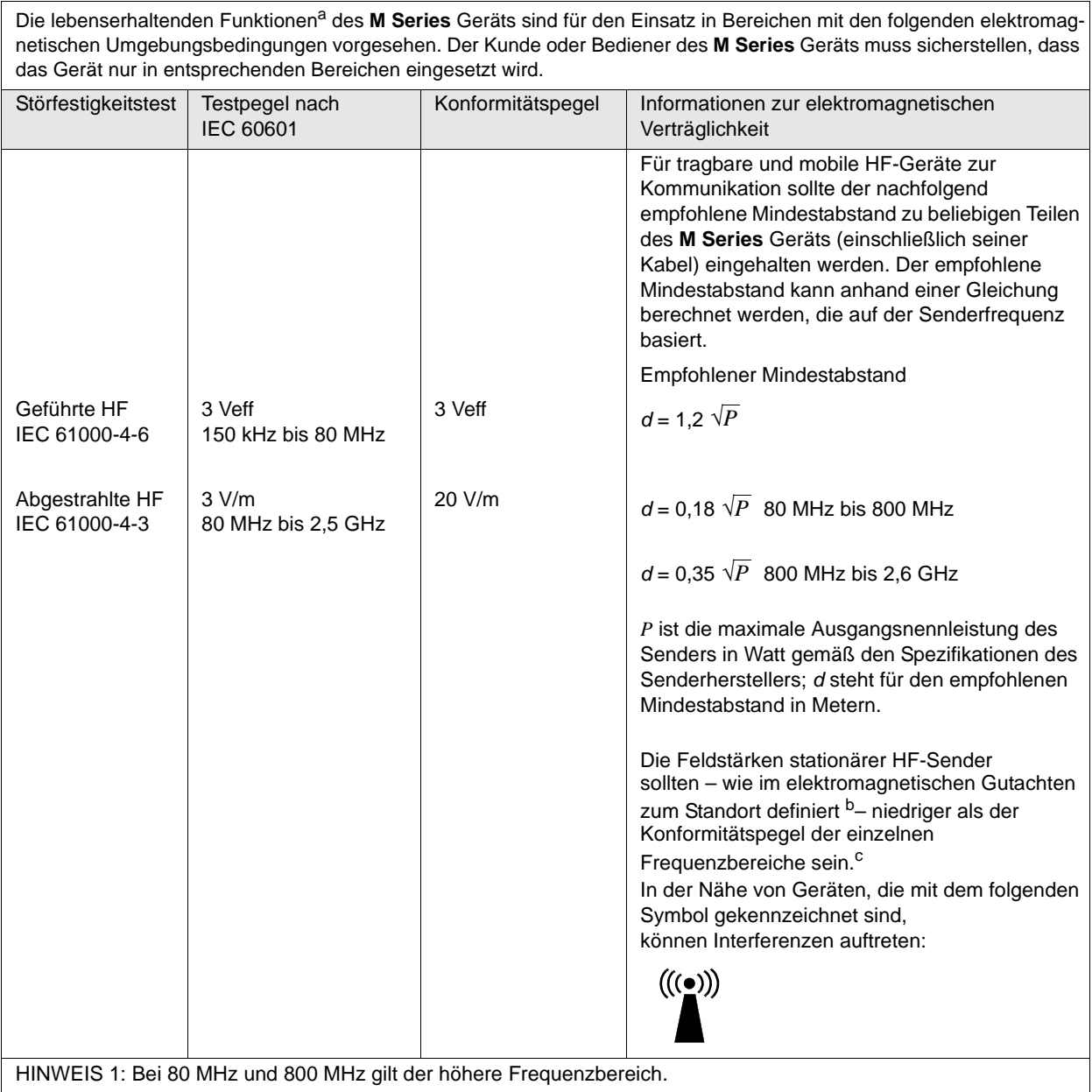

HINWEIS 2: Diese Richtlinien können nicht auf alle Situationen angewendet werden. Die elektromagnetische Ausbreitung wird durch die Absorption und Reflexion der umgebenden Strukturen, Objekte und Personen beeinflusst.

a. Die nicht lebenserhaltenden Funktionen des R Series Geräts sind als die Funktionen definiert, die nicht in der Tabelle ["Erklärung zur](#page-82-0) [elektromagnetischen Störfestigkeit \(EID\) für lebenserhaltende Funktionen"](#page-82-0) (Fußnote a) als lebenserhaltende Funktion aufgeführt sind. Genauer gesagt sind diese Funktionen nicht invasiver Blutdruck (NIBP), endexpiratorisches CO2 (EtCO2) und SpO2.

b. Die Feldstärken stationärer Sender, z. B. Basisstationen für Funktelefone (Mobiltelefone oder schnurlose Telefone), Walkie-Talkies, CB-Funk, AM- und UKW-Radio- bzw. Fernsehübertragungen, können nicht präzise vorhergesagt werden. Um die durch stationäre HF-Sender erzeugte elektromagnetische Strahlung zu bestimmen, muss ein elektromagnetisches Standortgutachten in Erwägung gezogen werden. Überschreitet die gemessene Feldstärke am Ort, an dem das R Series Gerät eingesetzt werden soll, den oben genannten zulässigen HF-Konformitätspegel, sollte beobachtet werden, ob das Gerät normal funktioniert. Funktioniert das Gerät nicht wie vorgesehen, sind eventuell zusätzliche Maßnahmen erforderlich, z. B. das R Series Gerät anders ausrichten oder an einem anderen Ort verwenden.

c. Im Frequenzbereich zwischen 150 kHz und 80 MHz sollten die Feldstärken weniger als 3 V/m betragen.

## **Empfohlener Mindestabstand zu HF-Geräten für die nicht lebenserhaltenden Funktionen des M Series Geräts**

Empfohlener Mindestabstand zwischen tragbaren/mobilen HF-Kommunikationsgeräten und dem **M Series** Gerät.

Die nicht lebenserhaltenden Funktionen<sup>a</sup> des **M Series** Geräts sind für den Einsatz in Bereichen mit elektromagnetischen Umgebungsbedingungen vorgesehen, in denen HF-Störstrahlungen kontrolliert werden. Der Kunde bzw. Bediener des **M Series** Geräts kann dazu beitragen, elektromagnetische Interferenzen zu vermeiden, indem er den Mindestabstand zwischen tragbaren/mobilen HF-Kommunikationsgeräten (Sendern) und dem **M Series** Gerät einhält, wie nachfolgend aufgeführt. Dabei ist die maximale Ausgangsnennleistung der Kommunikationsgeräte zu beachten.

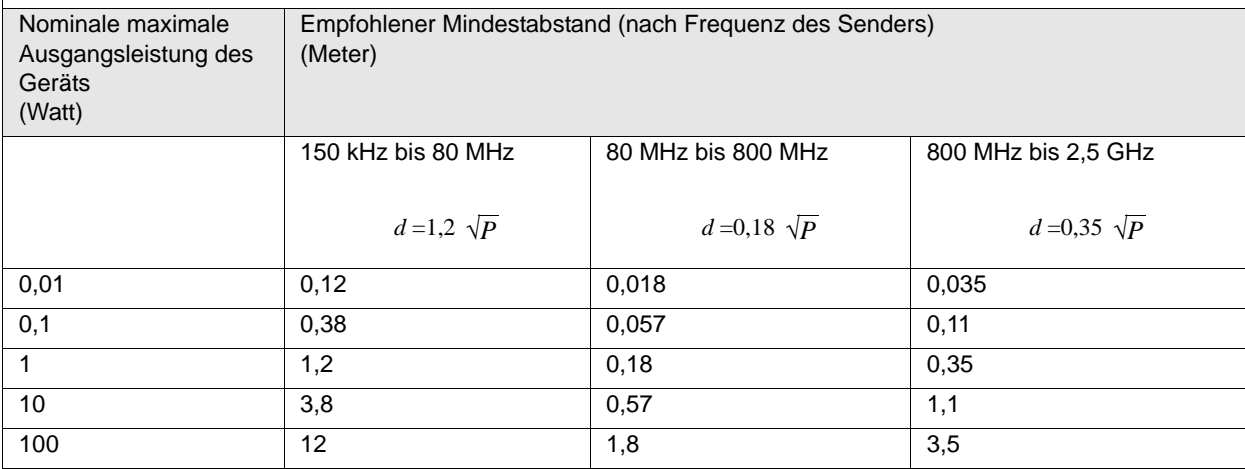

Bei Sendern, deren nominale maximale Ausgangsleistung nicht in der obigen Tabelle aufgeführt ist, kann der empfohlene Mindestabstand *d* in Metern anhand der Gleichung ermittelt werden, die zur Bestimmung der Senderfrequenz angewendet wird, wobei *P* die maximale Ausgangsnennleistung des Senders in Watt bezeichnet, gemäß den Angaben des Senderherstellers.

HINWEIS 1: Bei 80 MHz und 800 MHz ist der Mindestabstand für höhere Frequenzbereiche zu verwenden.

HINWEIS 2: Diese Richtlinien können nicht auf alle Situationen angewendet werden. Die elektromagnetische Ausbreitung wird durch die Absorption und Reflexion der umgebenden Strukturen, Objekte und Personen beeinflusst.

a. Die nicht lebenserhaltenden Funktionen des **M Series** Geräts sind als die Funktionen definiert, die nicht in der Tabelle ["Erklärung zur](#page-82-0) [elektromagnetischen Störfestigkeit \(EID\) für lebenserhaltende Funktionen"](#page-82-0) (Fußnote a) als lebenserhaltende Funktion aufgeführt sind. Genauer gesagt sind diese Funktionen nicht invasiver Blutdruck (NIBP), endexpiratorisches CO2 (EtCO2) und SpO2.

# ANHANG B

## FEHLERSUCHE UND-BESEITIGUNG

Folgende Hinweise zur Fehlersuche und -beseitigung sind für medizinisches Personal ohne technische Ausbildung bestimmt. Hier werden während des Betriebs möglicherweise aufkommende Fragen beantwortet und Problemlösungen.

Sollte die Störung mit Hilfe der hier enthaltenen Anweisungen nicht zu beheben sein, wenden Sie sich bitte an den vor Ort zuständigen technischen Dienst oder den Technischen Dienst von ZOLL. Genauere Erläuterungen zur Fehlersuche und -beseitigung sind im Reparaturhandbuch für die M Series enthalten (M Series Service Manual).

## **Allgemein**

#### **Monitor**

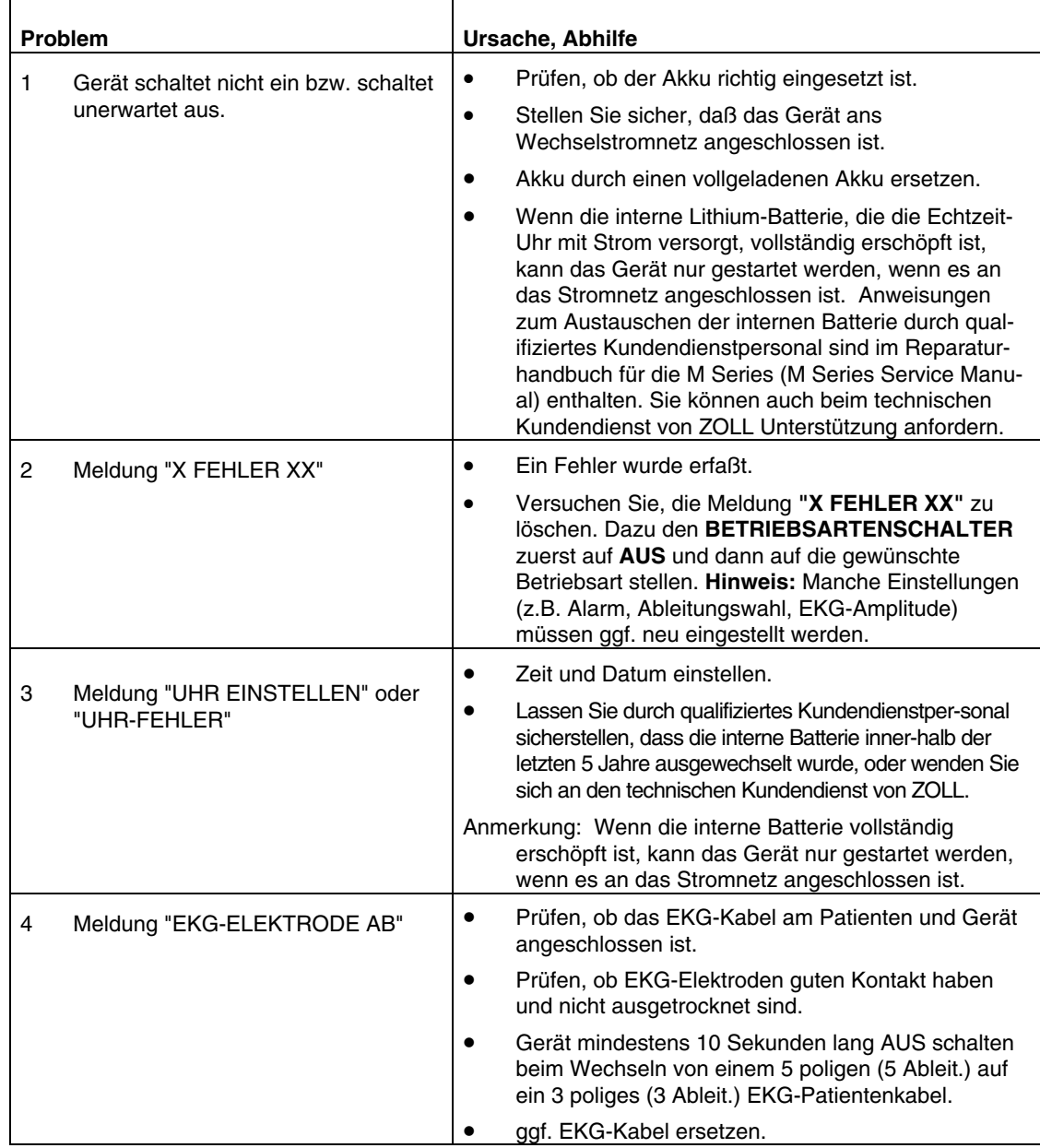

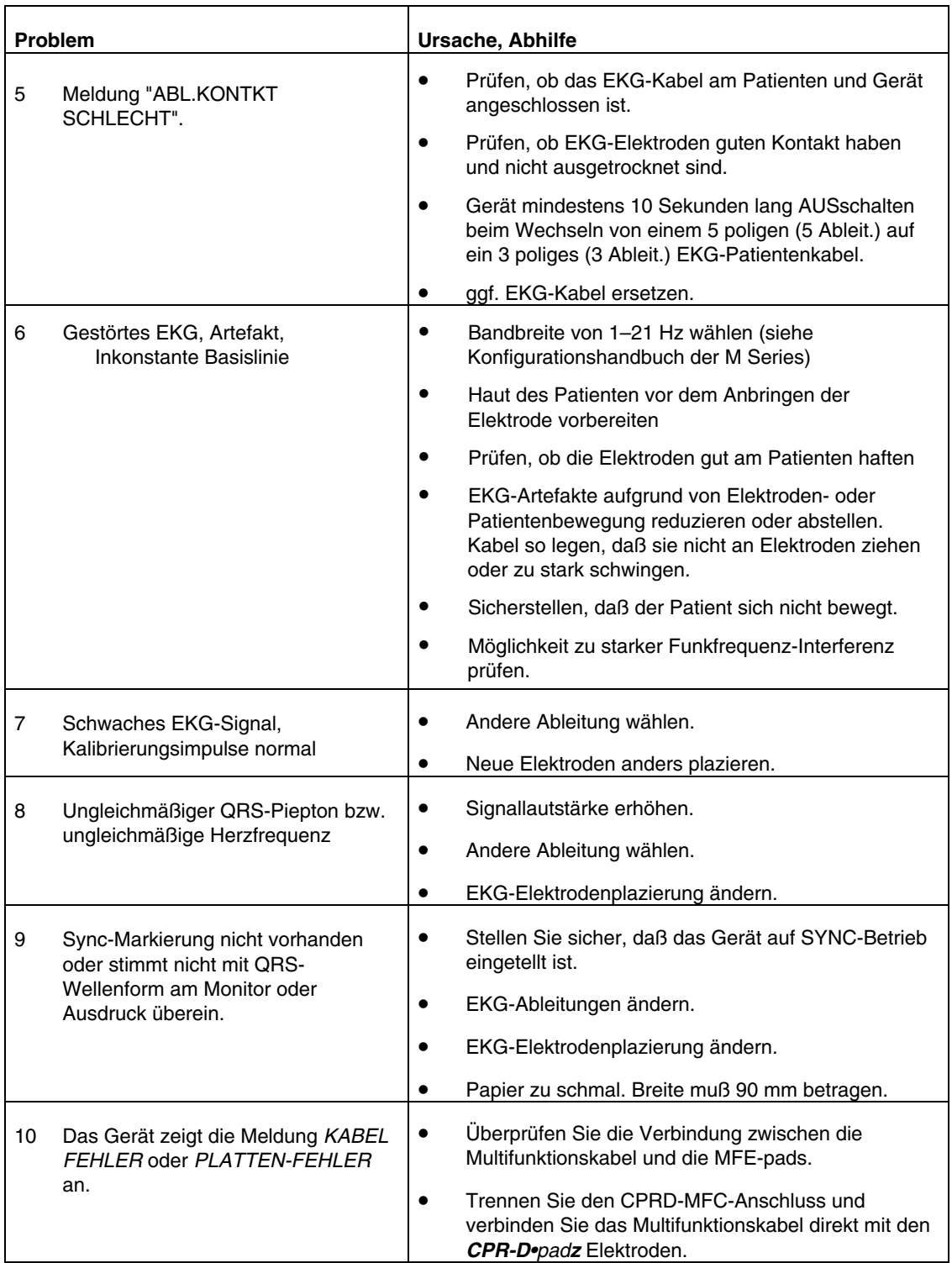

### **Drucker**

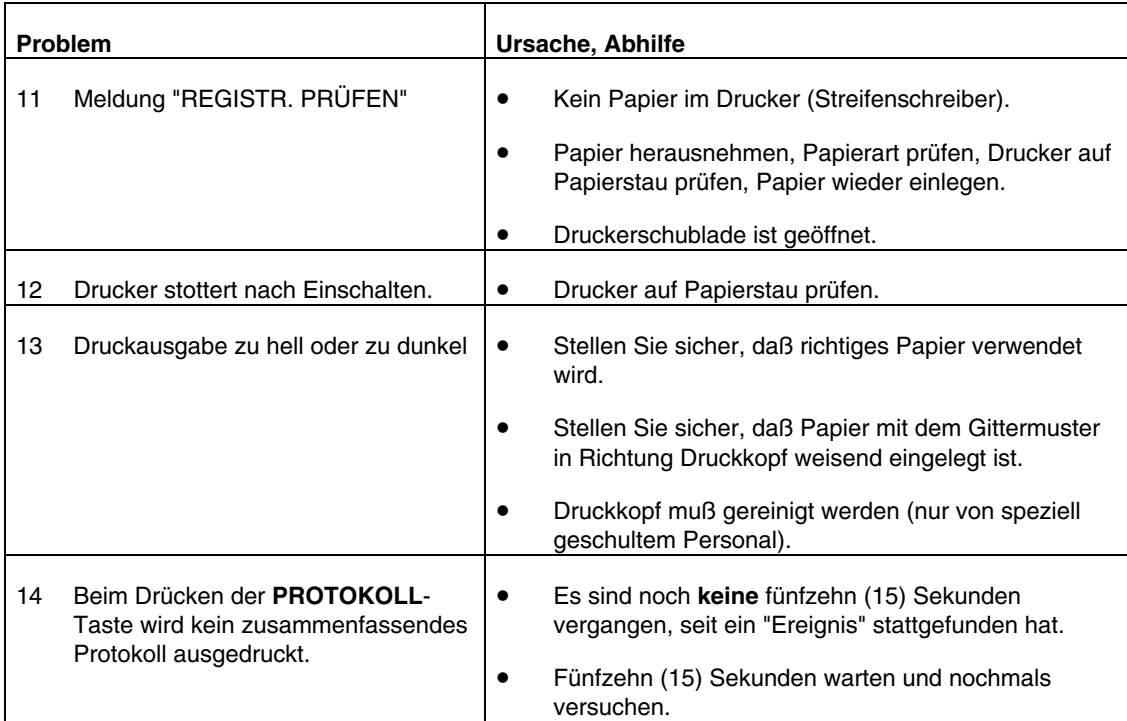

## **Schrittmacher (nur Schrittmacher-Version)**

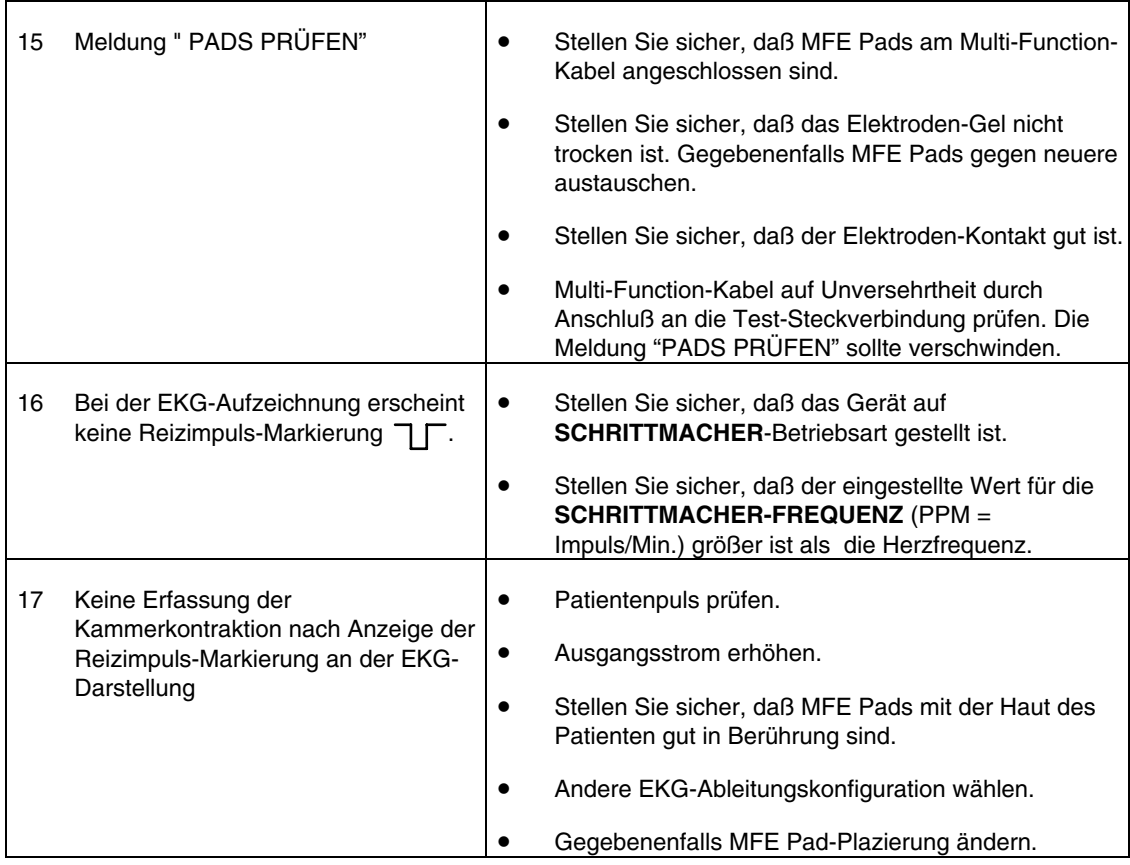

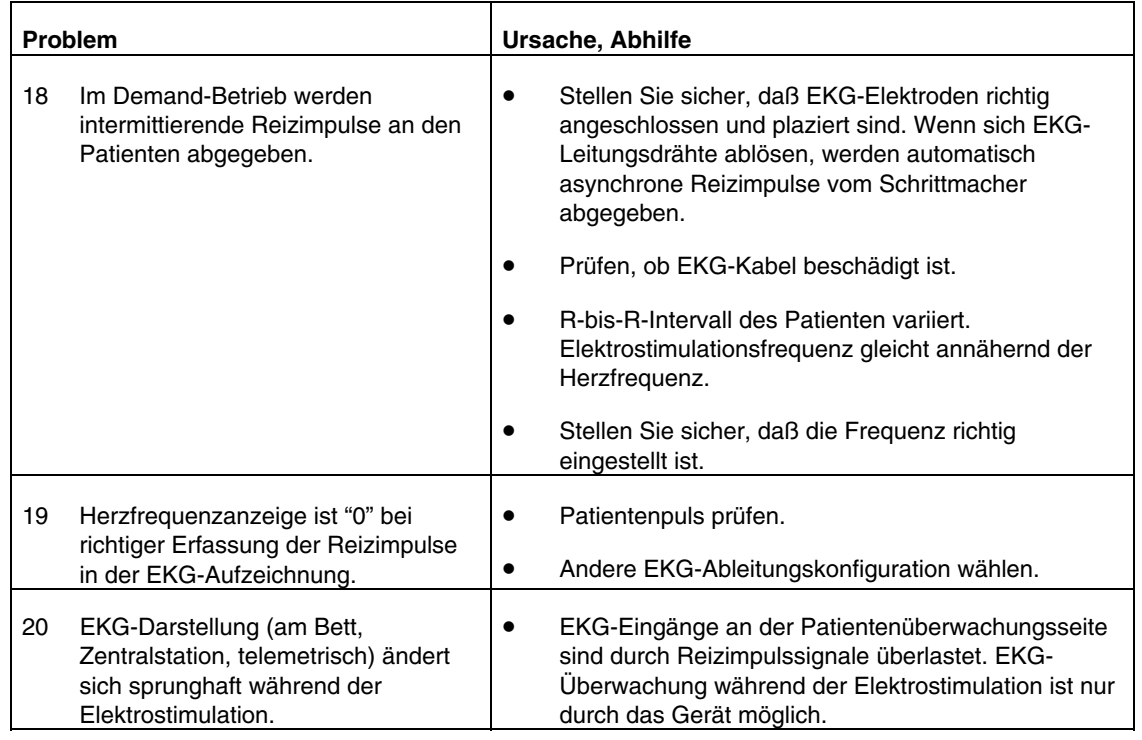

#### **Defibrillator**

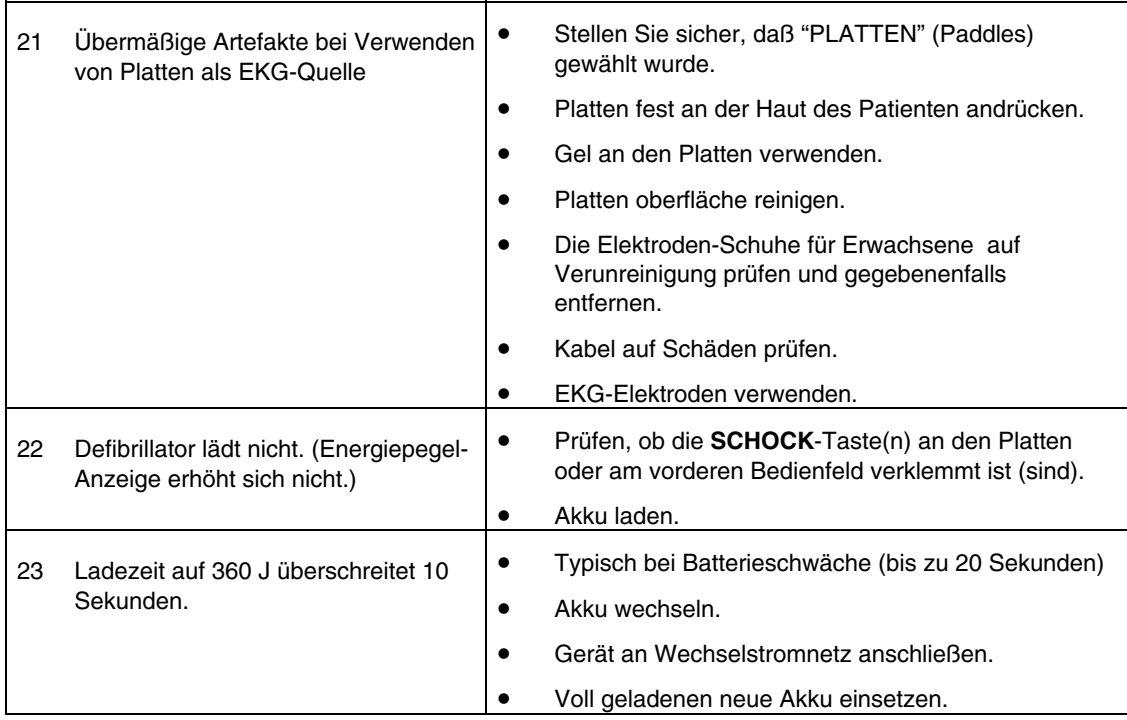

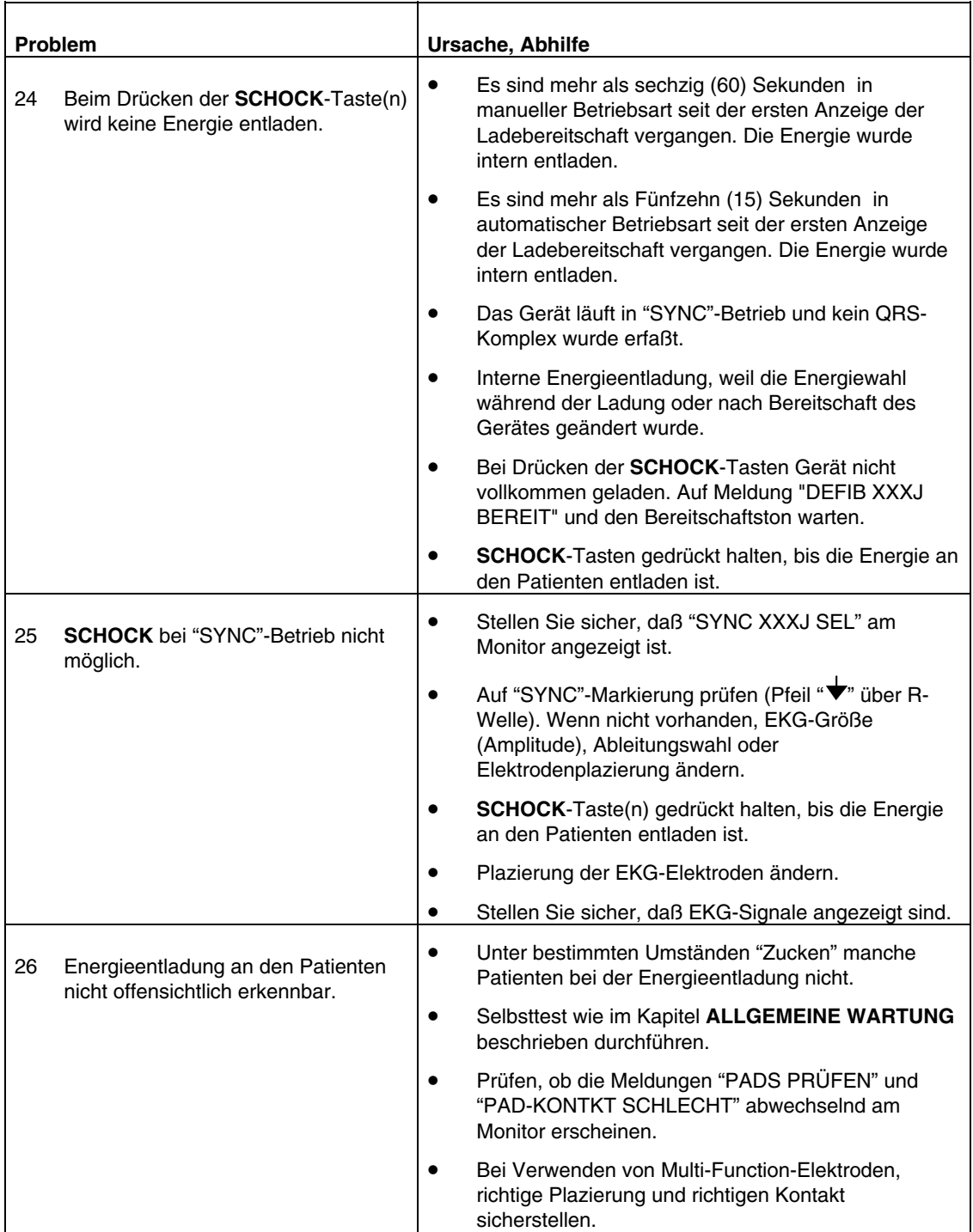

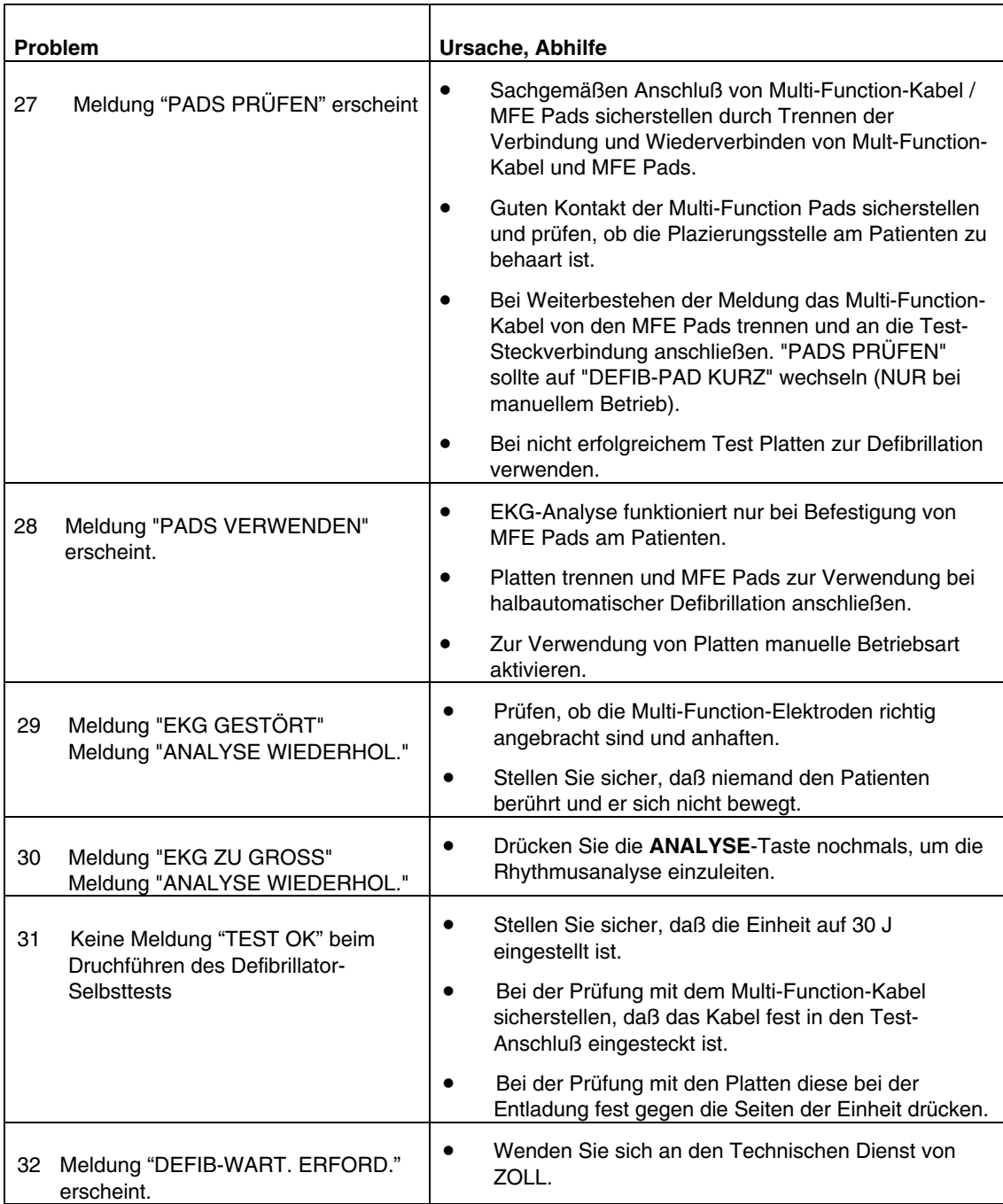

### **Wechselstrom-Ladeeinheit**

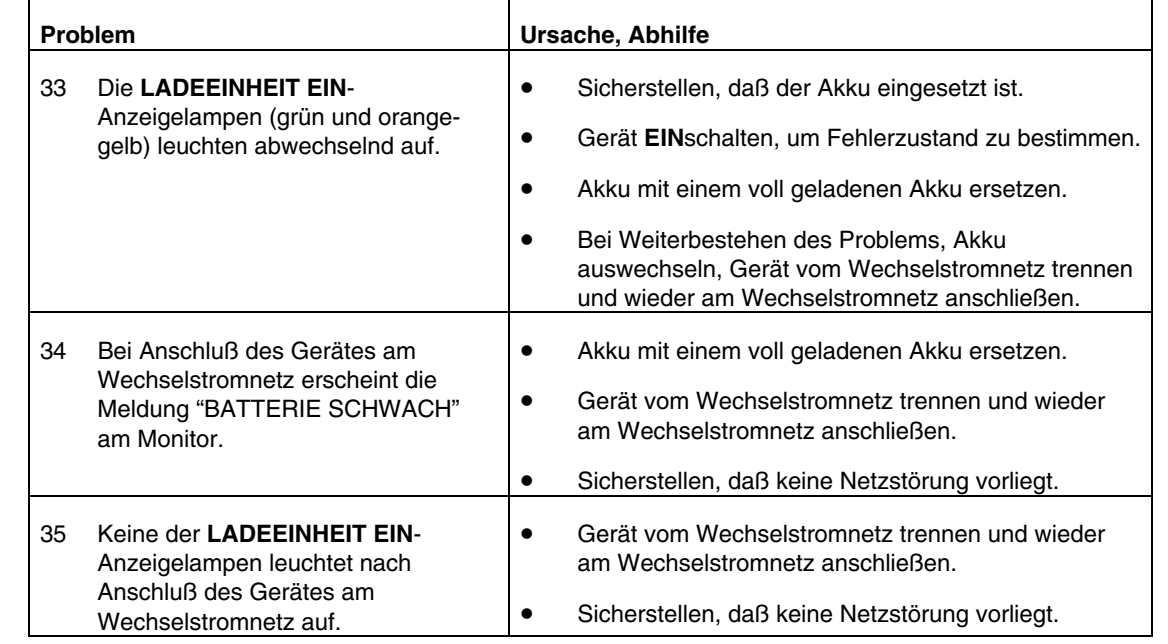

(Diese Seite bleibt leer)

## ANHANG C

## ERSTELLEN VON MEDIZINISCHEN BERICHTEN

Geräte der M Series ermöglichen die Aufzeichnung von Ereignisdaten zur späteren Auswertung und Archivierung Die Daten werden auf einer auswechselbaren PCMCIA-Speicherkarte vom Typ II gespeichert und können später auf einen Personal-Computer heruntergeladen werden.

Die Funktion zum Erstellen von medizinischen Berichten wird bei Einschalten des Gerätes automatisch aktiviert und bleibt bis zum Ausschalten des Gerätes aufrechterhalten. Es werden das Patienten-EKG, der Gerätestatus, Datum, Uhrzeit und die Einstellung bestimmter Bedienungselemente des Gerätes aufgezeichnet. Wahlweise können auch Sprachaufzeichungen in der unmittelbaren Umgebung des Gerätes mit dem an der Vorderseite des Gerätes angeordneten Mikrophon durchgeführt werden.

Einmal aufgezeichnete Daten bleiben auf der Speicherkarte, bis sie gelöscht werden. Die Daten werden nicht gelöscht, wenn das Gerät bei eingeschobener Karte ausgeschaltet, oder wenn die Speicherkarte aus dem Gerät entfernt wird.

### **PCMCIA-Speicherkarte**

Die Speicherkarte ist eine eigenständige elektronische Speichervorrichtung, vergleichbar mit einer Diskette.

- Sie sollte keinen extremen Temperaturen ausgesetzt,
- in Flüssigkeiten getaucht,
- in der Nähe von magnetischen Gegenständen oder
- unter schweren Gegenständen aufbewahrt werden.
- Schützen Sie die Steckverbindungen der Karte vor mechanischen Schäden.

Auf Anfrage erhalten Sie vom ZOLL-Kundendienst eine Liste der gegenwärtig unterstützten PCMCIA-Karten.

Auf einer 4-MB-Speicherkarte von ZOLL können bis zu *zwei* Stunden *reine* Ereignisdaten (EKG- und Gerätestatus), oder bis zu 38 minuten Ereignisdaten *und* Sprachaufzeichnungen gespeichert werden. ZOLL empfiehlt, jederzeit eine Reservespeicherkarte mitzuführen und die Speicherkarte nach jedem Einsatz zu wechseln.

#### **Einsetzen der PCMCIA-Speicherkarte**

Vergewissern Sie sich, daß die Steckverbindungen nicht sichtbar beschädigt und sauber sind. Schieben Sie die Karte mit dem Etikett nach oben weisend in den Kartenschlitz des Gerätes ein, bis die Karte einrastet.

Zur Entnahme der Karte drücken Sie die Entriegelungstaste und ziehen die Karte aus dem Gerät. Wird die Speicherkarte während des Betriebs entnommen, arbeitet das zwar Gerät weiterhin ordnungsgemäß, jedoch werden keine Ereignisdaten aufgezeichnet.

#### **Löschen einer Speicherkarte**

Wenn die Konfiguration Ihres Geräts das Löschen von Karten zuläßt, können Sie Speicherkarten löschen. Nähere Informationen zur Konfigurationsoption KART LÖSCH OHNE finden Sie in der *Konfigurationsanleitung für die M Series*. Zum Löschen des Kartenspeichers gehen Sie wie folgt vor:

- 1. Schalten Sie das Gerät aus. Stellen Sie sicher, daß das Gerät bereits mindestens 10 sekunden lang ausgeschaltet ist.
- 2. Halten Sie die Funktionstaste für 4 sekunden, die sich ganz links befindet, gedrückt und drehen Sie den Betriebsartenschalter auf **MONITOR** (**EIN** für AED). Das Gerät der M Series eingegeben auf System-Dienste betrieb.
- 3. Drücken Sie die Funktionstaste **Karten löschen**.
- 4. Betätigen Sie die Funktionstaste **Nächst. Punkt** und wählen Sie JA.
- 5. Drücken Sie die Funktionstaste **Eingabe**.

Das Gerät der M Series löscht die Karte und zeigt die Meldung **Karte wird gelöscht** an. Ist die Karte vollständig gelöscht, wird die Meldung **Karte ist gelöscht** ausgegeben.

Wenn die Meldung **Keine Karte Eing.** angezeigt wird, schieben Sie eine PCMCIA-Karte in den Kartenschlitz. Wird die Meldung **Fehler Karte** angezeigt, ist die Karte entweder schreibgeschützt oder beschädigt.

- 6. Führen Sie einen der folgenden Schritte aus:
- Drücken Sie die Funktionstaste **Eingabe**, um eine andere Karte zu löschen.
- Zum Beenden drücken Sie die Funktionstaste **Nächst. Punkt** und anschließend die Funktionstaste **Eingabe**.

Nach Abschluß des Karten-Löschvorgangs kehren Sie in den normalen Betriebsmodus zurück, indem Sie das Gerät der M Series aus- und dann wieder einschalten.

### **Warnmeldungen**

Bei entsprechender Konfigurierung, Folgende Meldungen betreffen die PCMCIA-Karte:

#### **KARTE VOLL**

Die PCMCIA-Speicherkarte ist voll. Auf diese Karte können keine weiteren Daten gespeichert werden. Der Betrieb des Gerätes wird jedoch nicht unterbrochen. Diese Meldung erscheint nur, wenn das Gerät zu diesem Zeitpunkt keinen Analyse- oder Ladevorgang durchführt. Wenn diese Meldung erscheint, schieben Sie eine andere Karte ein, oder drucken Sie die Ereignisdaten am Streifenschreiber aus.

#### **KARTE EINSCHIEBEN**

Die Speicherkarte ist nicht eingeschoben oder nicht richtig im Gerät eingerastet.

#### **KARTE WECHSELN**

Es wurde ein falscher Kartentyp verwendet, die Karte ist beschädigt oder das Löschen einer Karte wurde unterbrochen. Der Betrieb des Gerätes ist ohne Einschränkung möglicht, aber es werden keine Daten gespeichert. Durch Löschen der Karte kann der normale Datenspeichervorgang unter Umständen fortgesetzt werden.

**KEINE AUDIO-AUFZEICH** (nur mit der Sprachaufzeichnung verfügbar)

Die PCMCIA-Speicherkarte wurde aus dem eingeschalteten Gerät der M Series entnommen. Es werden keine Ereignis- oder Audio-Daten aufgezeichnet.

#### **Datenübertragung auf einen PC mit PCMCIA-Speicherkartenleser**

RescueNet® Code Review muß auf einem PC installiert sein, damit Zugriff auf die gespeicherten Daten der PCMCIA-Karte möglich ist.

Entnehmen Sie die Karte aus dem Gerät. Legen Sie die Karte in den PCMCIA-Speicherkartenleser des PCs ein.

Anweisungen zum Datenabruf und PC-Anforderungen sind im RescueNet® Code Review -Handbuch enthalten.

## **Daten über eine serielle Verbindung auf einen PC laden**

RescueNet® Code Review muß auf einem PC installiert sein, um auf Daten zuzugreifen, die von einer in ein Gerät der M Series eingelegte PCMCIA-Speicherkarte geladen wurden.

Verbinden Sie das RS-232-Kabel (ZOLL Teilenr. 9650- 0605-01) mit dem RS-232/EKG-Anschluß auf der Rückseite des Geräts der M Series und am seriellen PC-Anschluß. Verwenden Sie, wenn nötig, einen 9- bis 25-Pin-Adapter am PC.

Die Daten können von einem Gerät der M Series mit Hilfe der RescueNet® Code Review Software als Datenkommunikationspaket an den PC übertragen werden. (Siehe RescueNet® Code Review Handbuch für weitere Details.) Eine Dienstprogramm-Software wie HyperTerminal kann ebenfalls verwendet werden.

Die korrekten Kommunikationseinstellungen sind:

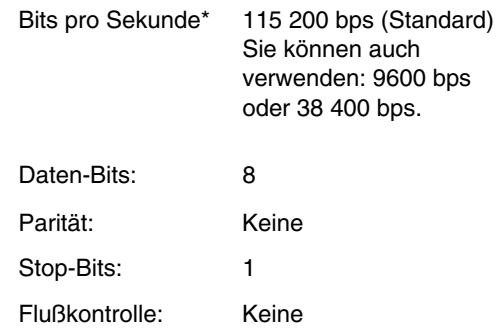

\*Die Anzahl der Bits pro Sekunde muß mit den Baudraten-Einstellungen der M Series übereinstimmen. (Siehe M Series Konfigurationshandbuch für Anweisungen zur Konfiguration der Baudrate der M Series.)

Beachten Sie, daß Hochladezeiten variieren. So kann es z. B. bei einer 2-MB-Karte mit einem aufgezeichneten Ereignis und Audiodaten von 30 Minuten bis zu 4 Minuten dauern, diese bei einer Baudrate von 115 200 bps hochzuladen. Bei einer Baudrate von 9600 bps kann derselbe Ladevorgang bis zu 40 Minuten dauern.

Zur Übertragung von Daten:

1. Stellen Sie sicher, daß das Gerät bereits mindestens 10 Sekunden lang ausgeschaltet ist. Drücken Sie die am weitesten links befindliche Funktionstaste, während Sie den Drehschalter auf EIN oder MONITOR stellen. Warten Sie 4 Sekunden. Der Bildschirm System-Dienste wird angezeigt.

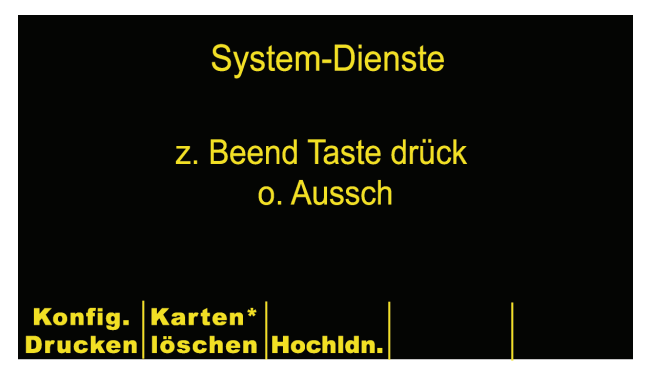

**Hinweis:** Funktionstasten und Meldungen, die mit einem Sternchen (\*) versehen sind, werden nur angezeigt, wenn das Gerät so konfiguriert ist, daß Speicherkarten gelöscht werden können.

2. Die hochzuladende Speicherkarte in den unteren PC-Kartenschlitz des Geräts einschieben.

2. Die hochzuladende Speicherkarte in den unteren PC-Kartenschlitz des Geräts einschieben.

3. Drücken Sie die Hochldn.-Taste. Der Hauptbildschim Hochldn. wird angezeigt.

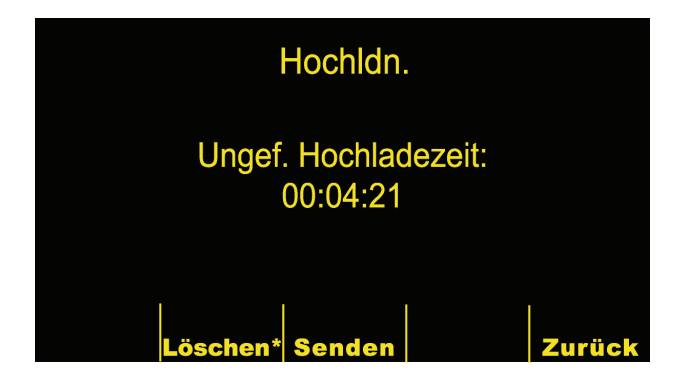

4. Aktivieren Sie die Kommunikationssoftware auf dem empfangenden PC. Sofern Sie es nicht bereits getan haben, bereiten Sie das Host-System (PC) vor, um eine Datendatei zu empfangen, indem Sie die Kommunikationseinstellungen, wie auf der vorhergehenden Seite gezeigt, eingeben.

5. Drücken Sie die Senden-Taste. Das Hochladen beginnt nach etwa einer Sekunde. Der Bildschirm Hochldn. zeigt eine Statusanzeige, die den Prozentsatz der bereits an den PC übertragenen Daten angibt. Um die Datenübertragung anzuhalten, stellen Sie den Drehschalter des Geräts auf AUS.

**Hinweis: Kartendaten müssen erneut übertragen werden, wenn das Gerät ausgeschaltet wird, bevor alle auf der Karte gespeicherten Daten übertragen wurden**.

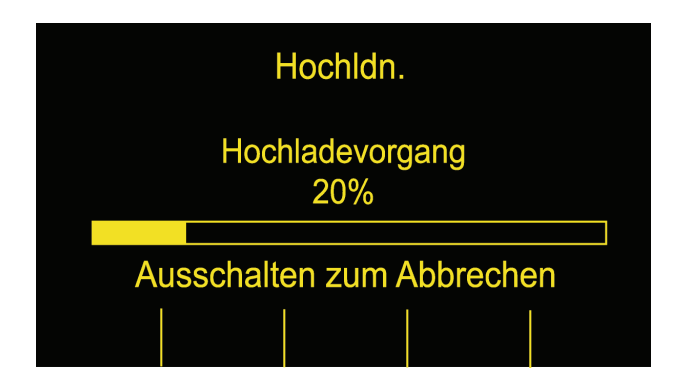

6. Nach einer erfolgreichen Übertragung zeigt das Gerät den Bildschirm Karte hochgeladen. Um eine weitere Karte hochzuladen, entfernen Sie die aktuelle Karte und schieben eine neue ein, und drücken Sie erneut die Senden-Taste. (Die Senden-Taste wird angezeigt, wenn die neue Karte eingeschoben wird.)

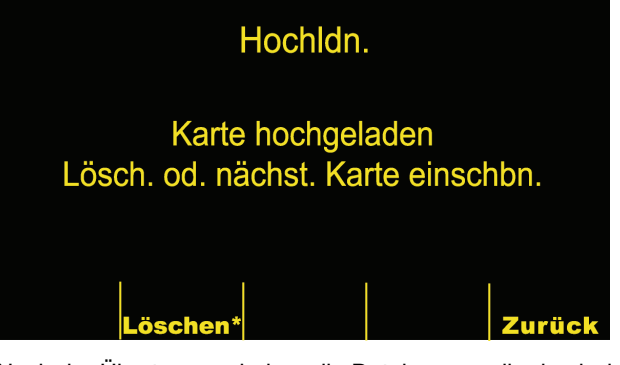

Nach der Übertragung haben die Dateinamen, die durch das Kommunikationsprogramm auf Ihrem PC erstellt wurden, das folgende Format:

ZLssssssss\_JJJJMMTT\_ HHMMSSL.crd

wobei

ssssssss = Seriennummer des Geräts

JJJJMMTT = Jahr, Monat und Tag der Übertragung

HHMMSS = Stunde, Minute und Sekonden der Übertragung

L = Eine einmalige Kennzeichnung der Datei, die sich alphabetisch fortsetzt, z. B. A, B, C etc.

Beispiel: ZL12345678\_20010825\_183005A.crd

Gerät 12345678, 25. August 2001, 18:30:05 Uhr.

## **Fehlersuche und -beseitigung**

(Siehe nachfolgende Tabelle der Bildschirmmeldungen für weitere Informationen zur Fehlersuche.)

Ist die Karte beim Versuch einer Datenübertragung nicht richtig in den PCMCIA-Kartenschlitz eingeschoben, wird der folgende Bildschirm angezeigt. Prüfen Sie, ob die Karte ordnungsgemäß eingelegt wurde. Möglicherweise muß sie noch einmal eingeschoben werden, bis sie einrastet.

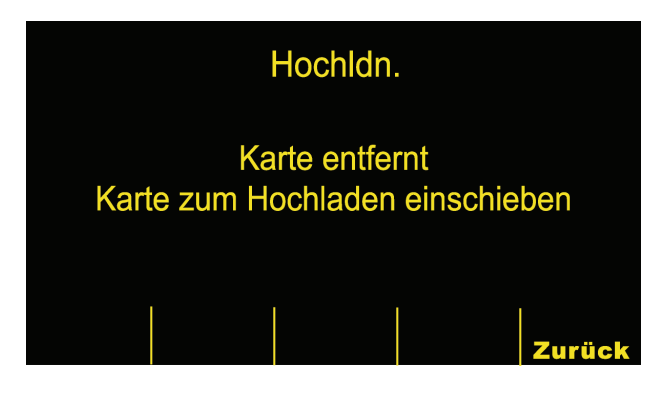

Unterbricht der PC während der Übertragung den Datenempfang, wird die Meldung "Host-Fehler" angezeigt und das Hochladen abgebrochen.

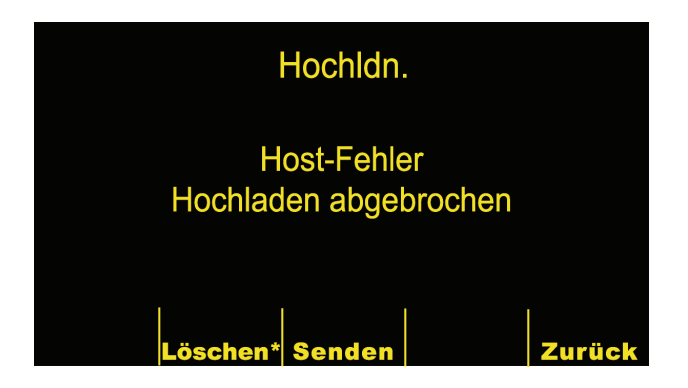

## **Bildschirmmeldungen**

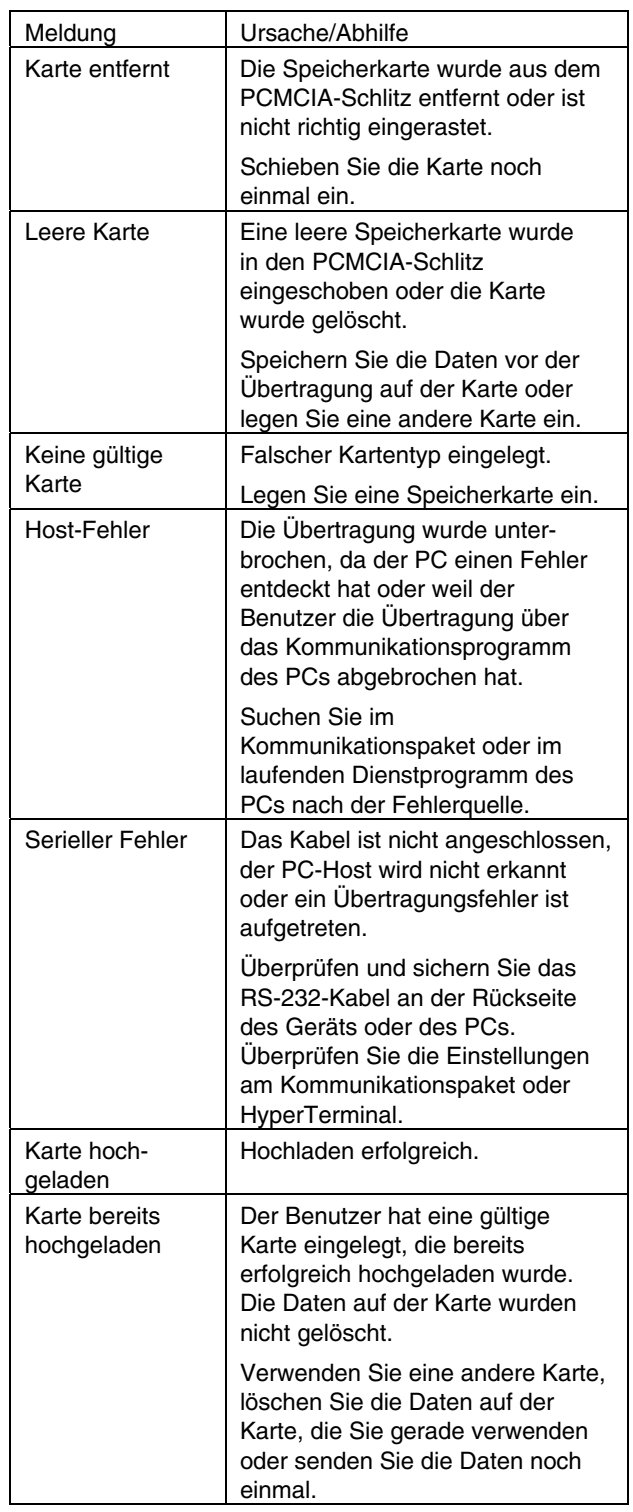